# HP Database and Middleware Automation

For Linux, Solaris, AIX, and Windows® Software Version: 10.22

## Application Server Release Management User Guide

for WebSphere and JBoss

Document Release Date: December 2014

Software Release Date: December 2014

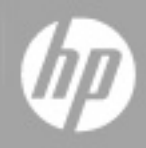

### Legal Notices

#### **Warranty**

The only warranties for HP products and services are set forth in the express warranty statements accompanying such products and services. Nothing herein should be construed as constituting an additional warranty. HP shall not be liable for technical or editorial errors or omissions contained herein.

The information contained herein is subject to change without notice.

### Restricted Rights Legend

Confidential computer software. Valid license from HP required for possession, use or copying. Consistent with FAR 12.211 and 12.212, Commercial Computer Software, Computer Software Documentation, and Technical Data for Commercial Items are licensed to the U.S. Government under vendor's standard commercial license.

### Copyright Notice

© Copyright 2014 Hewlett-Packard Development Company, L.P.

#### Trademark Notices

Oracle® and Java® are registered trademarks of Oracle and/or its affiliates.

UNIX<sup>®</sup> is a registered trademark of The Open Group.

Windows® is a U.S. registered trademark of Microsoft Corporation.

### Documentation Updates

The title page of this document contains the following identifying information:

- Software Version number, which indicates the software version.
- Document Release Date, which changes each time the document is updated.<br>● Software Release Date, which indicates the release date of this version of the
- Software Release Date, which indicates the release date of this version of the software.

To check for recent updates or to verify that you are using the most recent edition of a document, go to: **http://h20230.www2.hp.com/selfsolve/manuals**

This site requires that you register for an HP Passport and sign in. To register for an HP Passport ID, go to: **http://h20229.www2.hp.com/passport-registration.html**

Or click the **New users - please register** link on the HP Passport login page.

You will also receive updated or new editions if you subscribe to the appropriate product support service. Contact your HP sales representative for details.

### Support

Visit the HP Software Support Online web site at: **http://www.hp.com/go/hpsoftwaresupport**

This web site provides contact information and details about the products, services, and support that HP Software offers.

HP Software online support provides customer self-solve capabilities. It provides a fast and efficient way to access interactive technical support tools needed to manage your business. As a valued support customer, you can benefit by using the support web site to:

- Search for knowledge documents of interest
- Submit and track support cases and enhancement requests
- Download software patches
- $\bullet$  Manage support contracts
- Look up HP support contacts
- Review information about available services Enter into discussions with other software customers
- Research and register for software training
- 

Most of the support areas require that you register as an HP Passport user and sign in. Many also require a support contract. To register for an HP Passport ID, go to:

**http://h20229.www2.hp.com/passport-registration.html**

To find more information about access levels, go to:

**http://h20230.www2.hp.com/new\_access\_levels.jsp**

**HP Software Solutions Now** accesses the HPSW Solution and Integration Portal Web site. This site enables you to explore HP Product Solutions to meet your business needs, includes a full list of Integrations between HP Products, as well as a listing of ITIL Processes. The URL for this Web site is **http://h20230.www2.hp.com/sc/solutions/index.jsp**

# <span id="page-2-0"></span>**Contents**

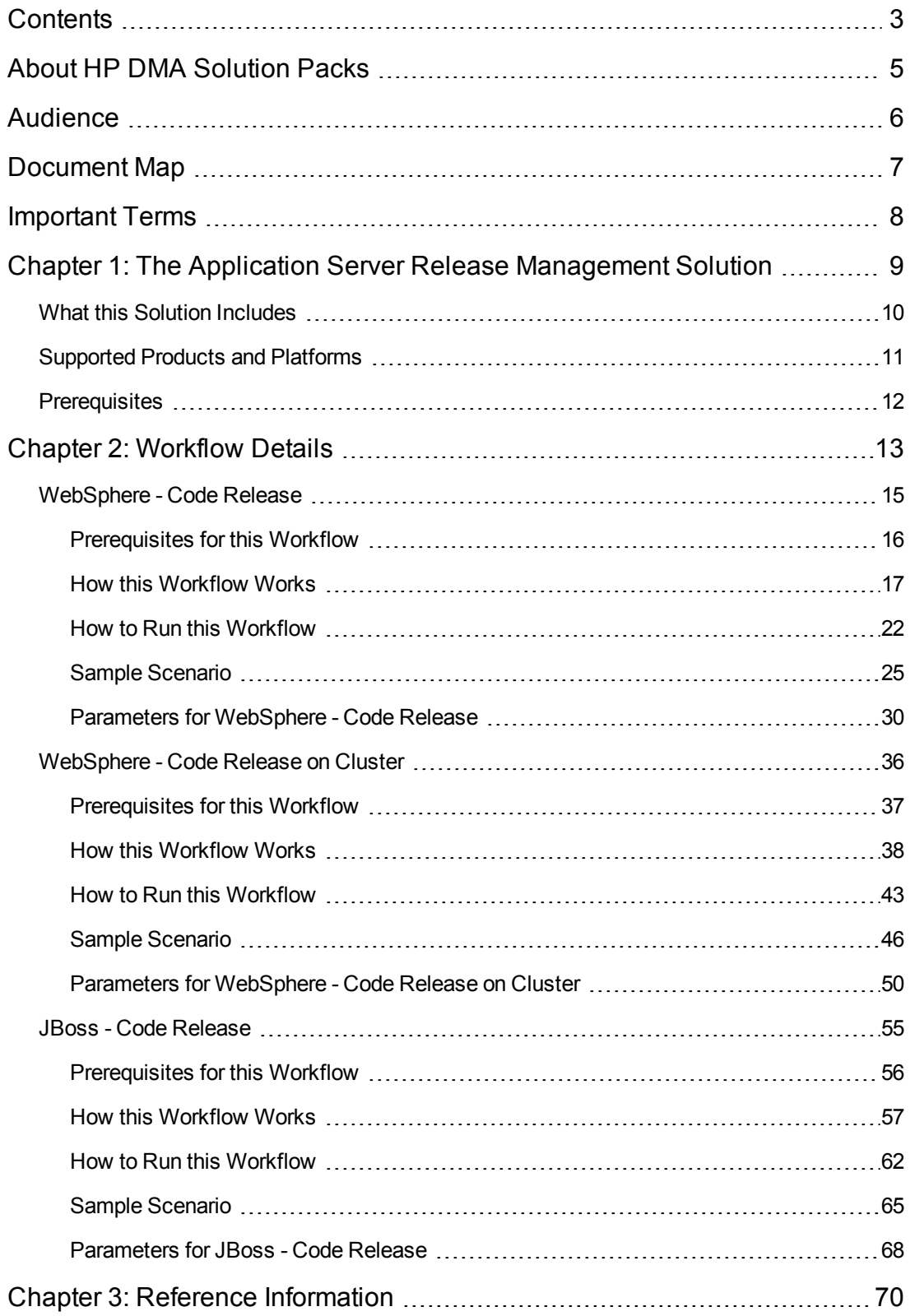

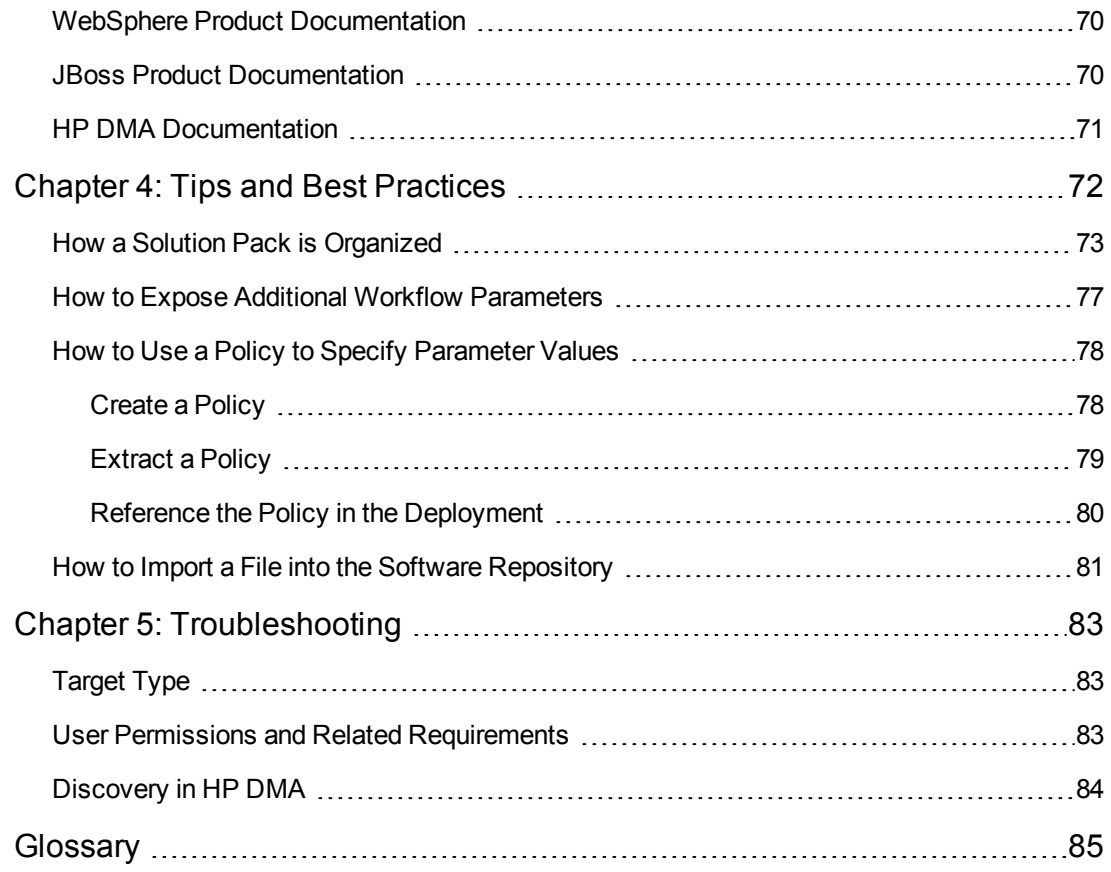

# <span id="page-4-0"></span>About HP DMA Solution Packs

HP Database and Middleware Automation (HP DMA) software automates administrative tasks like provisioning and configuration, compliance, patching, and release management for databases and application servers. When performed manually, these day-to-day operations are error-prone, time consuming, and difficult to scale.

HP DMA automates these daily, mundane, and repetitive administration tasks that take up 60-70% of a database or application server administrator's day. Automating these tasks enables greater efficiency and faster change delivery with higher quality and better predictability.

HP DMA provides role-based access to automation content. This enables you to better utilize resources at every level:

- End-users can deliver routine, yet complex, DBA and middleware tasks.
- Operators can execute expert level tasks across multiple servers including provisioning, patching, configuration, and compliance checking.
- Subject matter experts can define, enforce, and audit full stack automation across network, storage, server, database, and middleware.

An HP DMA workflow performs a specific automated task—such as provisioning database or application servers, patching database or application servers, or checking a database or application server for compliance with a specific standard. You specify environment-specific information that the workflow requires by configuring its parameters.

Related HP DMA workflows are grouped together in solution packs. When you purchase or upgrade HP DMA content, you are granted access to download specific solution packs.

# <span id="page-5-0"></span>Audience

This solution is designed for:

- IT architects and engineers who are responsible for planning, implementing, and maintaining application server environments using JBoss Application Server Enterprise Application Platform (EAP) or WildFly (JBoss).
- Engineers who are implementing—or planning to implement—HP Database and Middleware Automation (HP DMA)

To use this solution, you should be familiar with WebSphere or JBoss and its requirements (see links to the WebSphere Product [Documentation](#page-69-1) on page 70 or JBoss Product Documentation on page 70).

# <span id="page-6-0"></span>Document Map

The following table shows you how to navigate this guide:

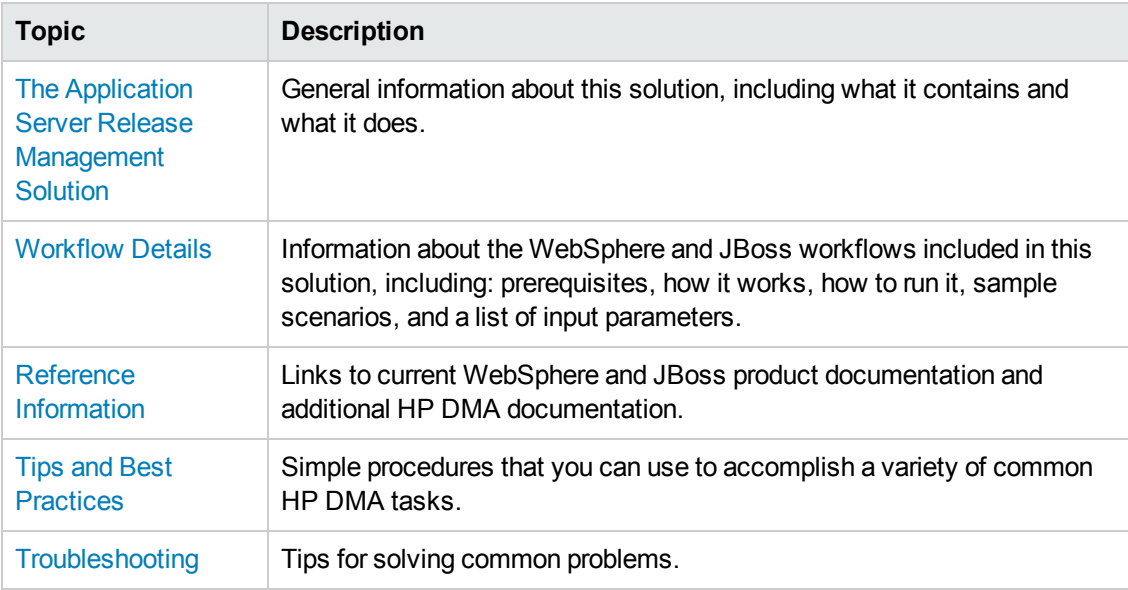

## <span id="page-7-0"></span>Important Terms

Here are a few basic HP DMA terms that you will need to know:

- In HP DMA, a workflow executes a process such as installing a software product or checking a database instance for compliance with a specific security benchmark.
- A workflow consists of a sequence of **steps**. Each step performs a very specific task. Steps can be shared among workflows.
- Steps can have input and output **parameters**, whose values will be unique to your environment.

If you provide correct values for the input parameters that each scenario requires, the workflow will be able to accomplish its objective. Output parameters from one step often serve as input parameters to another step.

• A **solution pack** contains a collection of related workflows and the steps, functions, and policies that implement each workflow.

More precisely, solution packs contain **workflow templates**. These are read-only versions of the workflows that cannot be deployed. To run a workflow included in a solution pack, you must first create a deployable copy of the workflow template and then customize that copy for your environment.

- A **deployment** associates a workflow with the targets (servers, instances, or databases) where the workflow will run. To run a workflow, you execute a specific deployment. A deployment is associated with one workflow; a workflow can have many deployments, each with its own targets and parameter settings.
- <sup>l</sup> The umbrella term **automation items** is used to refer to those items to which role-based permissions can be assigned. Automation items include workflows, deployments, steps, and policies.

Organizations also have role-based permissions. Servers, instances, and databases inherit their role-based permissions from the organization in which the server resides.

**• The software repository contains any files that a workflow might need to carry out its purpose** (for example, software binaries or patch archives). If the files that a workflow requires are not in the software repository, they must be stored locally on each target server.

When you are using HP DMA with HP Server Automation (HP SA), the software repository is the HP SA Software Library.

• An **organization** is a logical grouping of servers. You can use organizations to separate development, staging, and production resources—or to separate logical business units. Because user security for running workflows is defined at the organization level, organizations should be composed with user security in mind.

Additional terms are defined in the [Glossary](#page-84-0) on page 85.

## <span id="page-8-0"></span>Chapter 1: The Application Server Release Management Solution

The release management solution provides tools that you can use to manage the configuration of your WebSphere or JBoss Application Server. It makes your provisioned WebSphere or JBoss system useable.

These tools enable you to deploy a list of application files (.war and .ear) into IBM WebSphere and JBoss application servers. They also enable users to configure the JVM settings according to the requirements defined by the application class file.

By consistently using the tools provided in this solution, you can quickly, efficiently, and accurately configure your WebSphere or JBoss Application Server environment. You maintain flexibility over the WebSphere or JBoss environment by configuring environment-specific information through the input parameters.

## <span id="page-9-0"></span>What this Solution Includes

The Application Server Release Management solution pack contains the following WebSphere and JBoss release management workflows:

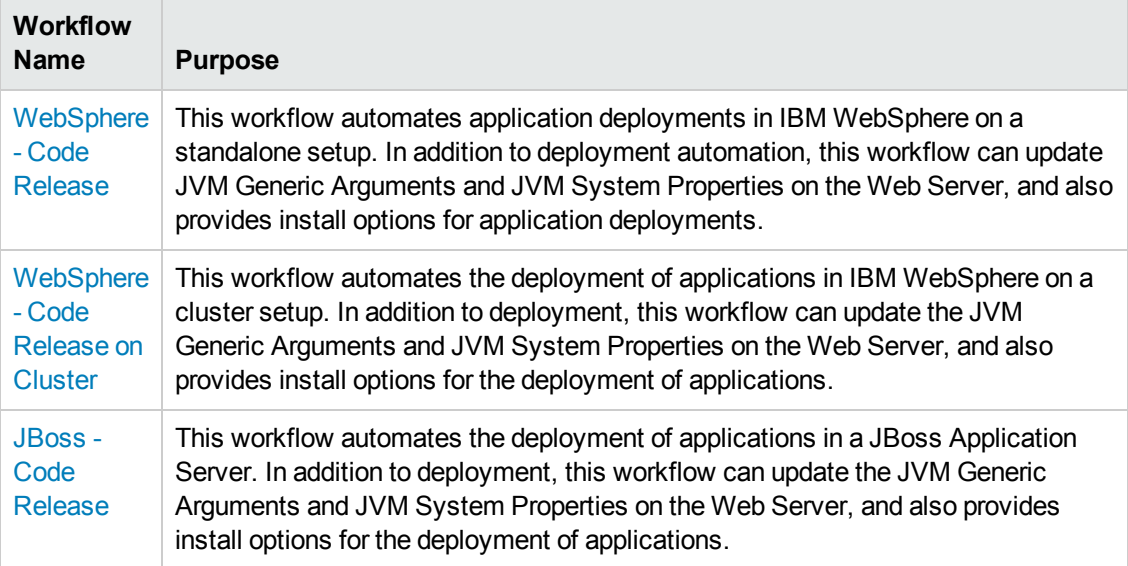

## <span id="page-10-0"></span>Supported Products and Platforms

The WebSphere and JBoss release management workflows are supported on Red Hat Enterprise Linux, Solaris, and Windows platforms.

#### **Product Platform**

This solution pack is available for WebSphere 8.0, 8.5, and 8.5.5. These versions will be referred to simply as WebSphere throughout.

This solution pack is also available for JBoss Application Server Enterprise Application Platform (EAP) or WildFly. These will be referred to simply as JBoss throughout.

#### **Operating Systems**

For specific target operating system versions supported by each workflow, see the *HP Database and Middleware Automation Support Matrix* available on the HP Software Support web site:

#### <https://softwaresupport.hp.com/>

#### **Hardware Requirements**

For HP DMA server hardware requirements, see the *HP DMA Installation Guide* and the *HP DMA Release Notes*.

#### **HP Software Requirements**

The latest HP DMA solution packs require the latest HP DMA platform. To use the latest solution packs, update the HP DMA platform. HP DMA 10.22 solution packs are supported on HP DMA 10.22 (and later).

## <span id="page-11-0"></span>**Prerequisites**

#### **WebSphere Prerequisites**

The following prerequisites must be satisfied before you can run the WebSphere release management workflows in this solution pack:

- You must have a working WebSphere Network Deployment cell version 8.0, or 8.5.x, with the Deployment Manager available for communication.
- You must run the Discover WebSphere workflow before you run the release management workflows. The Discover WebSphere workflow audits the server's physical environment for WebSphere cells, clusters, and application servers and stores the configuration information in the HP DMA environment.

#### **JBoss Prerequisites**

The following prerequisites must be satisfied before you can run the JBoss release management workflow in this solution pack:

• The JBoss Application Server must be installed beforehand.

**Note:** Be sure to review the additional prerequisites for each workflow.

# <span id="page-12-0"></span>Chapter 2: Workflow Details

The Application Server Release Management solution pack contains the following WebSphere and JBoss release management workflows. You can run these workflows ad-hoc for custom WebSphere or JBoss installations or create reusable deployments to standardize WebSphere or JBoss installations in your environment.

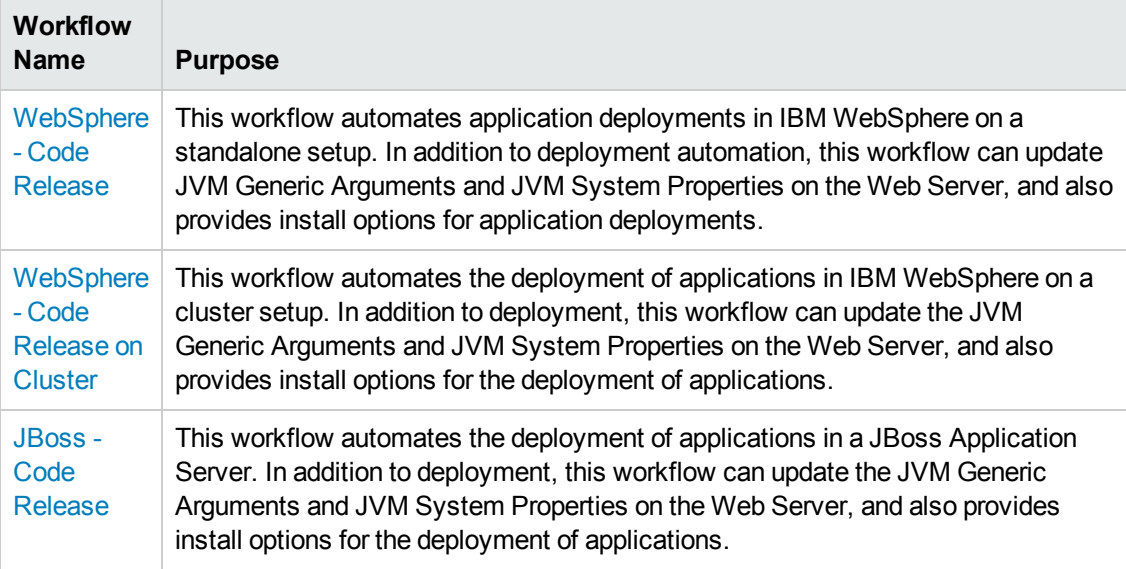

Each workflow included in this solution pack has a set of input parameters whose values will be unique to your environment. If you provide correct values for the parameters that each scenario requires, the workflow will be able to accomplish its objective.

There are two steps required to customize this solution:

1. Ensure that all required parameters are visible. You do this by using the workflow editor.

For simple release management scenarios, you can use the default values for most parameters. To use this solution's more advanced features, you will need to expose additional parameters.

2. Specify the values for those parameters. You do this when you create a deployment.

**Tip:** Detailed instructions are provided in the "How to Run this Workflow" topic associated with each workflow.

The information presented here assumes the following:

- HP DMA is installed and operational.
- At least one suitable target server is available (see [Supported](#page-10-0) Products and Platforms on page 11).
- You are logged in to the HP DMA web interface.
- You have permission to create, edit, and deploy copies of the workflows included in this solution pack.

**Tip:** All parameters used by the workflows in this solution are described in the "Parameters" topic associated with each workflow.

## <span id="page-14-0"></span>WebSphere - Code Release

This workflow automates application deployments in IBM WebSphere. In addition to deployment automation, this workflow can update JVM Generic Arguments and JVM System Properties on the Web Server, and also provides install options for application deployments.

Some install options are provided as parameters for the workflow, or, users can specify install options within a file for each of the applications to be deployed (Note that user-specified parameter values take the highest precedence). This workflow provides application deployment verification by providing the URLs. For successful application deployments, verifications and a list of the applications are maintained in the history file. In cases of unsuccessful application deployments, the workflow rolls back the deployment and restores the last successfully deployed application (if any).

The supported applications are of type :

- .war files
- .ear files

To use this workflow in your environment, see the following information:

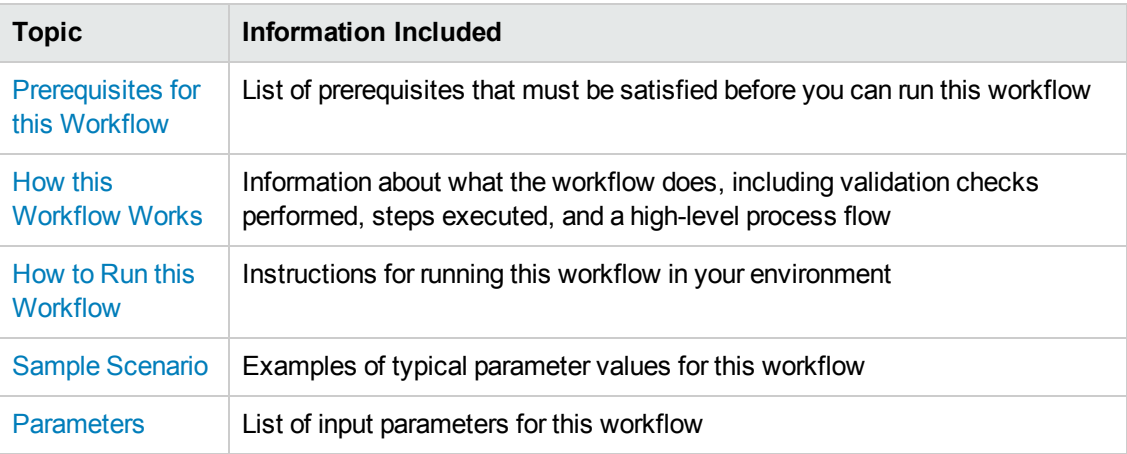

### <span id="page-15-0"></span>Prerequisites for this Workflow

Be sure that the following prerequisites are satisfied before you run the WebSphere - Code Release workflow.

#### **Product Platform**

This workflow is available for WebSphere 8.0, or 8.5.x.

#### **Dependencies**

This workflow has the following dependencies:

- You must have a working WebSphere Network Deployment cell version 8.0, or 8.5.x, with the Deployment Manager available for communication.
- You must run the Discover WebSphere workflow before you run the release management workflows. The Discover WebSphere workflow audits the server's physical environment for WebSphere cells, clusters, and application servers and stores the configuration information in the HP DMA environment.

For more information about prerequisites for WebSphere, refer to the WebSphere Product [Documentation](#page-69-1) on page 70.

### <span id="page-16-0"></span>How this Workflow Works

The following information describes how the WebSphere - Code Release workflow works:

#### **Overview**

This workflow does the following things in the order shown:

- 1. Initially, the workflow inputs all parameters, set defaults for optional parameters, and validates all parameters. If input files do not exist in the specified locations, they are downloaded from the software repository. The workflow performs a checksum to verify that the archive files should be deployed in the Application Server on a standalone setup.
- 2. Next, the workflow creates the installation options and the call wrapper that will be used to execute commands within a WebSphere environment. The workflow updates the JVM setting and then creates a backup. The workflow deploys the specified Application Archive files in the Application Server on a standalone setup.
- 3. If the application deployment succeeds, the workflow tests the URLs for the web servers and copies the application archives.
- 4. If the application deployment fails, the workflow rolls back the deployment and restores the last successfully deployed application (if any).
- 5. Finally, the workflow cleans up downloaded files based on the Cleanup on Success and Cleanup on Failure parameters.

#### **Validation Checks Performed**

The workflow performs the following checks on the input parameters:

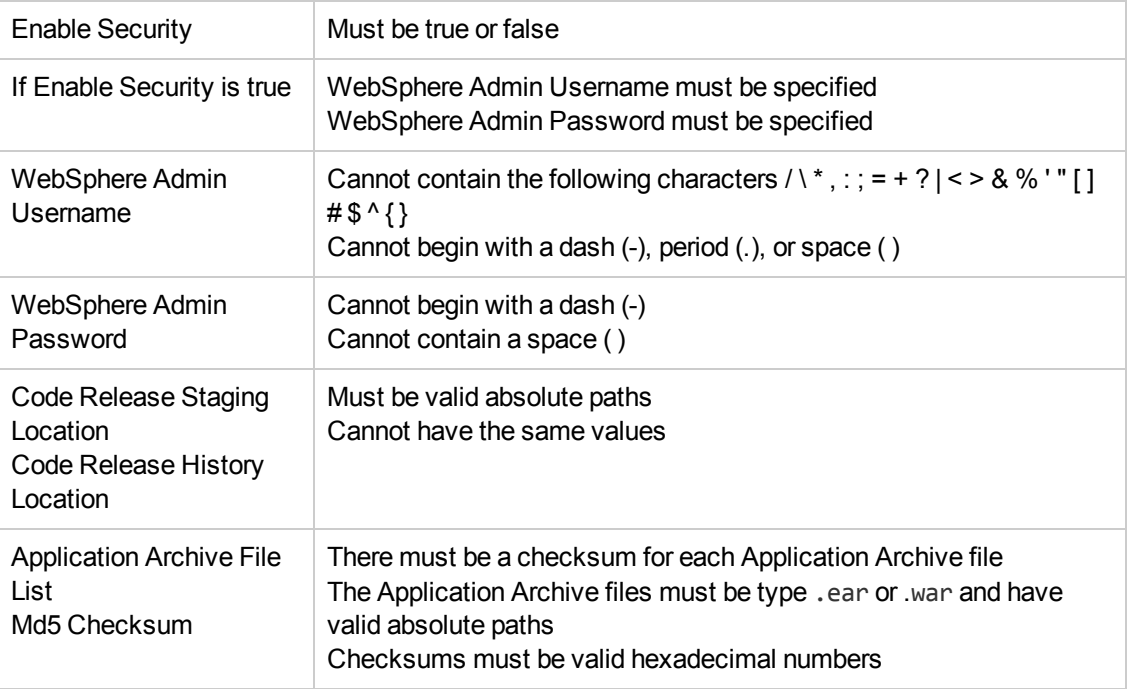

The WebSphere - Code Release workflow also checks the environment for the following:

- The WebSphere container type must be APPLICATION\_SERVER.
- The WebSphere Home exists.

#### **Steps Executed**

The WebSphere - Code Release workflow includes the following steps. Each step must complete successfully before the next step can start. If a step fails, the workflow reports a failure and subsequent steps are skipped, except for the Cleanup Downloaded Files step.

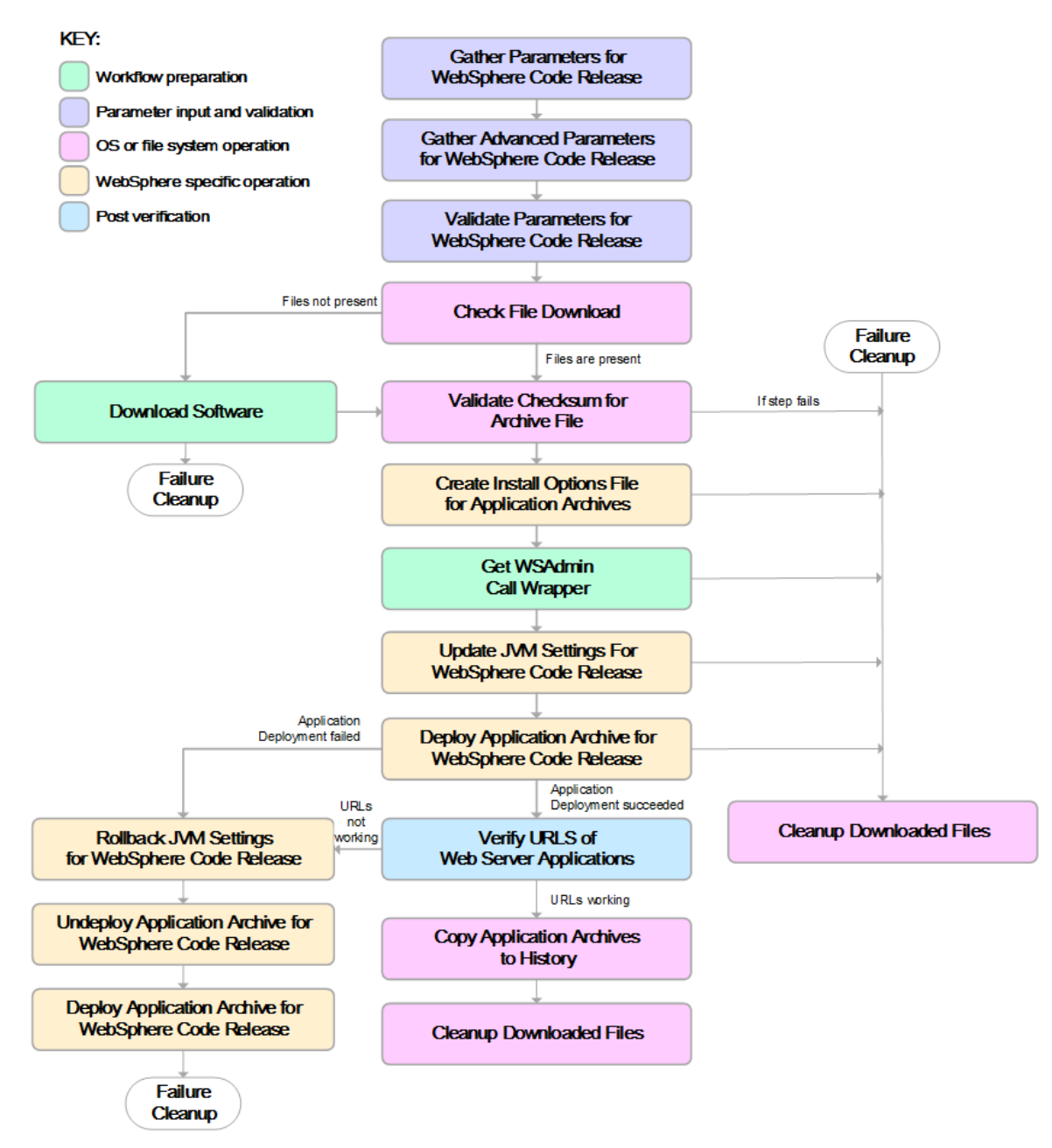

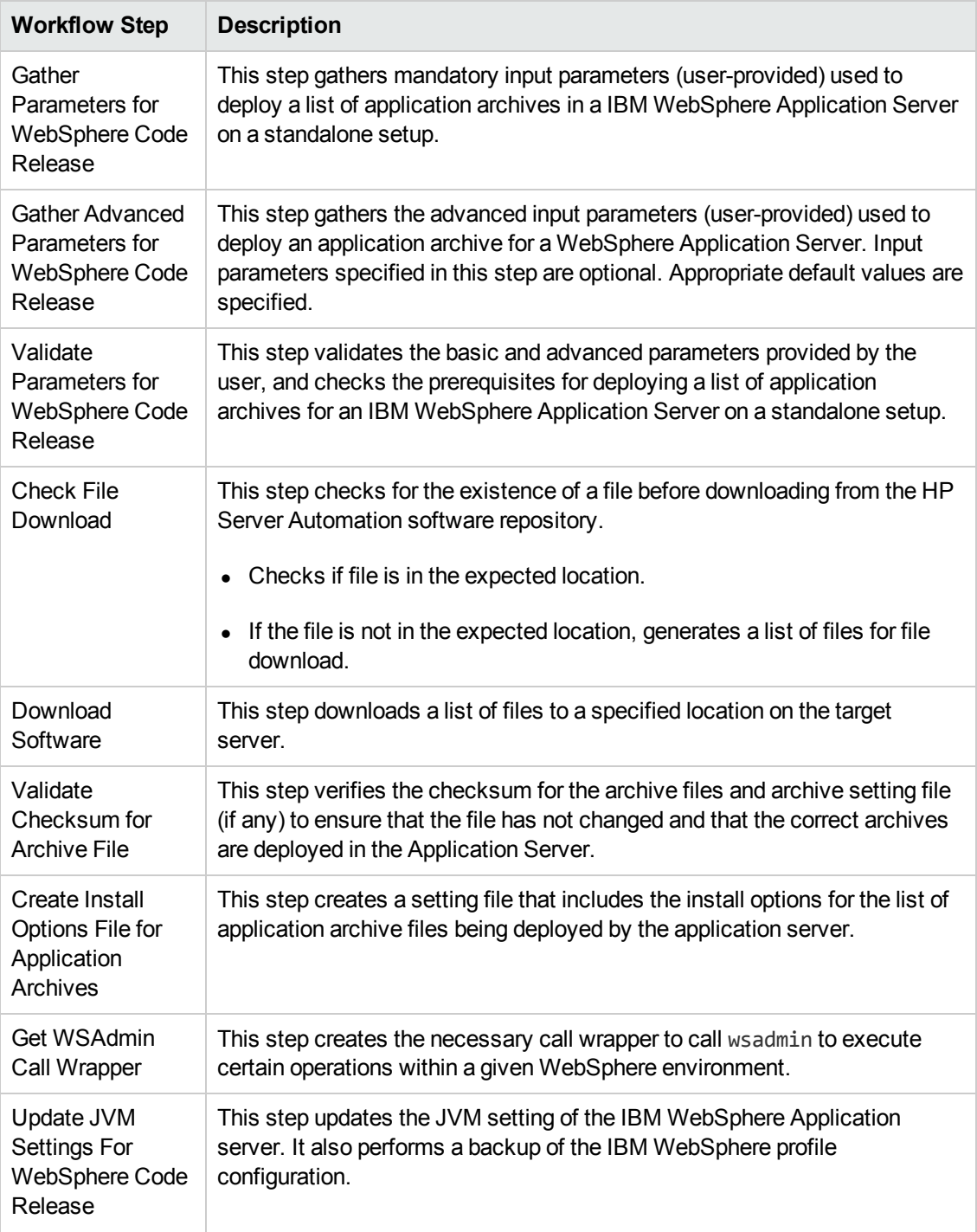

#### **Steps Used in the WebSphere - Code Release Workflow**

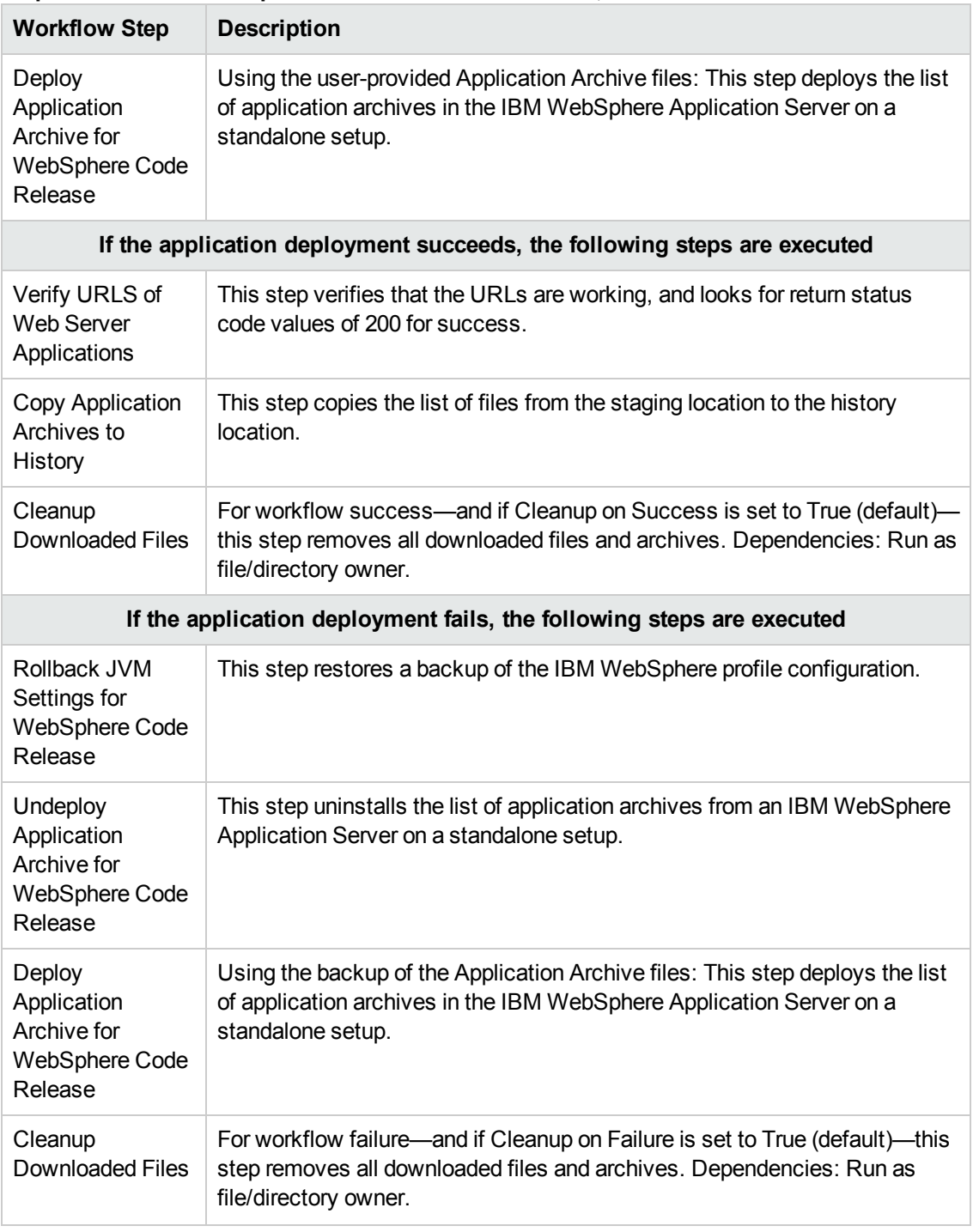

#### **Steps Used in the WebSphere - Code Release Workflow, continued**

For parameter [descriptions](#page-29-0) and defaults, see Parameters for WebSphere - Code Release on page 30.

### <span id="page-21-0"></span>How to Run this Workflow

The following instructions show you how to customize and run the WebSphere - Code Release workflow in your environment.

**Tip:** For detailed instructions to run HP DMA workflows—using the Run Oracle Compliance Audit workflow as an example—see *HP DMA Quick Start Tutorial*.

The workflow provides default values for some parameters. These default values are usually sufficient for a "typical" installation. You can override the defaults by specifying parameter values in the deployment.

**Note:** Before following this procedure, review the [Prerequisites](#page-15-0) for this Workflow, and ensure that all requirements are satisfied.

#### **To use the WebSphere - Code Release workflow:**

- 1. Create a deployable copy of the workflow (see "Create a Deployable Workflow" in *HP DMA Quick Start Tutorial*).
- 2. Determine the values that you will specify for the following parameters:

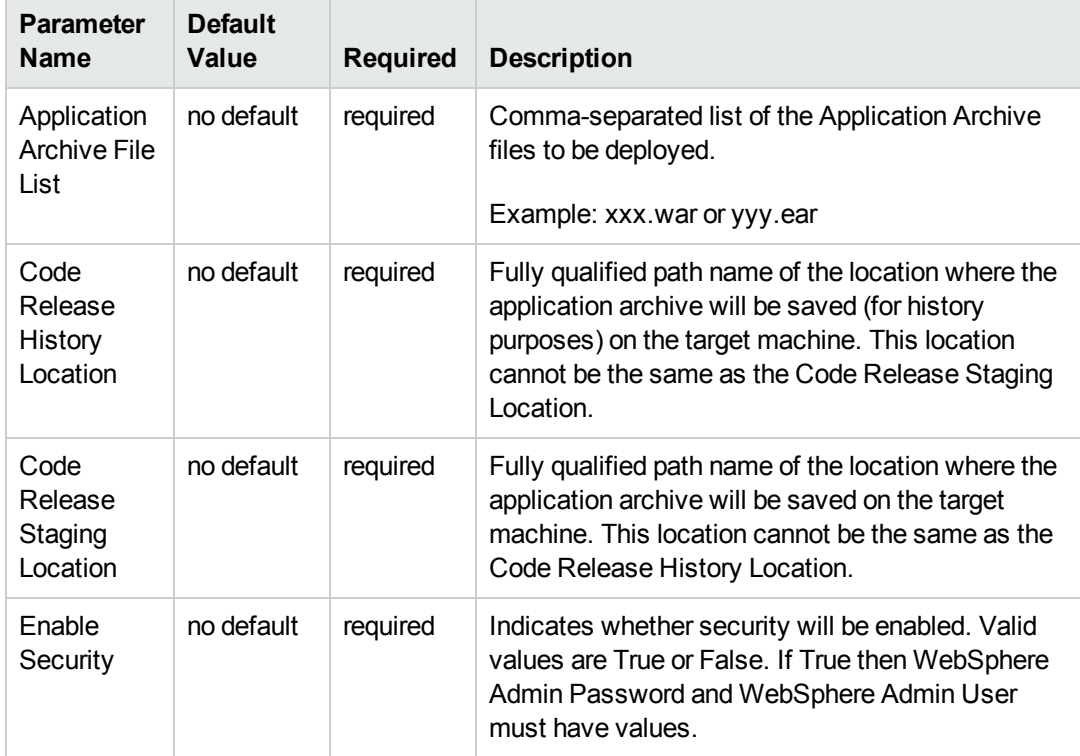

#### **Parameters Defined in this Step: Gather Parameters for WebSphere - Code Release**

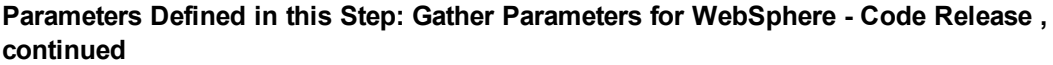

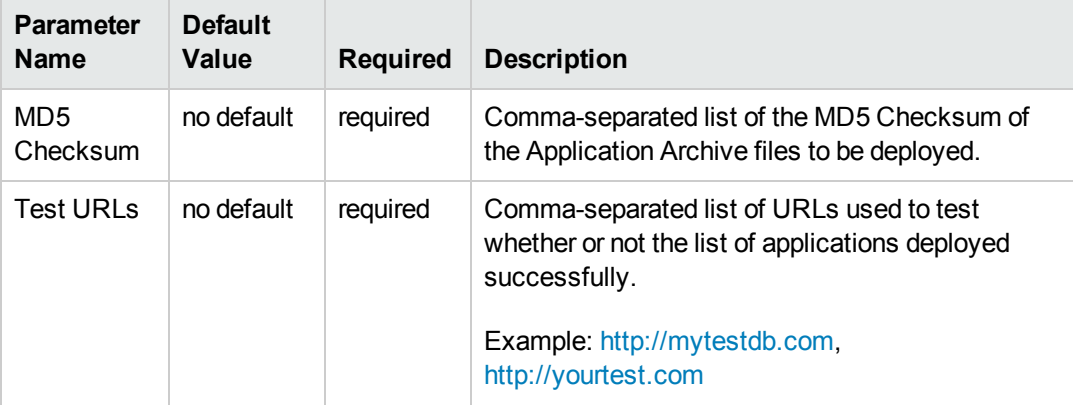

**Tip:** To avoid having to re-enter passwords whenever they change, you can create a policy to provide them to the workflow (see How to Use a Policy to Specify [Parameter](#page-77-0) Values on page 78).

**Note:** This is the minimum set of parameters required to run this workflow. You may need to expose additional parameters depending on your release management objectives.

See Parameters for [WebSphere](#page-29-0) - Code Release on page 30 for detailed descriptions of all input parameters for this workflow, including default values.

- 3. In the workflow editor, expose any additional parameters that you need. You will specify values for those parameters when you create the deployment.
- 4. Save the changes to the workflow (click **Save** in the lower right corner).
- 5. Create a new deployment (see "Create a Deployment" in *HP DMA Quick Start Tutorial* for instructions).
- 6. On the Parameters tab, specify values for the required parameters listed in step 2 and any additional parameters that you have exposed.You do not need to specify values for those parameters whose default values are appropriate for your environment.
- 7. On the Targets tab, specify one or more targets for this deployment.
- 8. Save the deployment (click **Save** in the lower right corner).
- 9. Run the workflow using this deployment (see "Run Your Workflow" in *HP DMA Quick Start Tutorial* for instructions).

#### **To verify the results:**

The workflow will complete and report SUCCESS on the Console if it has run successfully. If an error occurs during workflow execution, the error is logged, and the workflow terminates in the FAILURE state.

*Optional:* If you want to further verify the results:

Use the WebSphere administrative console interface to check that the web server is configured.

### <span id="page-24-0"></span>Sample Scenario

This topic shows you typical parameter values for different use cases for the WebSphere - Code Release workflow. For a complete list of all parameters used in this workflow, including default values, see Parameters for [WebSphere](#page-29-0) - Code Release on page 30.

**Tip:** To avoid having to re-enter passwords whenever they change, you can create a policy to provide them to the workflow (see How to Use a Policy to Specify [Parameter](#page-77-0) Values on page 78).

#### **Scenario 1: Install an application archive (for example stocksanalysis.war) on a running IBM WebSphere Application Server on a standalone setup.**

In this scenario we will deploy the stockanalysis.war file on a running IBM WebSphere Application Server. We will install the application using the default installation options. If the application archive files are not present in the Code Release Staging Location, then they will be downloaded from the SA Repository.

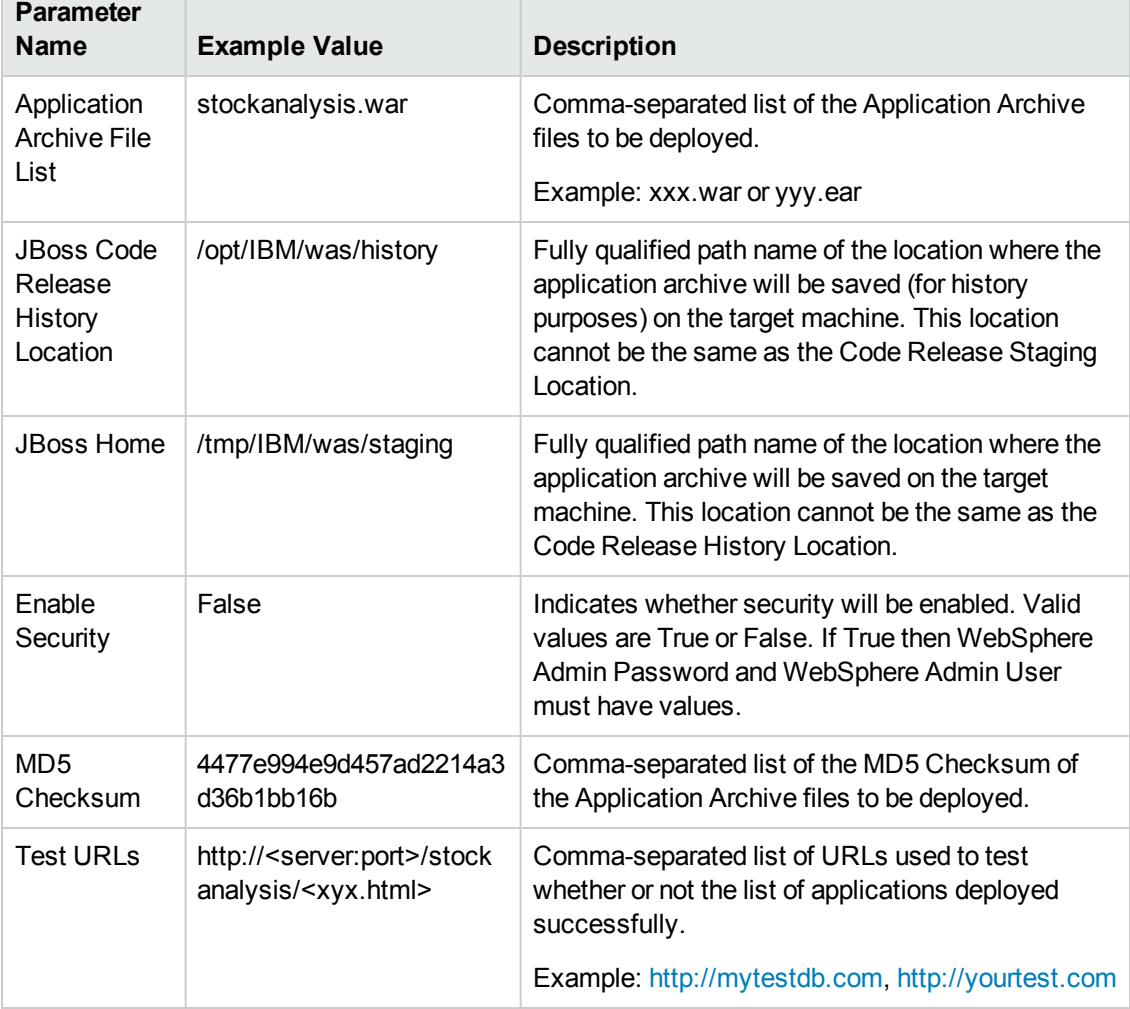

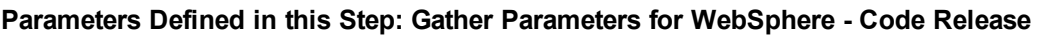

#### **Scenario 2: Install an application archive (for example stocksanalysis.war) on a running IBM WebSphere Application Server on a standalone setup.**

In this scenario we will deploy the stockanalysis.war file on a running IBM WebSphere Application Server. We will install the application using the default installation options. The JVM settings are also applied to the Application server. If the application archive files are not present in the Code Release Staging Location, then they will be downloaded from the SA Repository.

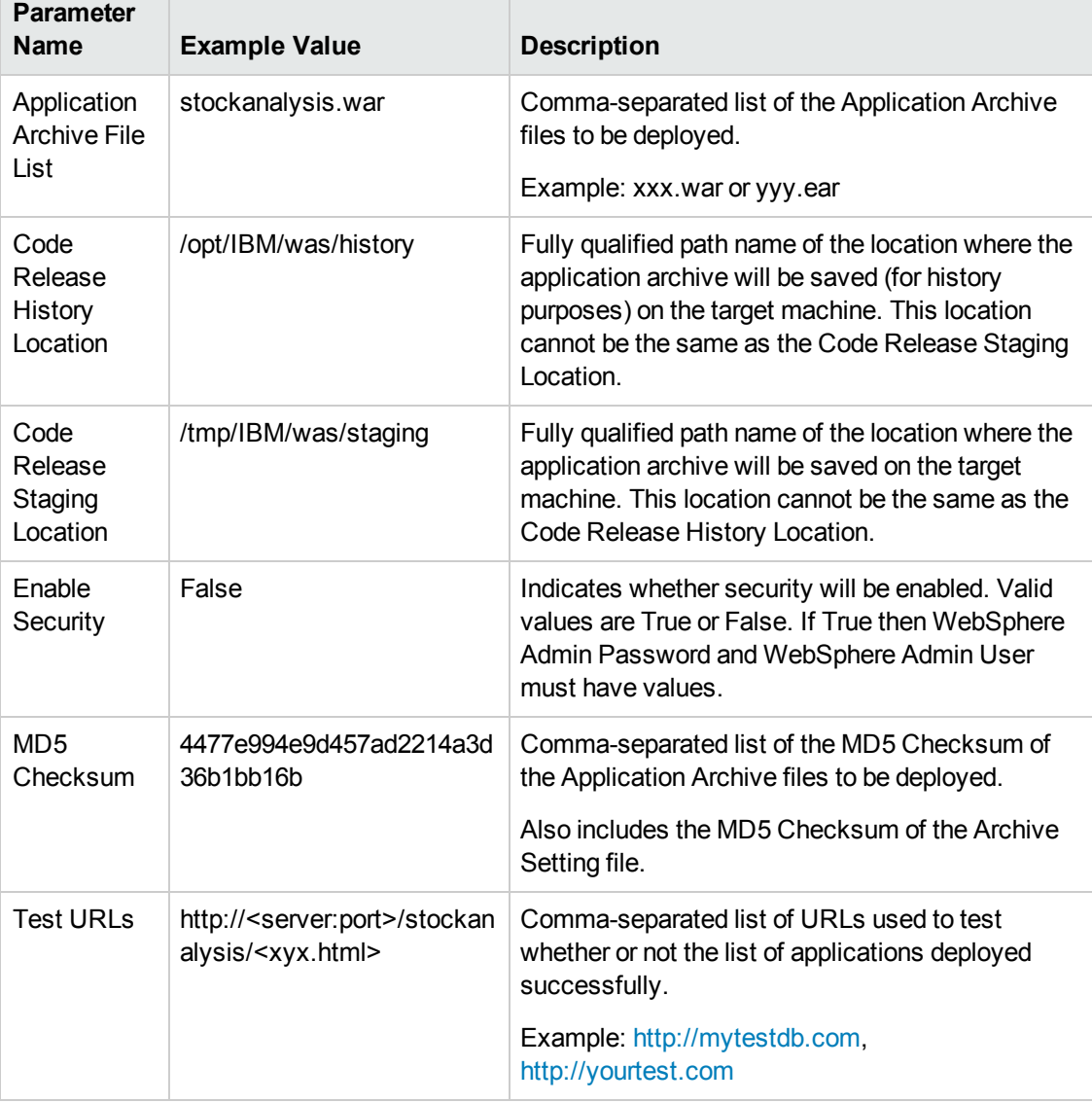

#### **Parameters Defined in this Step: Gather Parameters for WebSphere - Code Release**

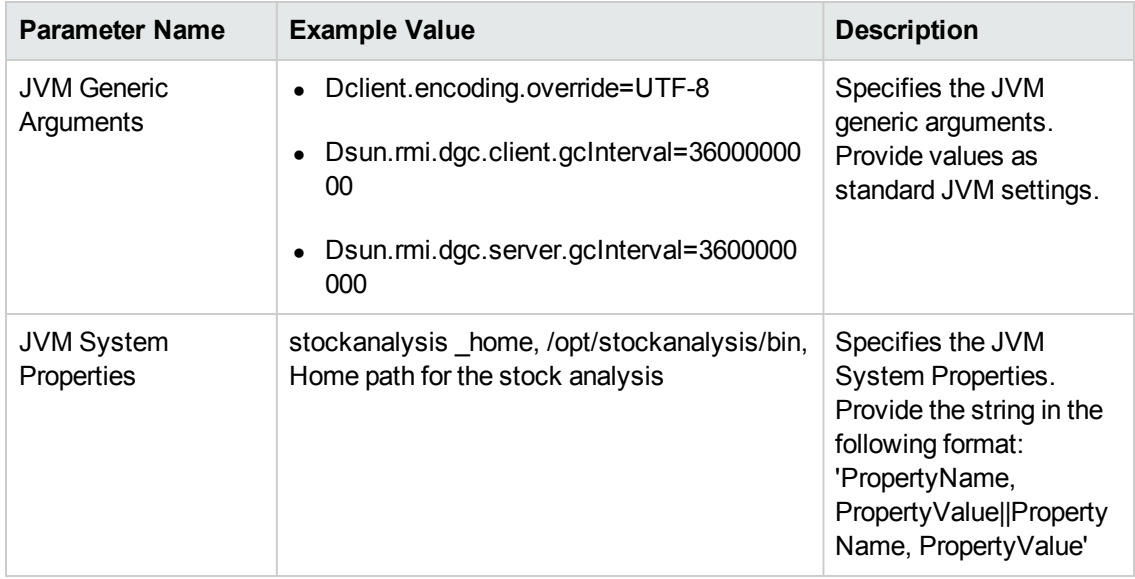

#### **Scenario 3: Install an application archive (for example stocksanalysis.war) on a running IBM WebSphere Application Server on a standalone setup.**

In this scenario we deploy the stockanalysis.war file on a running IBM WebSphere Application Server. We will install the application using the default installation options. This scenario provides the install options to deploy the application archive in a file. If the Application Archive Files and the Archive Setting File are not present in the Code Release Staging Location, then they will be downloaded from the SA Repository.

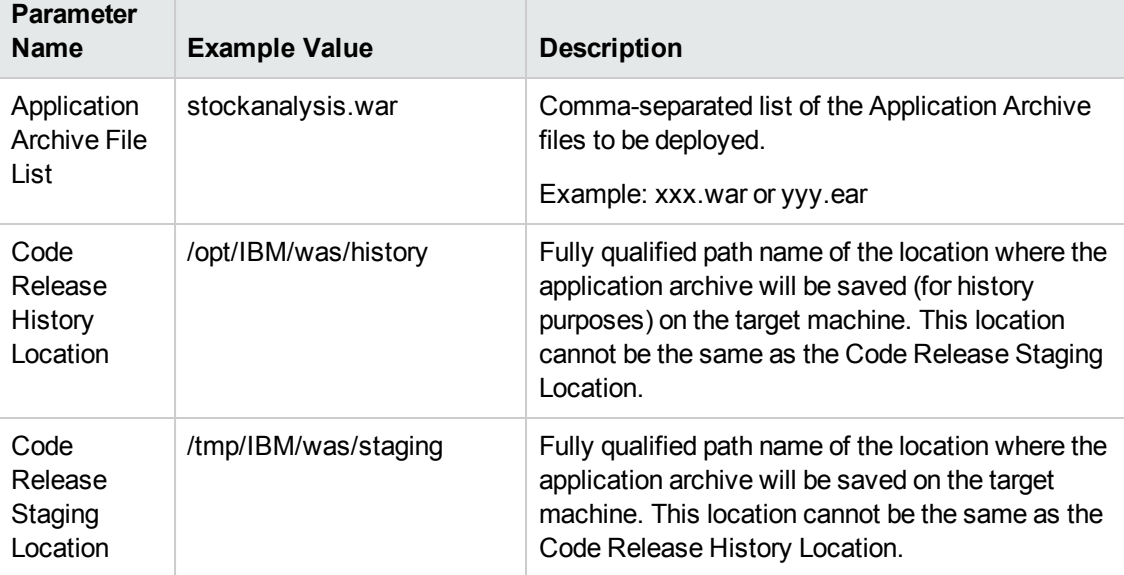

#### **Parameters Defined in this Step: Gather Parameters for WebSphere - Code Release**

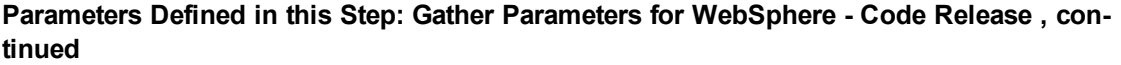

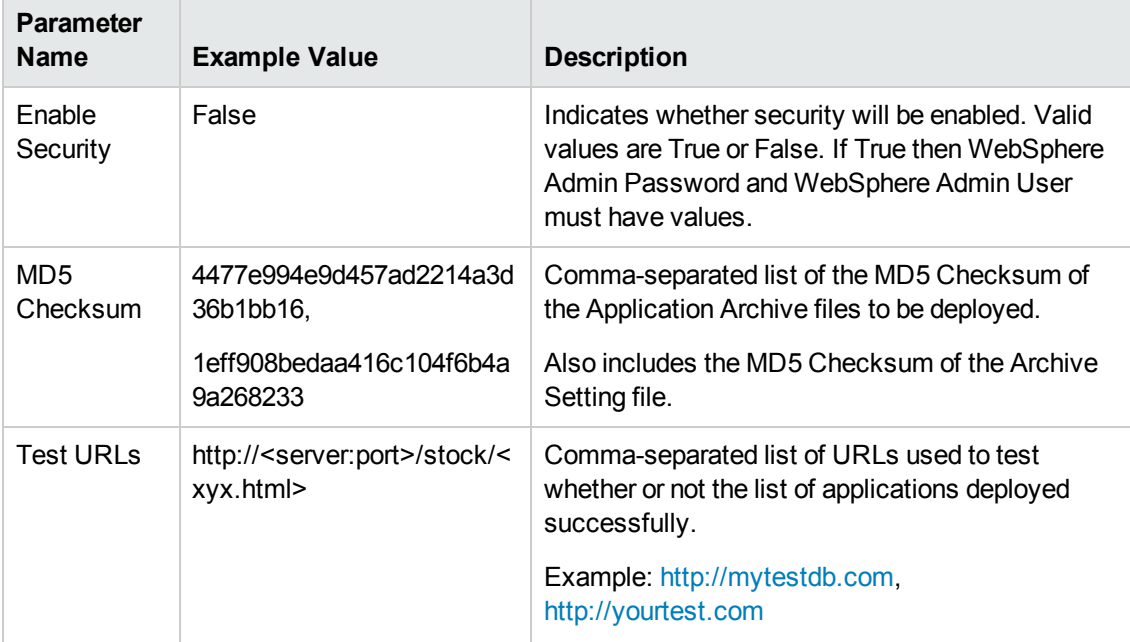

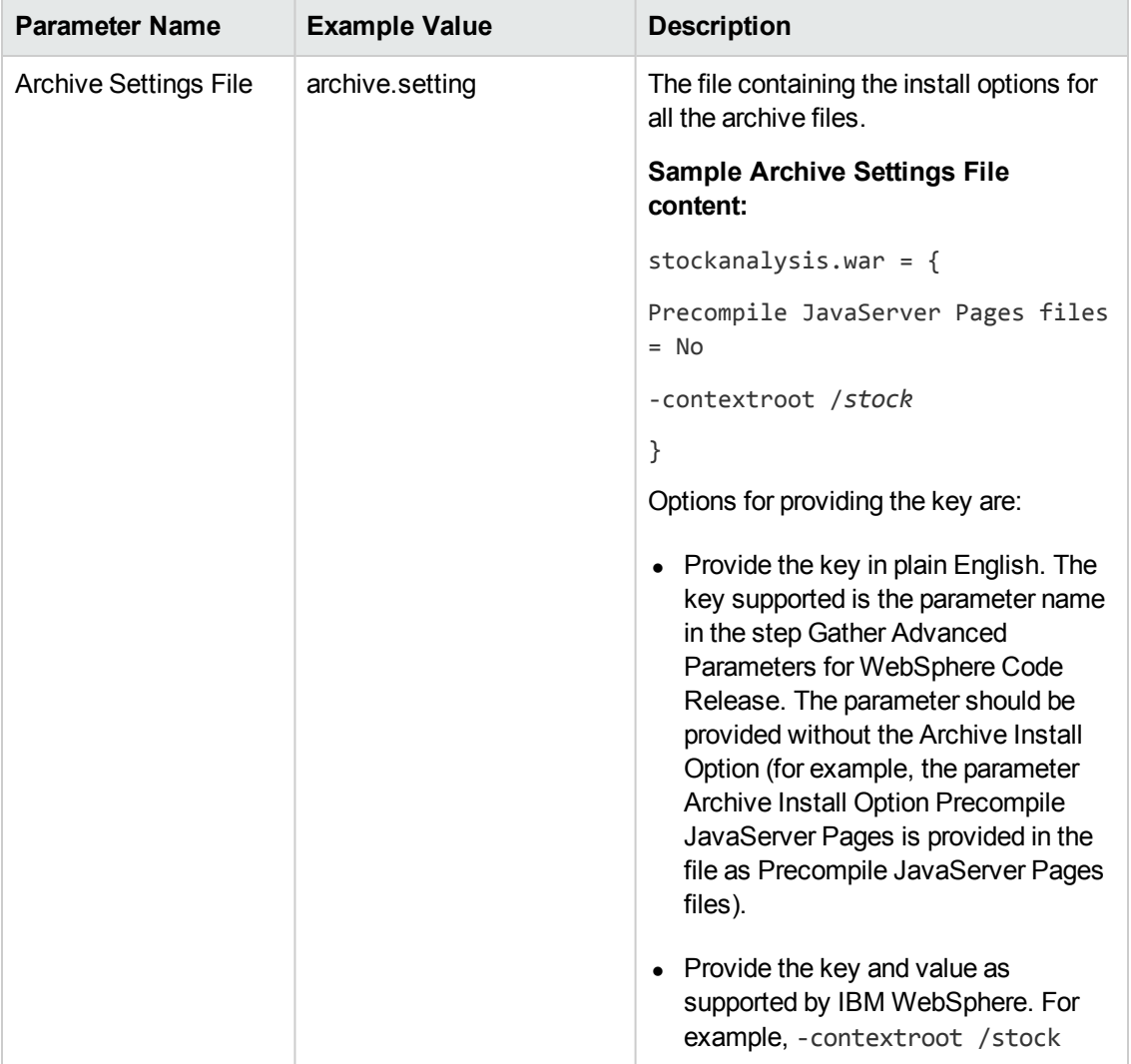

### <span id="page-29-0"></span>Parameters for WebSphere - Code Release

The following tables describe the required and optional input parameters for this workflow. For most parameters, if you do not specify a value for a parameter, a default value is assigned.

| <b>Parameter</b><br><b>Name</b>            | <b>Default</b><br><b>Value</b> | <b>Required</b> | <b>Description</b>                                                                                                    |
|--------------------------------------------|--------------------------------|-----------------|----------------------------------------------------------------------------------------------------|
| Application<br><b>Archive File</b><br>List | no<br>default                  | required        | Comma-separated list of the Application Archive files to<br>be deployed.<br>Example: xxx.war or yyy.ear                                                                                                    |
| Code<br>Release<br>History<br>Location     | no<br>default                  | required        | Fully qualified path name of the location where the<br>application archive will be saved (for history purposes) on<br>the target machine. This location cannot be the same as<br>the Code Release Staging Location. |
| Code<br>Release<br>Staging<br>Location     | no<br>default                  | required        | Fully qualified path name of the location where the<br>application archive will be saved on the target machine.<br>This location cannot be the same as the Code Release<br>History Location.                        |
| Enable<br>Security                         | no<br>default                  | required        | Indicates whether security will be enabled. Valid values<br>are True or False. If True then WebSphere Admin<br>Password and WebSphere Admin User must have<br>values.                                               |
| MD <sub>5</sub><br>Checksum                | no<br>default                  | required        | Comma-separated list of the MD5 Checksum of the<br>Application Archive files to be deployed.                                                                                                    |
| <b>Test URLs</b>                           | no<br>default                  | required        | Comma-separated list of URLs used to test whether or<br>not the list of applications deployed successfully.<br>Example: http://mytestdb.com, http://yourtest.com                                                    |

**Parameters Defined in this Step: Gather Parameters for WebSphere - Code Release**

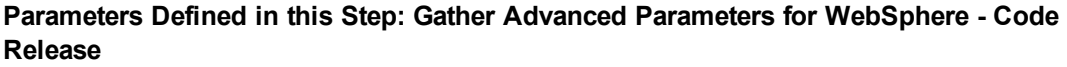

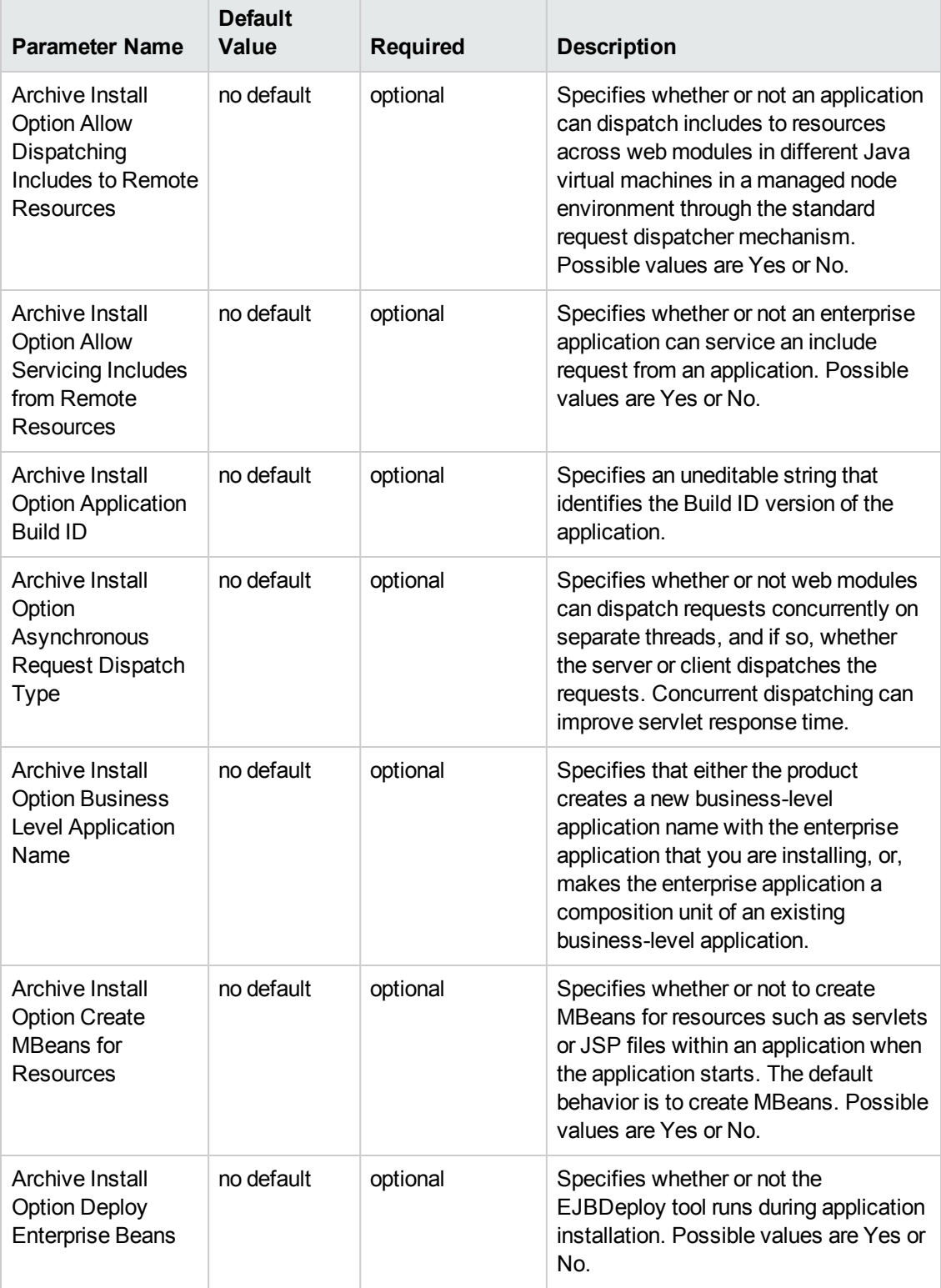

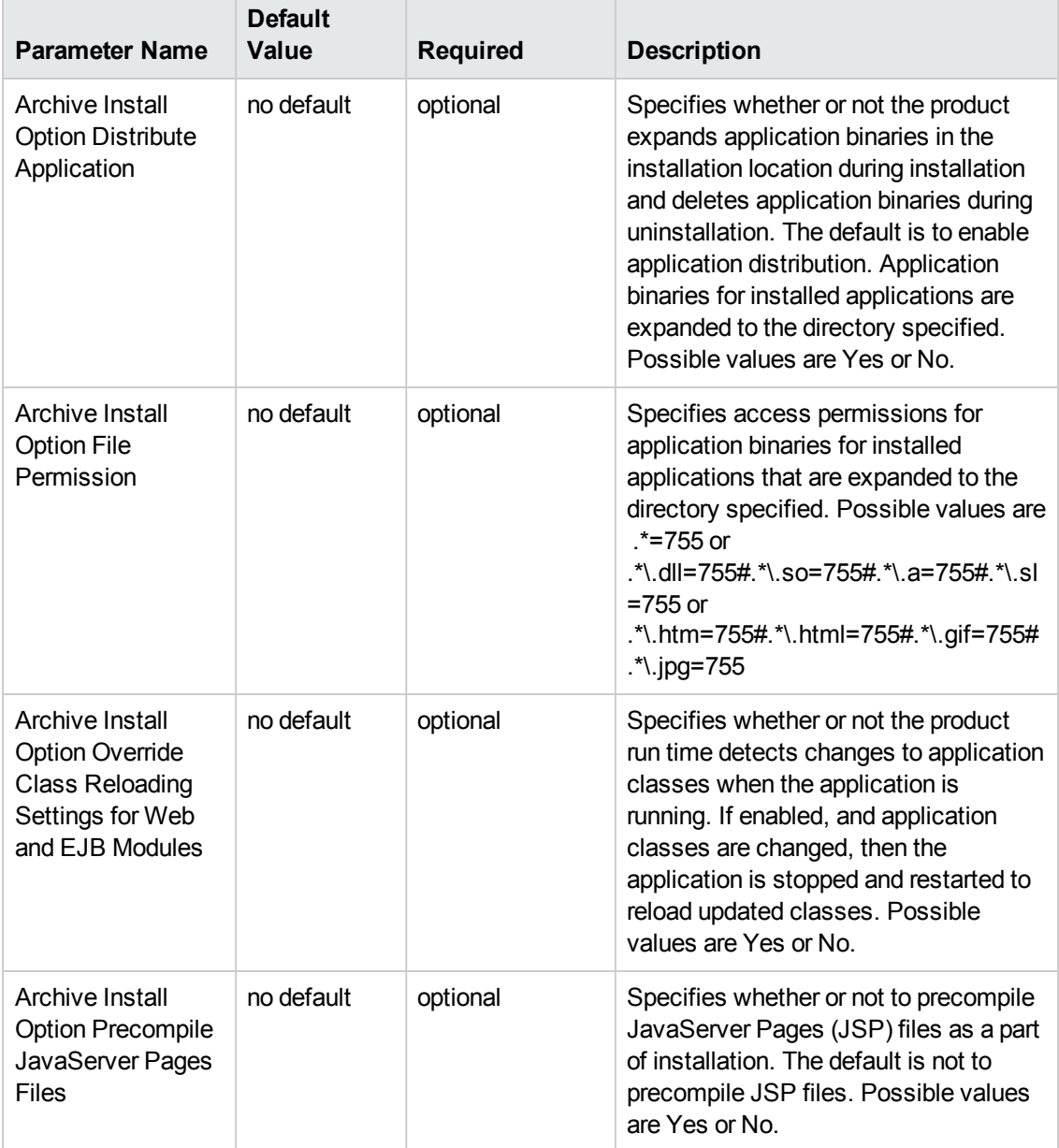

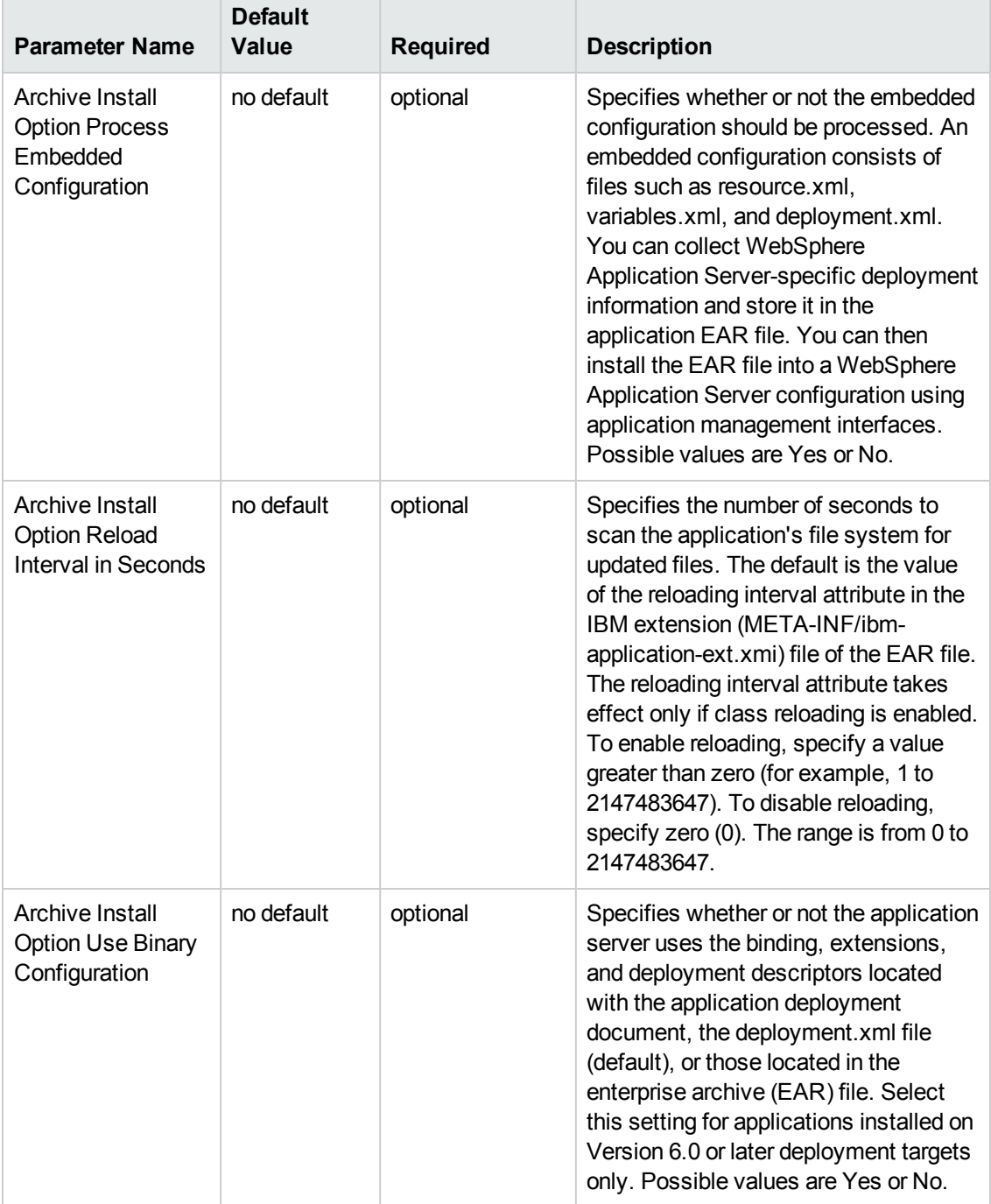

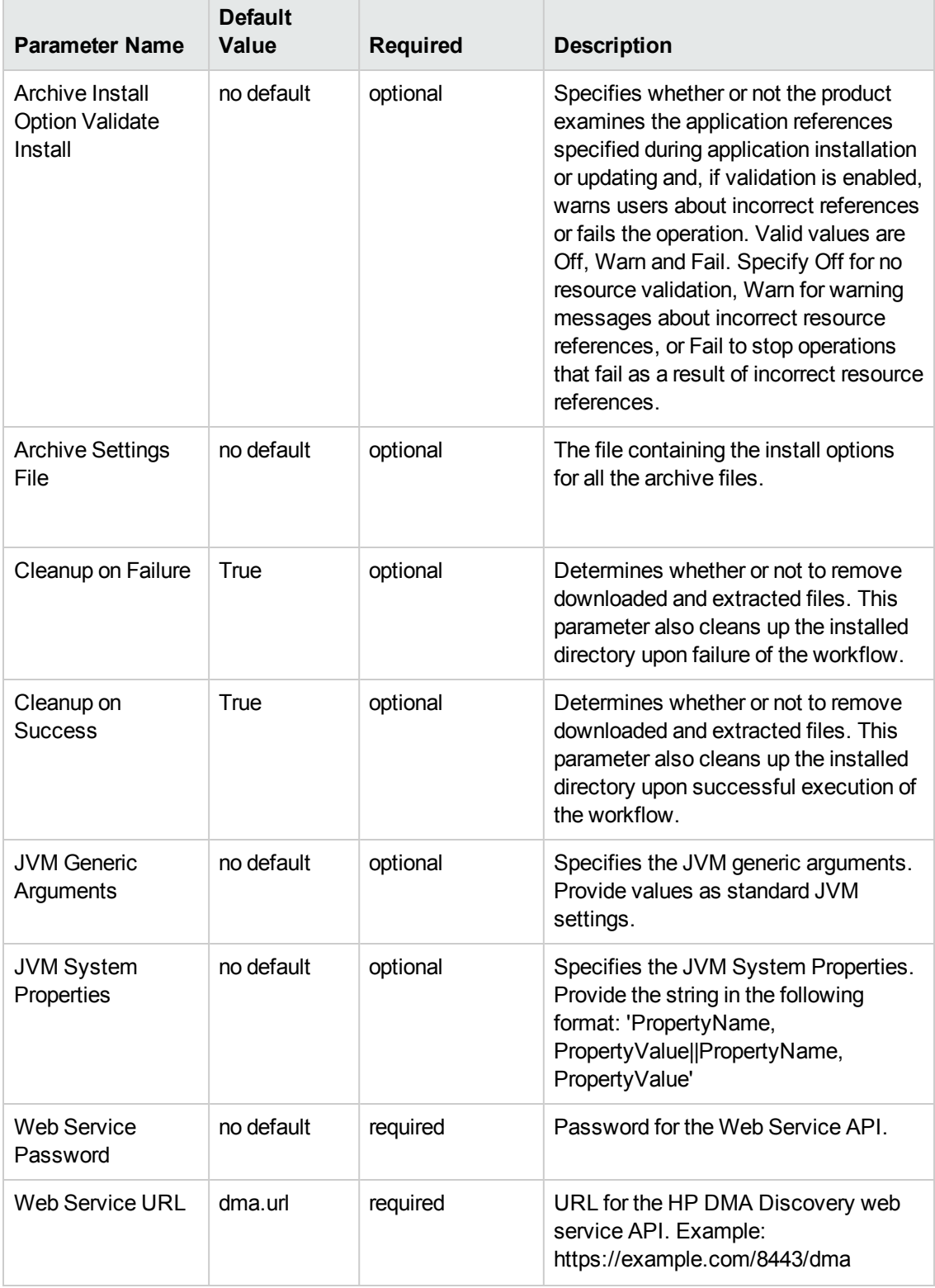

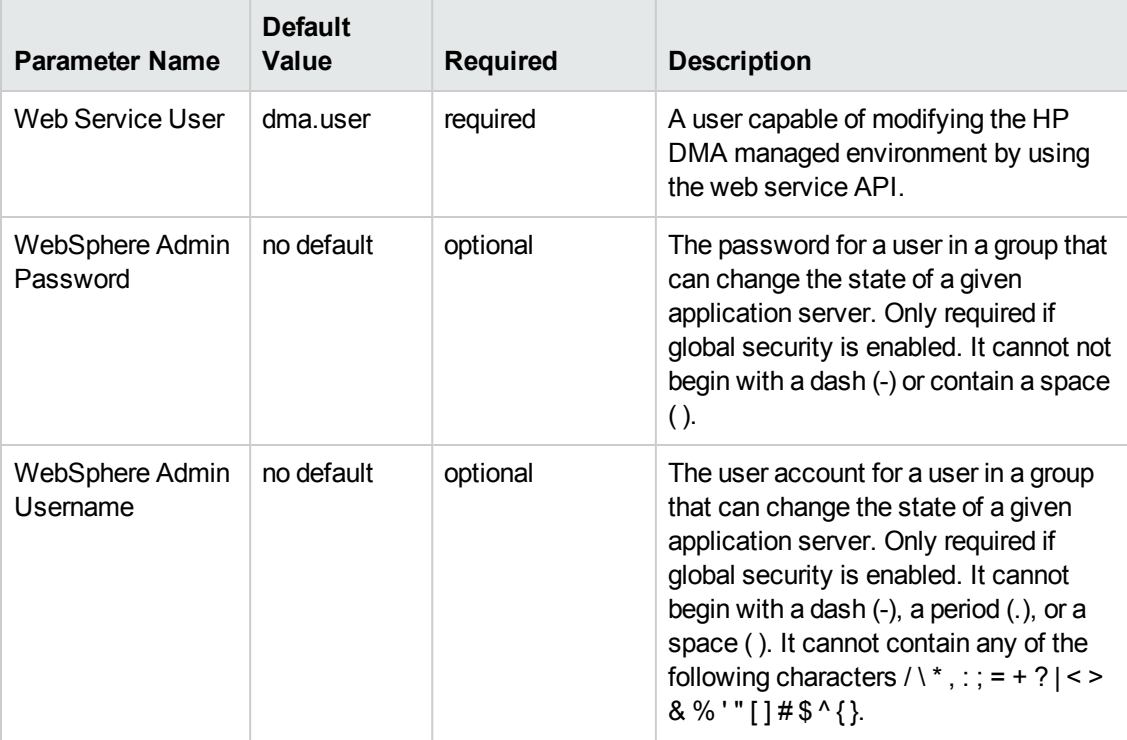

### <span id="page-35-0"></span>WebSphere - Code Release on Cluster

This workflow automates the deployment of applications in IBM WebSphere. In addition to deployment, this workflow can update the JVM Generic Arguments and JVM System Properties on the Web Server, and also provides install options for the deployment of applications.

Some of the install options are provided as parameters to the workflow, or users can specify install options within a file for each of the applications to be deployed. Note, though, that the value provided for parameters takes higher precedence. This workflow supports the verification of the application deployments by providing the URLs.

For successful application deployments, verifications and a list of the applications are maintained in the History file. In cases of unsuccessful application deployments, the workflow rolls back the deployment and restores the last successfully deployed application (if any).

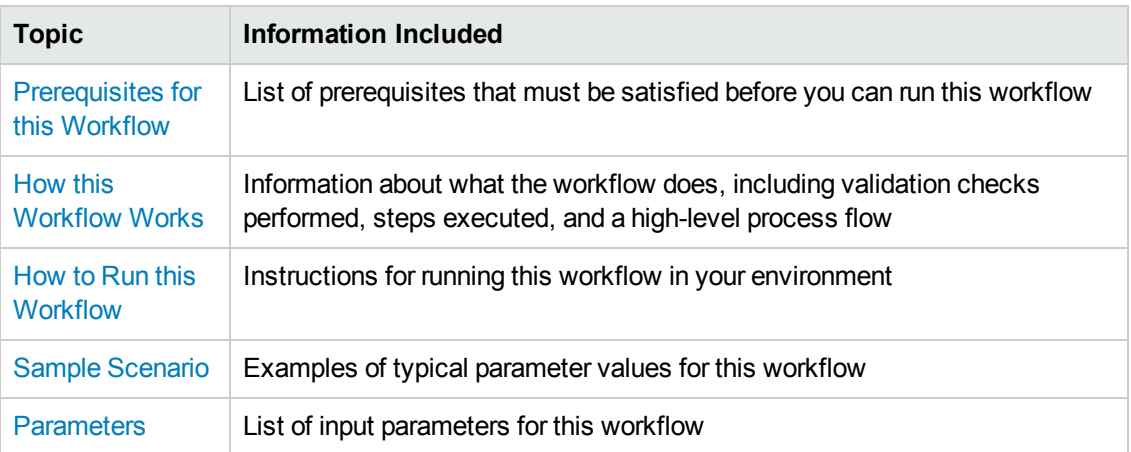

To use this workflow in your environment, see the following information:
### <span id="page-36-0"></span>Prerequisites for this Workflow

Be sure that the following prerequisites are satisfied before you run the WebSphere - Code Release on Cluster workflow.

#### **Product Platform**

This workflow automates application deployments in IBM WebSphere 8 or WebSphere 8.5.x.

#### **Dependencies**

This workflow has the following dependencies:

- A working WebSphere Network Deployment cell, whose Deployment Manager is available for communication
- You must run the Discover WebSphere workflow before running this workflow. The Discover WebSphere workflow audits the server's physical environment for WebSphere cells, clusters, and application servers and then stores the configuration information in the HP DMA environment.

For more information about prerequisites for WebSphere, refer to the WebSphere Product [Documentation](#page-69-0) on page 70.

### How this Workflow Works

The following information describes how the WebSphere - Code Release On Cluster workflow works:

#### **Overview**

This workflow does the following things in the order shown:

- 1. Initially, the workflow inputs all parameters, set defaults for optional parameters, validates all parameters, and determines all members of the cluster. If input files do not exist in the specified locations, they are downloaded from the software repository. The workflow performs a checksum to verify that the archive files should be deployed in the Application Server on a cluster setup.
- 2. Next, the workflow creates the installation options and the call wrapper that will be used to execute commands within a WebSphere environment. The workflow updates the JVM setting and then creates a backup. The workflow deploys the specified Application Archive files in the Application Server on a cluster setup.
- 3. If the application deployment succeeds, the workflow tests the URLs for the web servers and copies the application archives.
- 4. If the application deployment fails, the workflow rolls back the deployment and restores the last successfully deployed application (if any).
- 5. Finally, the workflow cleans up downloaded files based on the Cleanup on Success and Cleanup on Failure parameters.

#### **Validation Checks Performed**

The workflow performs the following checks on the input parameters:

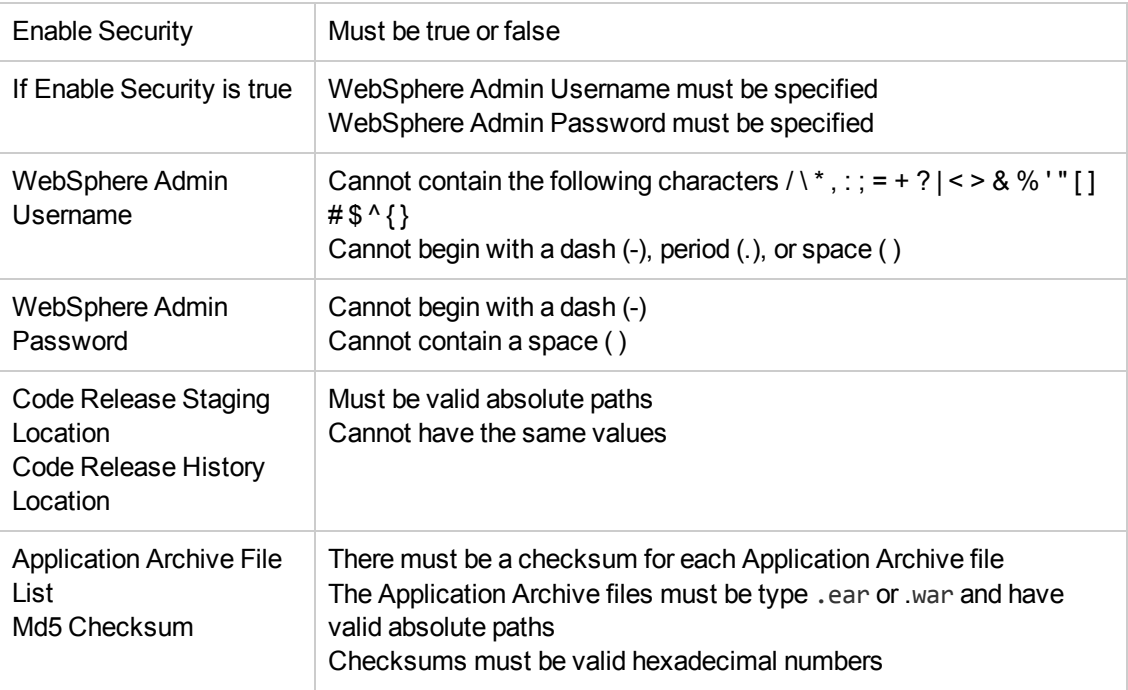

The WebSphere - Code Release On Cluster workflow also checks the environment for the following:

- The WebSphere container type must be cluster.
- The WebSphere Home exists.

#### **Steps Executed**

The workflow includes the following steps. Each step must complete successfully before the next step can start. If a step fails, the workflow reports a failure and subsequent steps are skipped, except for the Cleanup Downloaded Files step.

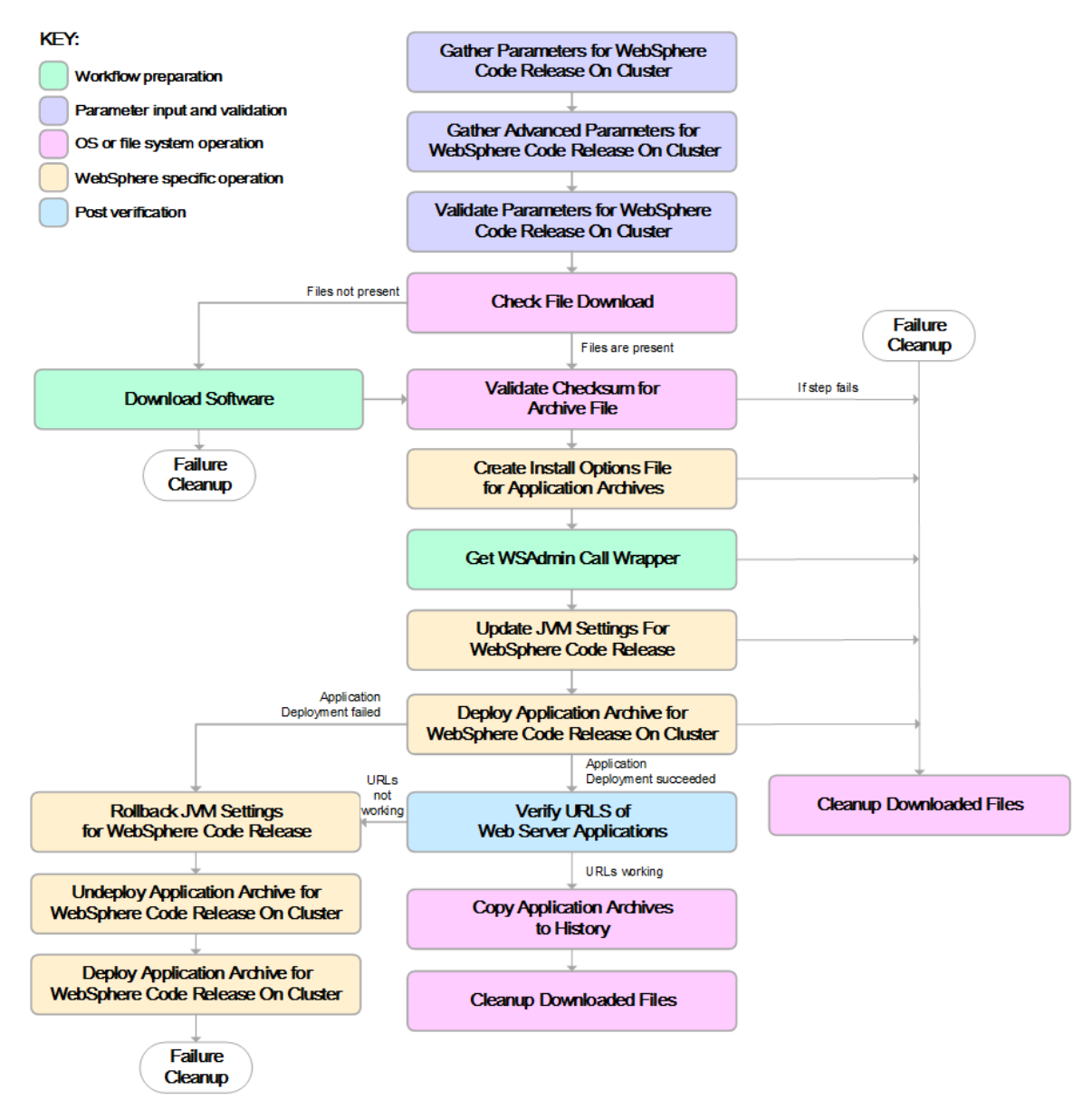

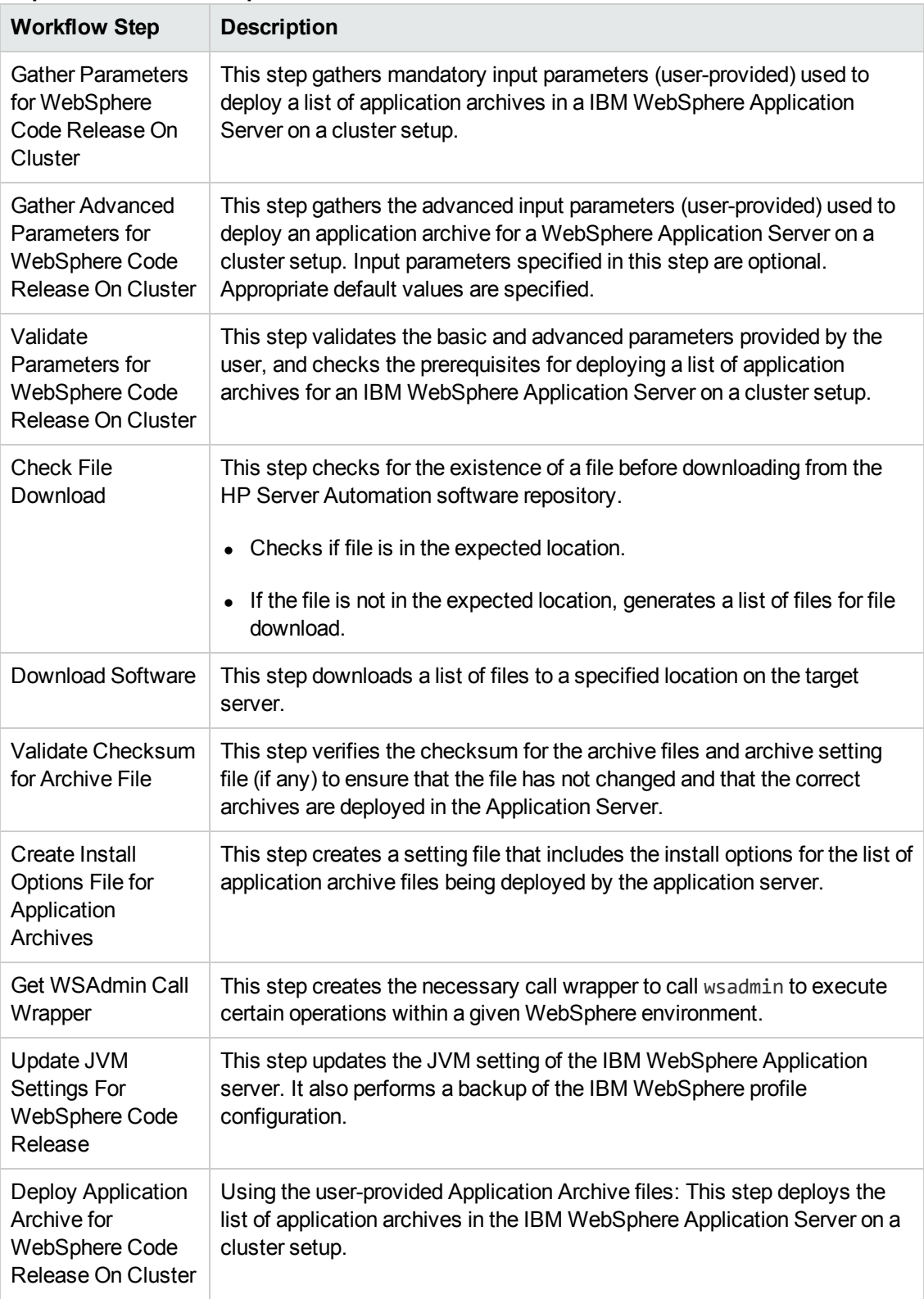

#### **Steps Used in the WebSphere - Code Release Workflow**

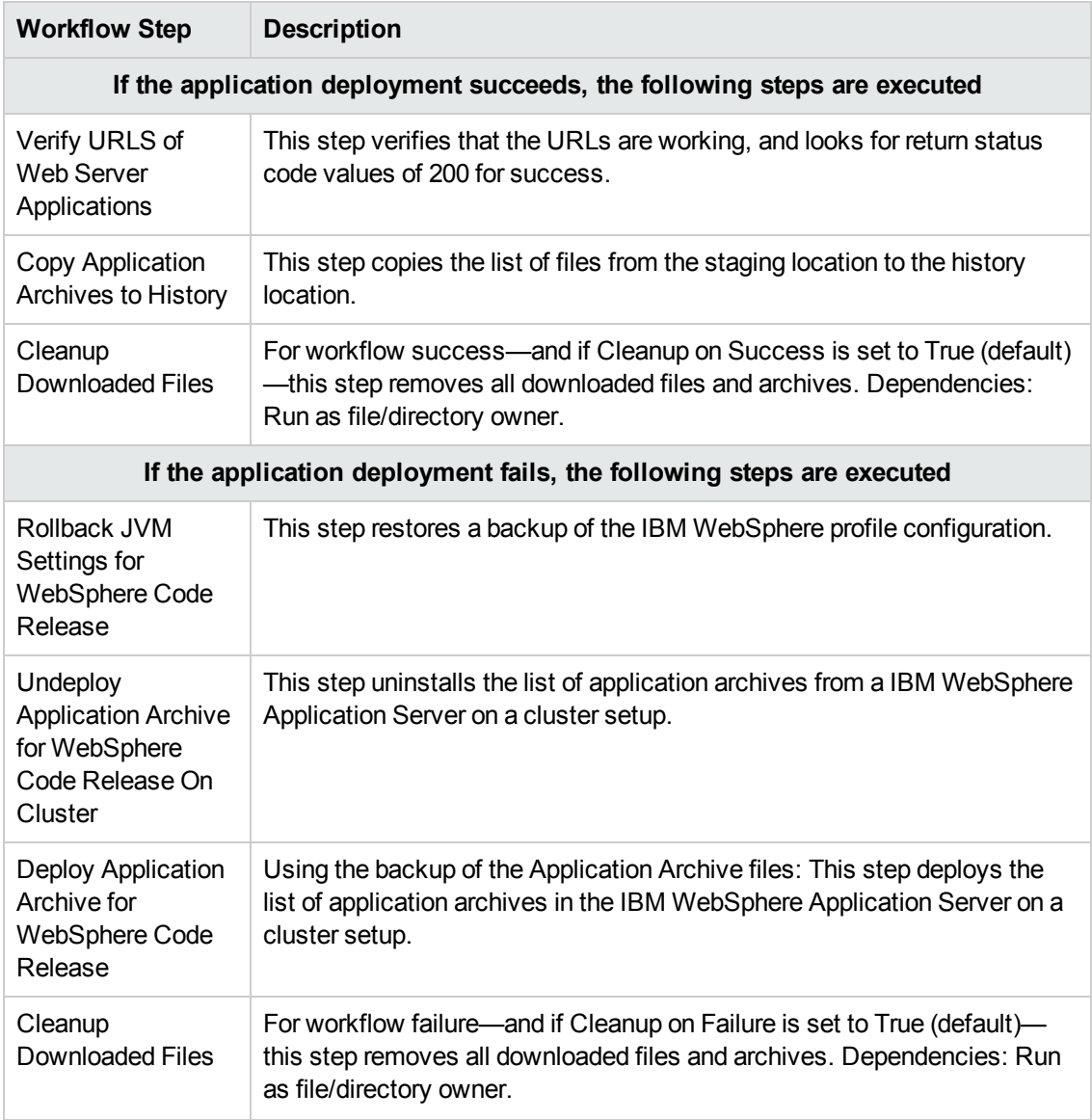

#### **Steps Used in the WebSphere - Code Release Workflow, continued**

For parameter [descriptions](#page-49-0) and defaults, see Parameters for WebSphere - Code Release on Cluster on page 50.

### How to Run this Workflow

The following instructions show you how to customize and run the WebSphere - Code Release on Cluster workflow in your environment.

**Tip:** For detailed instructions to run HP DMA workflows—using the Run Oracle Compliance Audit workflow as an example—see *HP DMA Quick Start Tutorial*.

The workflow provides default values for some parameters. These default values are usually sufficient for a "typical" installation. You can override the defaults by specifying parameter values in the deployment.

**Note:** Before following this procedure, review the [Prerequisites](#page-36-0) for this Workflow, and ensure that all requirements are satisfied.

**To use the WebSphere - Code Release on Cluster workflow:**

- 1. Create a deployable copy of the workflow (see "Create a Deployable Workflow" in *HP DMA Quick Start Tutorial*).
- 2. Determine the values that you will specify for the following parameters:

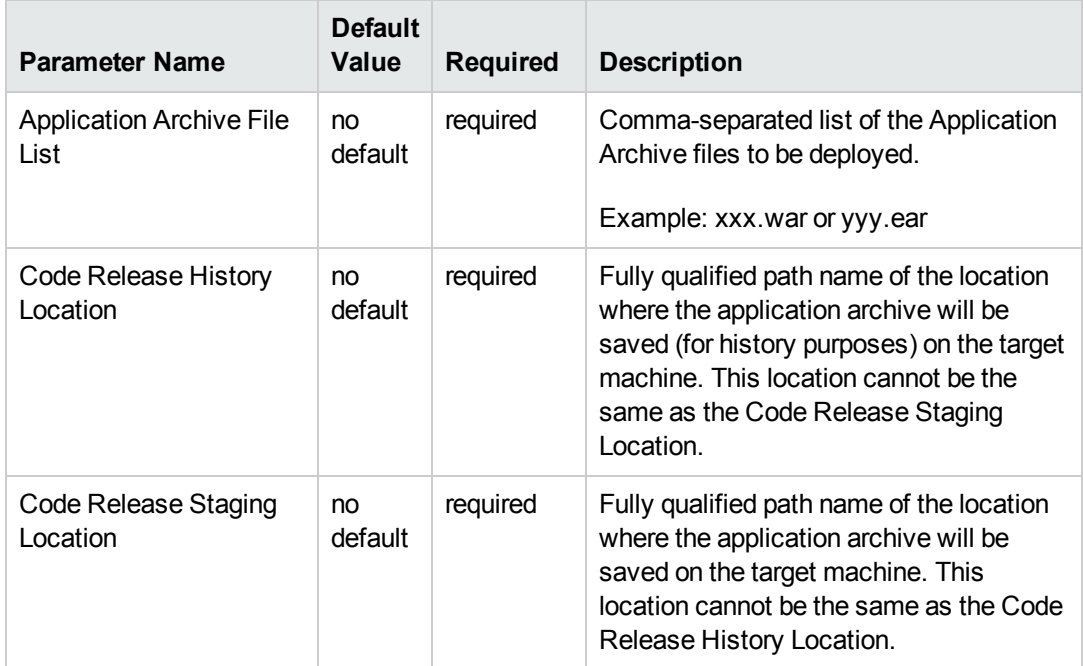

#### **Parameters Defined in this Step: Gather Parameters for WebSphere - Code Release**

MD5 Checksum no

Test URLs in only no

default

default

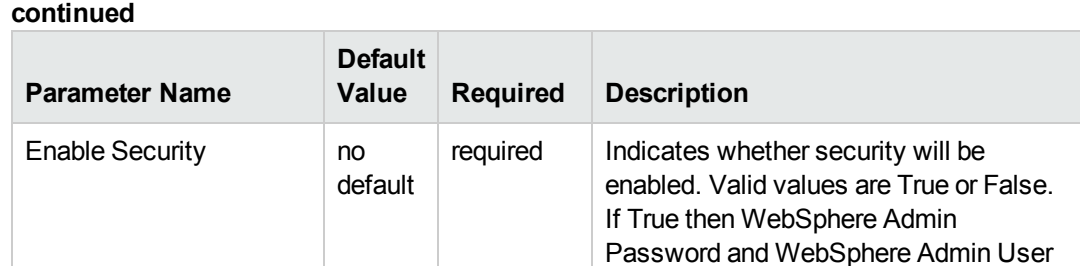

must have values.

required Comma-separated list of the MD5

files to be deployed.

required Comma-separated list of URLs used to

Example: [http://mytestdb.com,](http://mytestdb.com/)

deployed successfully.

[http://yourtest.com](http://yourtest.com/)

Checksum of the Application Archive

test whether or not the list of applications

# **Parameters Defined in this Step: Gather Parameters for WebSphere - Code Release ,**

**Tip:** To avoid having to re-enter passwords whenever they change, you can create a policy to provide them to the workflow (see How to Use a Policy to Specify [Parameter](#page-77-0) Values on page 78).

**Note:** This is the minimum set of parameters required to run this workflow. You may need to expose additional parameters depending on your release management objectives.

See Parameters for [WebSphere](#page-49-0) - Code Release on Cluster on page 50 for detailed descriptions of all input parameters for this workflow, including default values.

- 3. In the workflow editor, expose any additional parameters that you need. You will specify values for those parameters when you create the deployment.
- 4. Save the changes to the workflow (click **Save** in the lower right corner).
- 5. Create a new deployment (see "Create a Deployment" in *HP DMA Quick Start Tutorial* for instructions).
- 6. On the Parameters tab, specify values for the required parameters listed in step 2 and any additional parameters that you have exposed.You do not need to specify values for those parameters whose default values are appropriate for your environment.
- 7. On the Targets tab, specify one or more targets for this deployment.
- 8. Save the deployment (click **Save** in the lower right corner).
- 9. Run the workflow using this deployment (see "Run Your Workflow" in *HP DMA Quick Start Tutorial* for instructions).

#### **To verify the results:**

The workflow will complete and report SUCCESS on the Console if it has run successfully. If an error occurs during workflow execution, the error is logged, and the workflow terminates in the FAILURE state.

*Optional:* If you want to further verify the results:

Use the WebSphere administrative console interface to check that the web server is configured.

### Sample Scenario

This topic shows you typical parameter values for different use cases for the WebSphere - Code Release on Cluster workflow. For a complete list of all parameters used in this workflow, including default values, see Parameters for [WebSphere](#page-49-0) - Code Release on Cluster on page 50.

**Tip:** To avoid having to re-enter passwords whenever they change, you can create a policy to provide them to the workflow (see How to Use a Policy to Specify [Parameter](#page-77-0) Values on page 78).

#### **Scenario 1: Install an application archive (for example stocksanalysis.war) on a running IBM WebSphere Application Server on a standalone setup.**

In this scenario we will deploy the stockanalysis.war file on a running IBM WebSphere Application Server. We will install the application using the default installation options. If the application archive files are not present in the Code Release Staging Location, then they will be downloaded from the SA Repository.

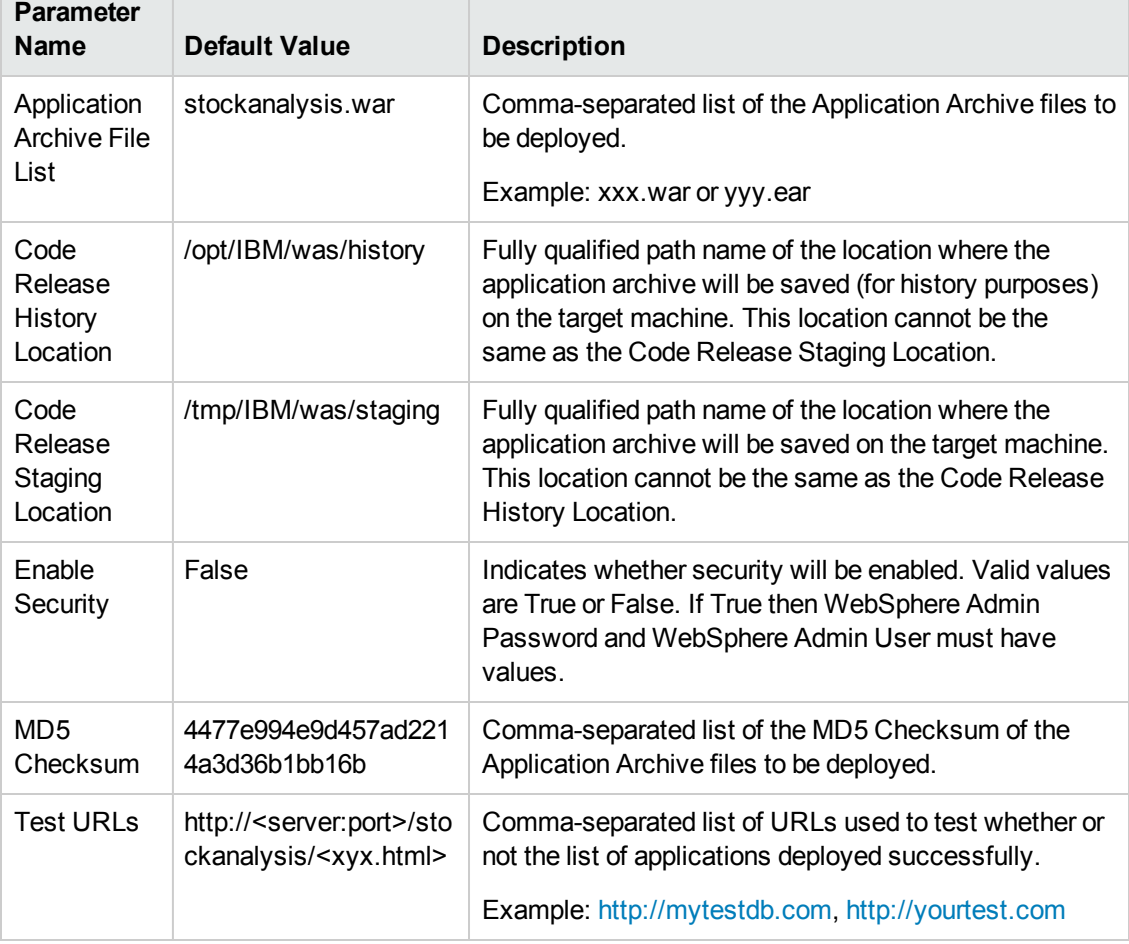

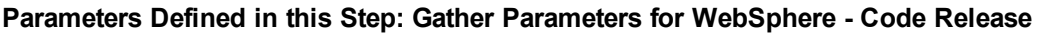

#### **Scenario 2: Install an application archive (for example stocksanalysis.war) on a running IBM WebSphere Application Server on a standalone setup.**

In this scenario we will deploy the stockanalysis.war file on a running IBM WebSphere Application Server. We will install the application using the default installation options. The JVM settings are also applied to the Application server. If the application archive files are not present in the Code Release Staging Location, then they will be downloaded from the SA Repository.

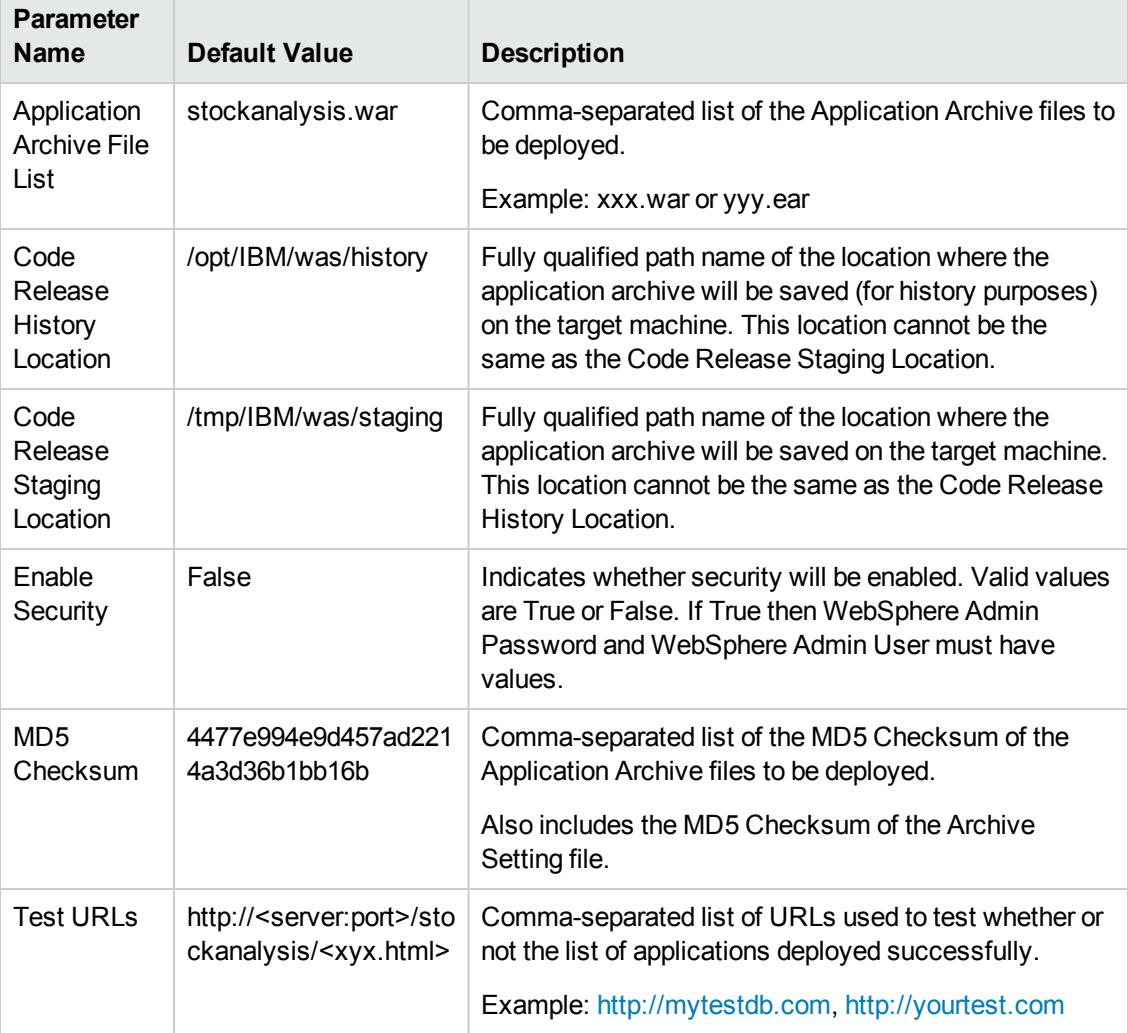

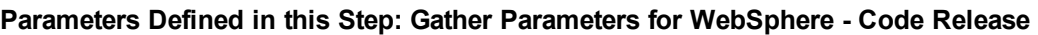

| <b>Parameter Name</b>           | <b>Default Value</b>                                                                                                    | <b>Description</b>                                                                                                    |
|---------------------------------|----------------------------------------------------------------------------------------------------|----------------------------------------------------------------------------------------------------|
| <b>JVM Generic</b><br>Arguments | Dclient.encoding.override=UTF-8<br>Dsun.rmi.dgc.client.gcInterval=36000<br>$\bullet$<br>00000<br>Dsun.rmi.dgc.server.gcInterval=36000<br>$\bullet$<br>00000 | Specifies the JVM generic<br>arguments. Provide values<br>as standard JVM settings.                                                                         |
| <b>JVM System</b><br>Properties | stockanalysis home,<br>/opt/stockanalysis/bin, Home path for the<br>stock analysis                                                                          | Specifies the JVM System<br>Properties. Provide the<br>string in the following<br>format: 'PropertyName,<br>PropertyValue  PropertyN<br>ame, PropertyValue' |

**Parameters Defined in this Step: Gather Advanced Parameters for WebSphere - Code Release**

#### **Scenario 3: Install an application archive (for example stocksanalysis.war) on a running IBM WebSphere Application Server on a standalone setup.**

In this scenario we deploy the stockanalysis.war file on a running IBM WebSphere Application Server. We will install the application using the default installation options. This scenario provides the install options to deploy the application archive in a file. If the Application Archive Files and the Archive Setting File are not present in the Code Release Staging Location, then they will be downloaded from the SA Repository.

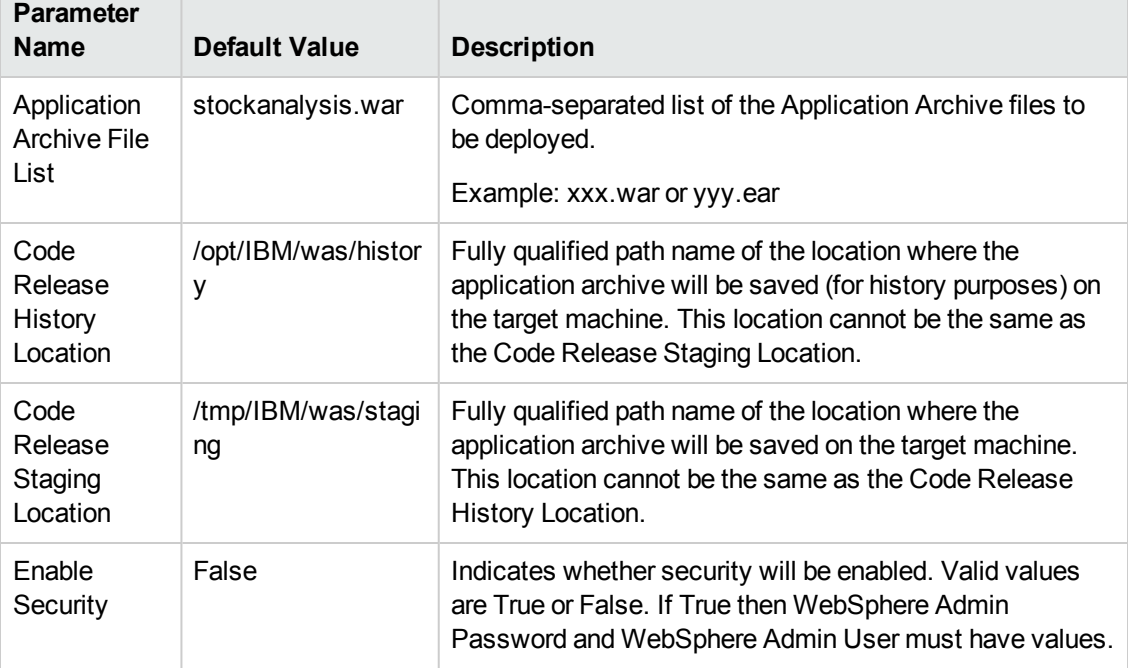

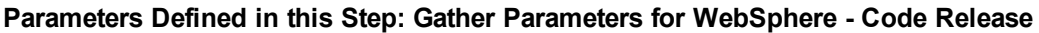

#### **Parameters Defined in this Step: Gather Parameters for WebSphere - Code Release , continued**

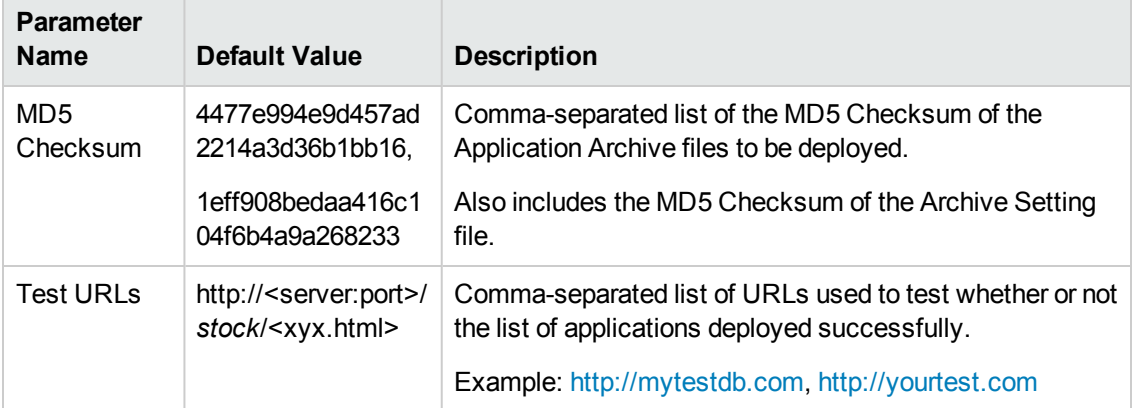

#### **Parameters Defined in this Step: Gather Advanced Parameters for WebSphere - Code Release**

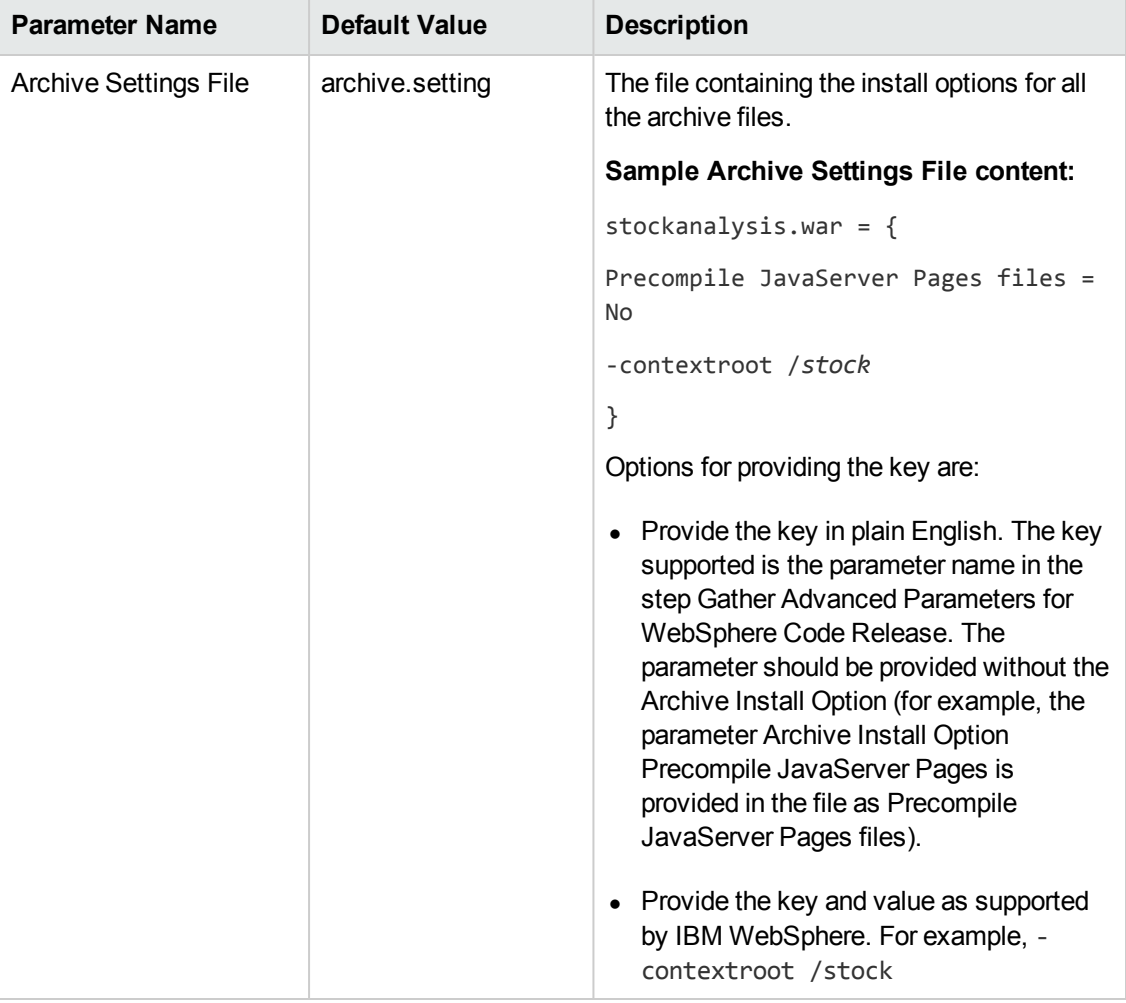

### <span id="page-49-0"></span>Parameters for WebSphere - Code Release on **Cluster**

The following tables describe the required and optional input parameters for this workflow. For most parameters, if you do not specify a value for a parameter, a default value is assigned.

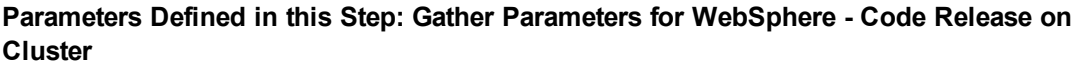

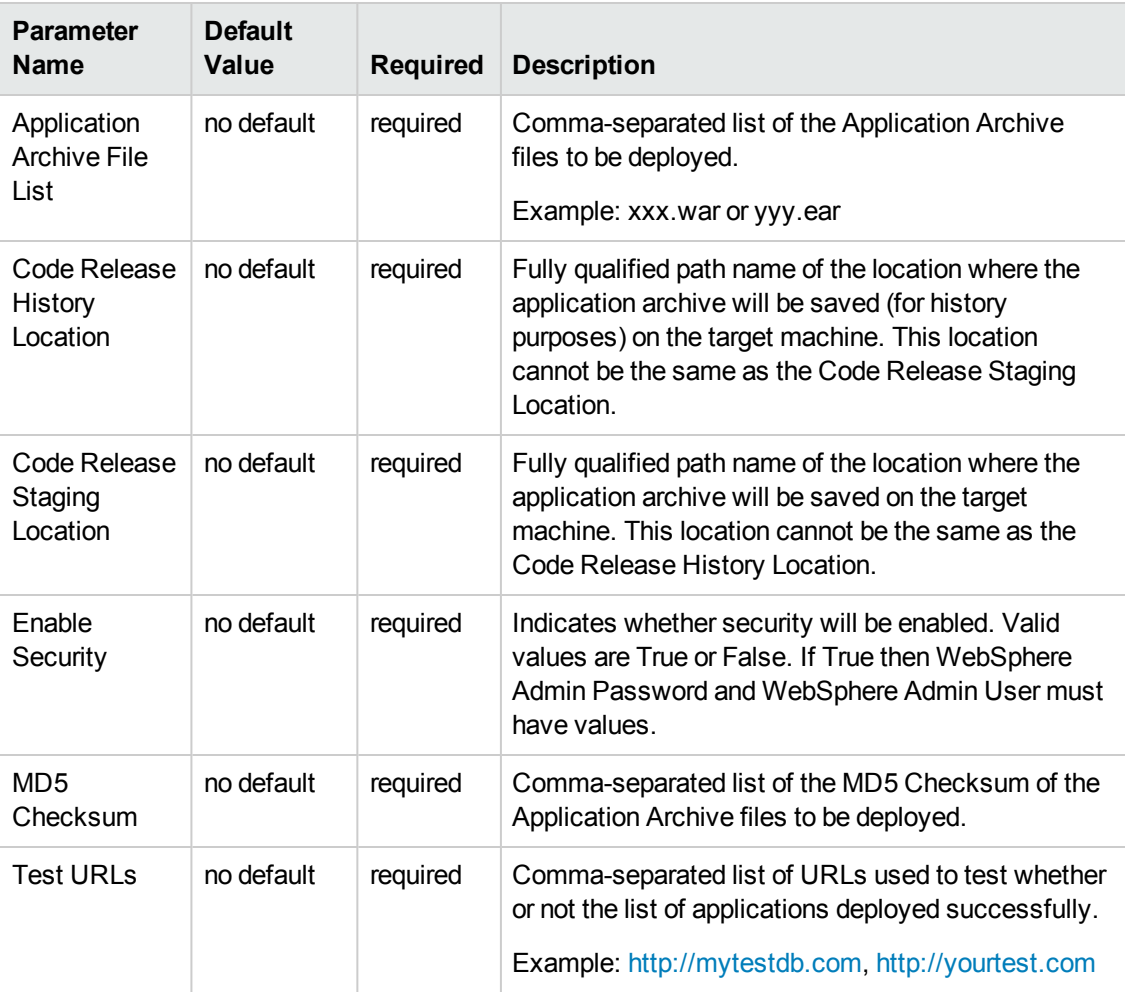

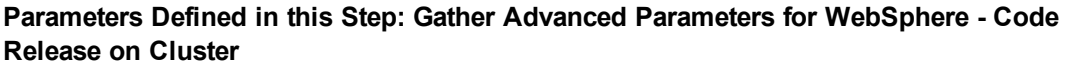

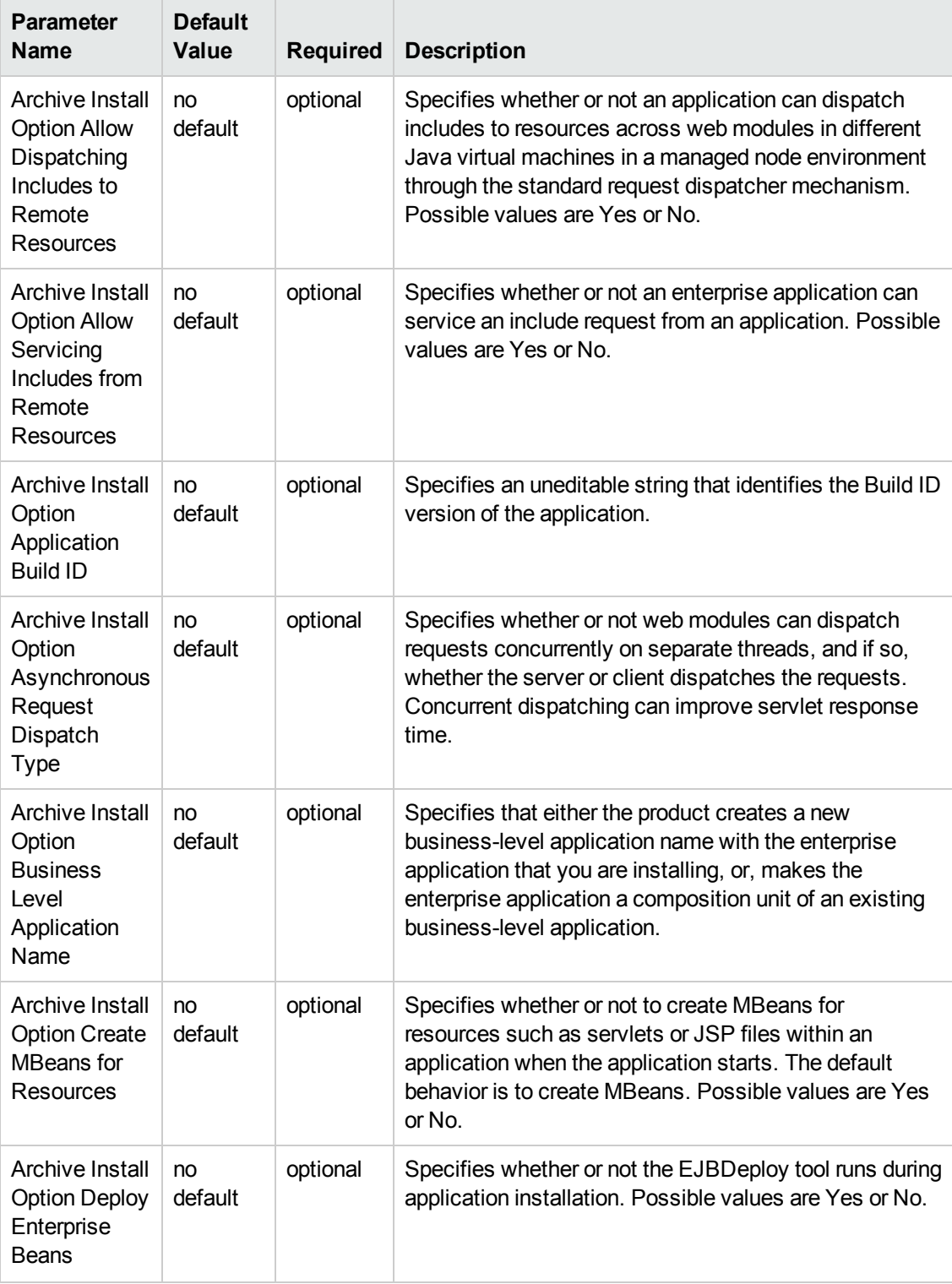

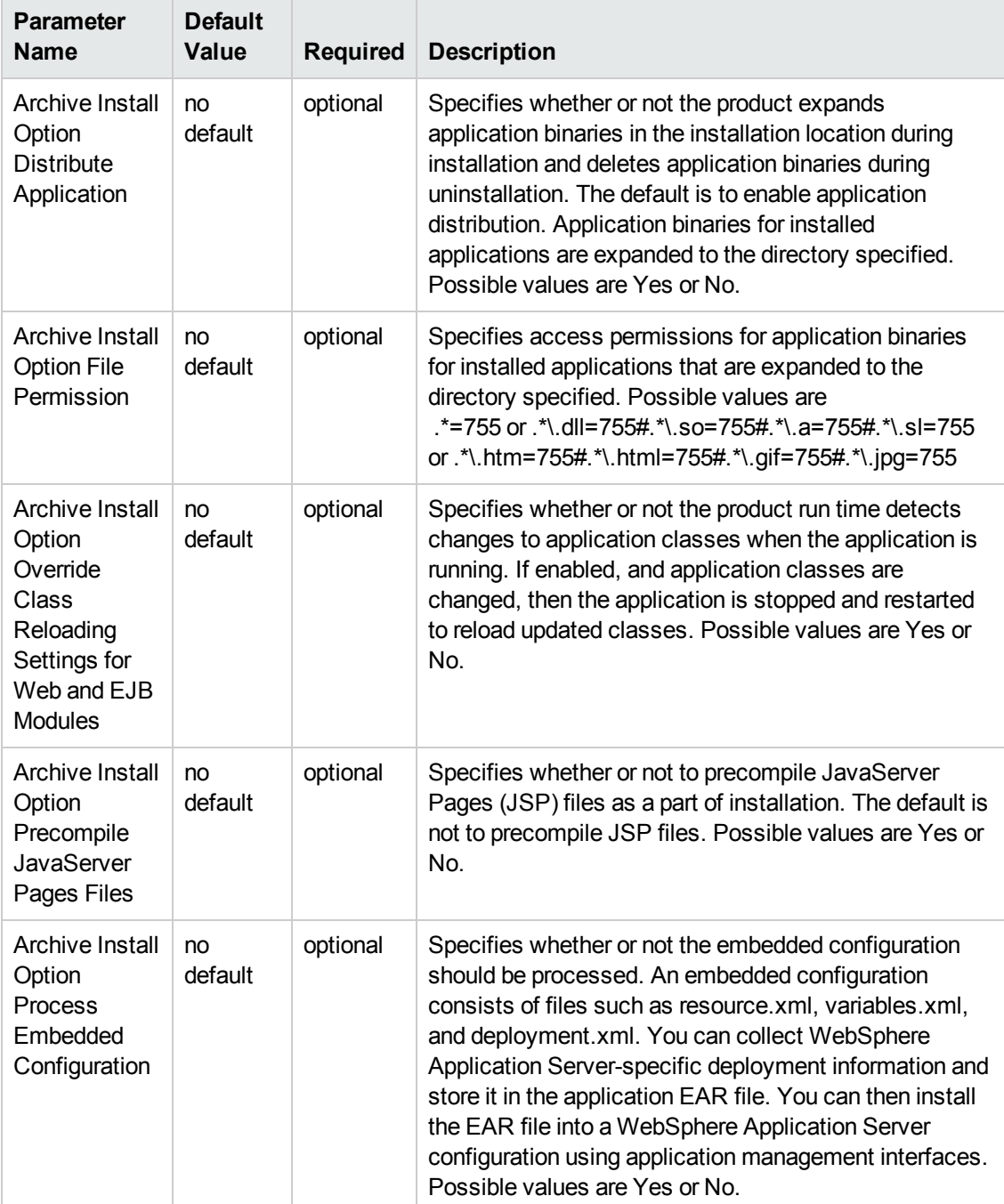

#### **Parameters Defined in this Step: Gather Advanced Parameters for WebSphere - Code Release on Cluster, continued**

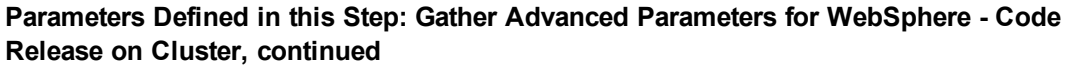

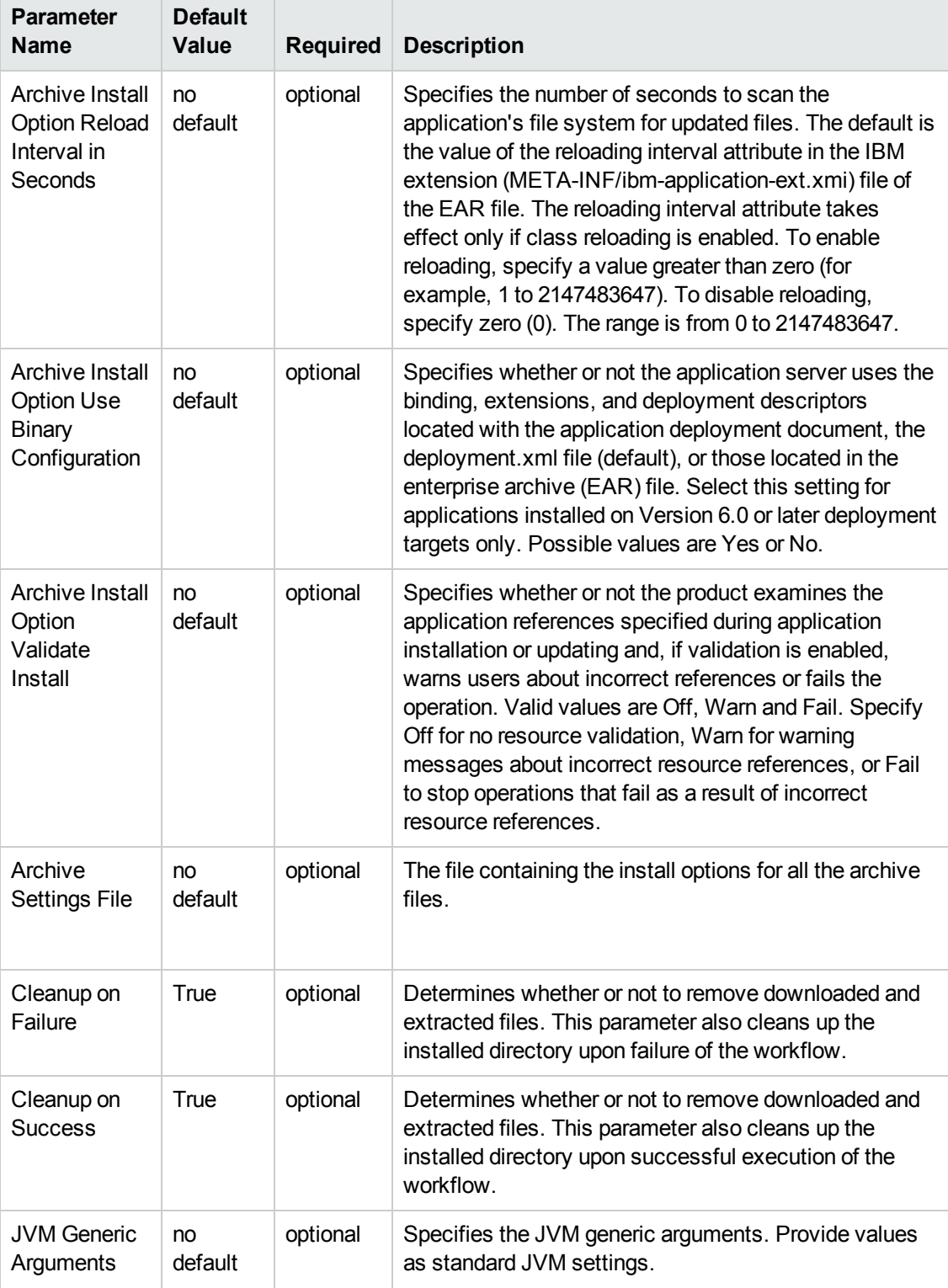

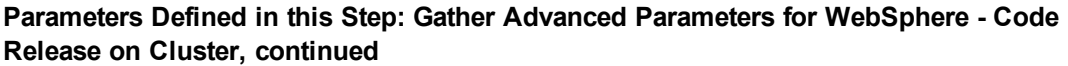

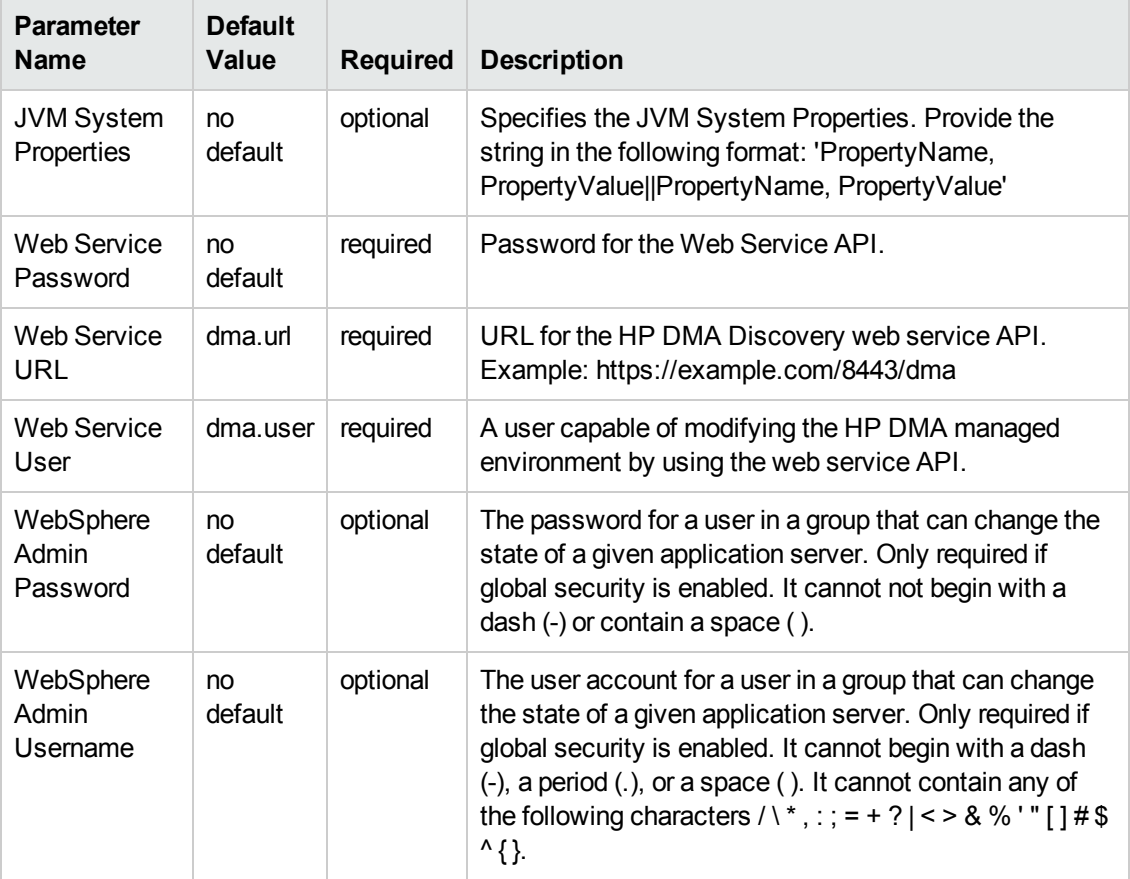

## JBoss - Code Release

This workflow automates the deployment of applications in a JBoss Application Server. In addition to deployment, this workflow can update the JVM Generic Arguments and JVM System Properties on the Web Server, and also provides install options for the deployment of applications.

Some of the install options are provided as parameters to the workflow, or users can specify install options within a file for each of the applications to be deployed. Note, though, that the value provided for parameters takes higher precedence. This workflow supports the verification of the application deployments by providing the URLs.

For successful application deployments, verifications and a list of the applications are maintained in the History file. In cases of unsuccessful application deployments, the workflow rolls back the deployment and restores the last successfully deployed application (if any).

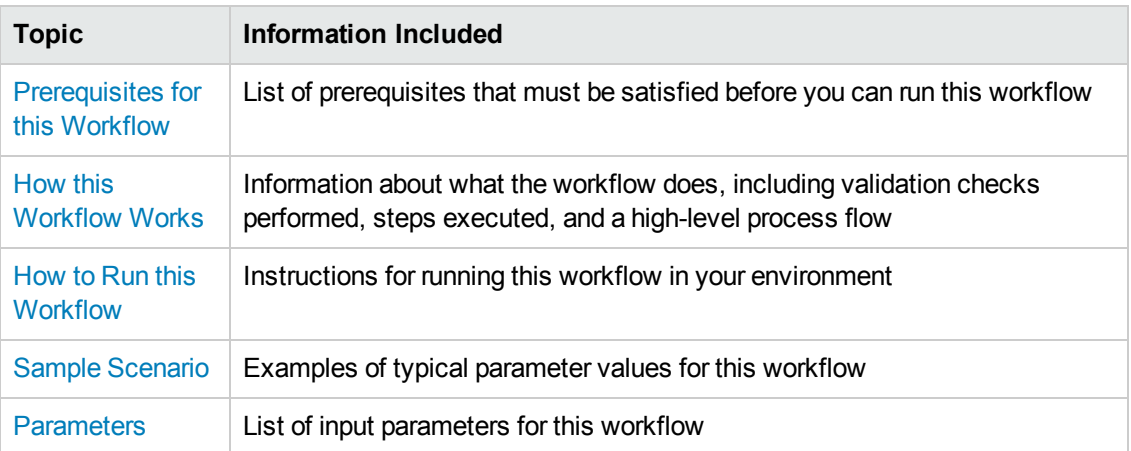

To use this workflow in your environment, see the following information:

### <span id="page-55-0"></span>Prerequisites for this Workflow

Be sure that the following prerequisites are satisfied before you run the JBoss - Code Release workflow.

#### **Product Platform**

This workflow deploys an application archive on the Red Hat Enterprise Linux platform only .

#### **Dependencies**

This workflow requires the JBoss Application Server to be installed beforehand.

For more information about prerequisites for JBoss - Code Release, refer to the JBoss Product [Documentation](#page-69-1) on page 70.

### <span id="page-56-0"></span>How this Workflow Works

The following information describes how the JBoss - Code Release workflow works:

#### **Overview**

This workflow does the following things in the order shown:

- 1. Initially, the workflow inputs all parameters, set defaults for optional parameters, and validates all parameters. If input files do not exist in the specified locations, they are downloaded from the software repository. The workflow performs a checksum to verify that the archive files should be deployed in the Application Server.
- 2. Next, the workflow creates the installation options. The workflow updates the JVM settings (if any) and then takes a configuration backup. The workflow deploys the specified Application Archive files in the Application Server.
- 3. If the application deployment succeeds, the workflow tests the URLs for the web servers and copies the application archives.
- 4. If the application deployment fails, the workflow rolls back the deployment and restores the last successfully deployed application (if any).
- 5. Finally, the workflow cleans up downloaded files based on the Cleanup on Success and Cleanup on Failure parameters.

#### **Validation Checks Performed**

The workflow performs the following checks on the input parameters:

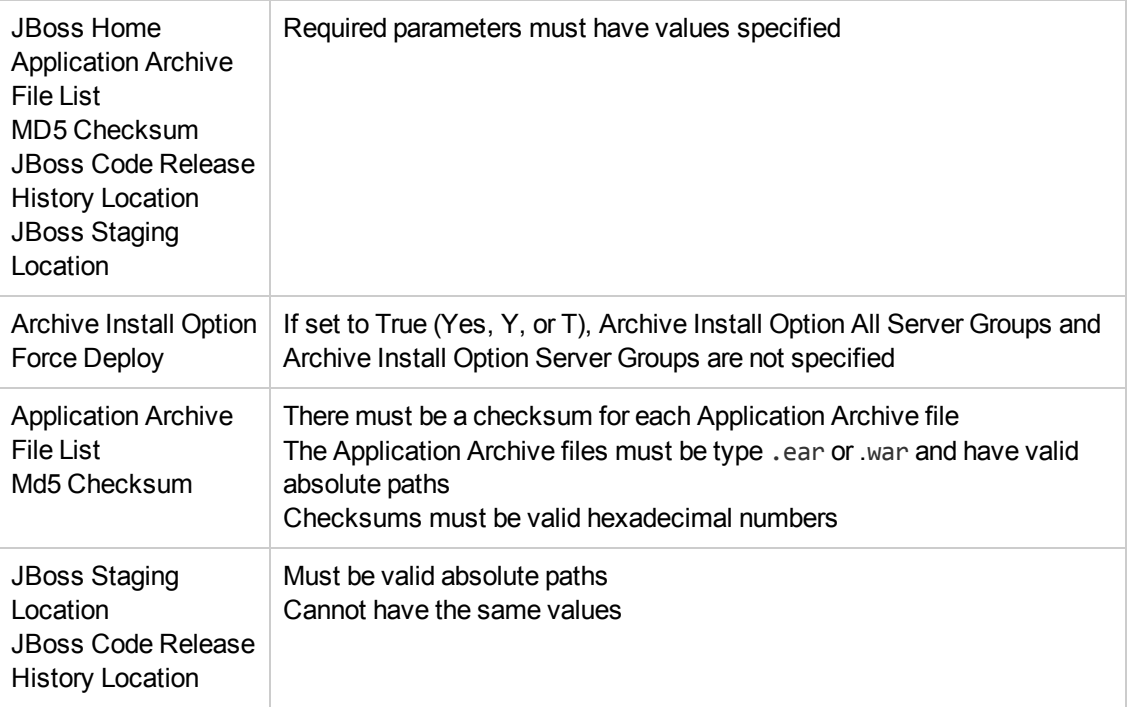

The JBoss - Code Release workflow also checks the environment for the following:

- The operating system is supported.
- The JBoss version is EAP 6.x or later.
- The JBoss installation location is valid.

#### **Steps Executed**

The JBoss - Code Release workflow includes the following steps. Each step must complete successfully before the next step can start. If a step fails, the workflow reports a failure and subsequent steps are skipped, except for the Cleanup Downloaded Files step.

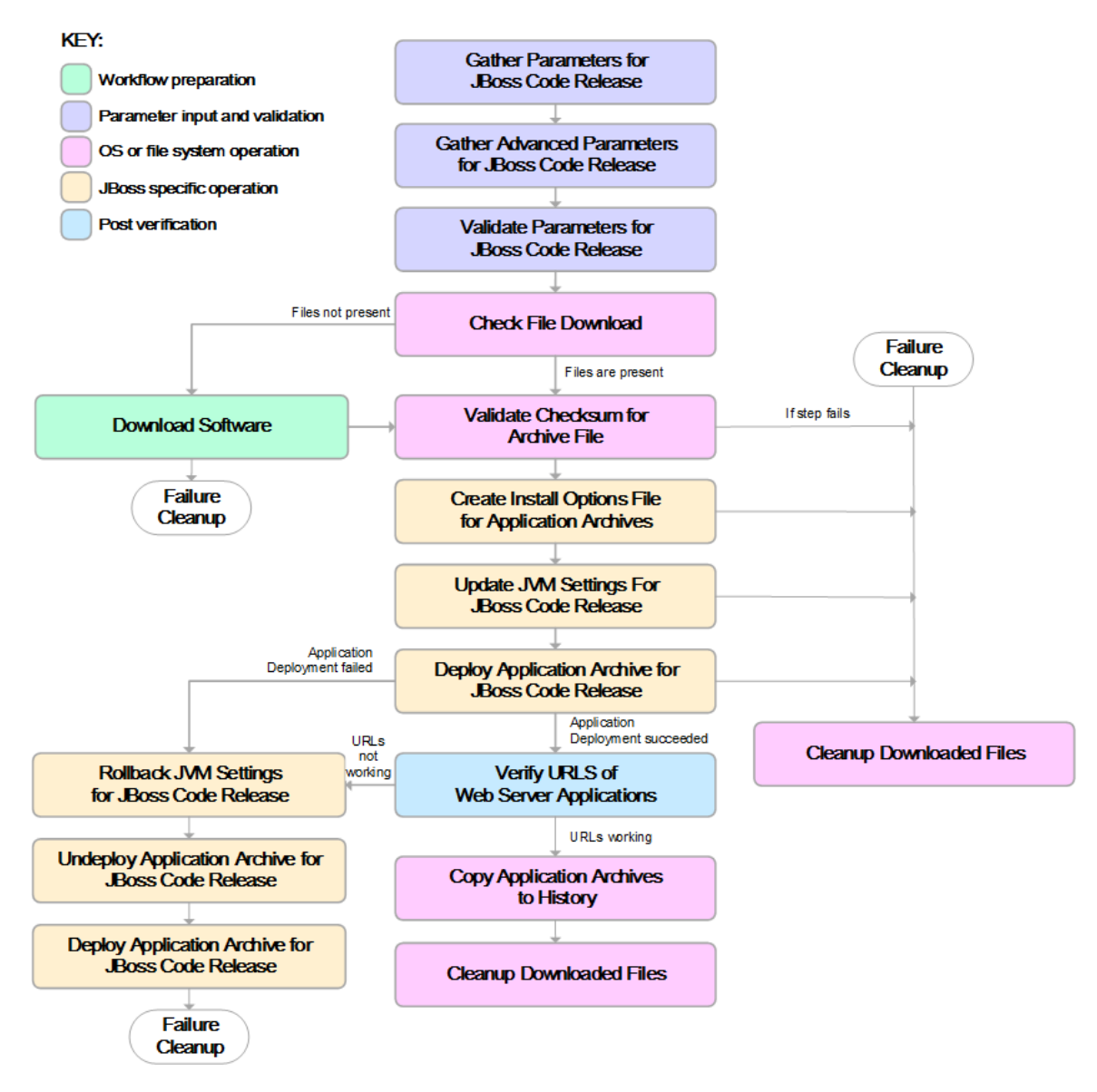

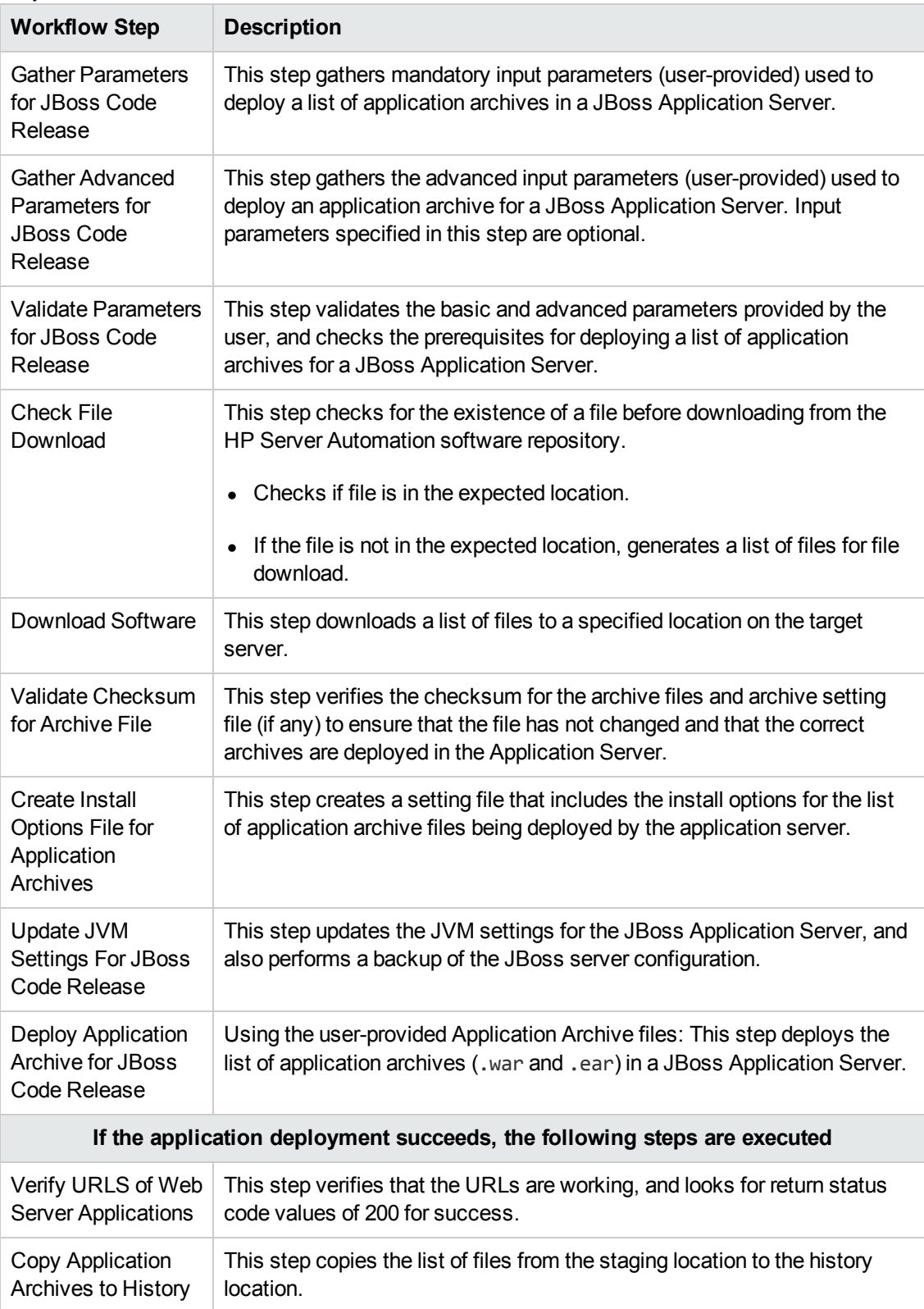

#### **Steps Used in the JBoss- Code Release Workflow**

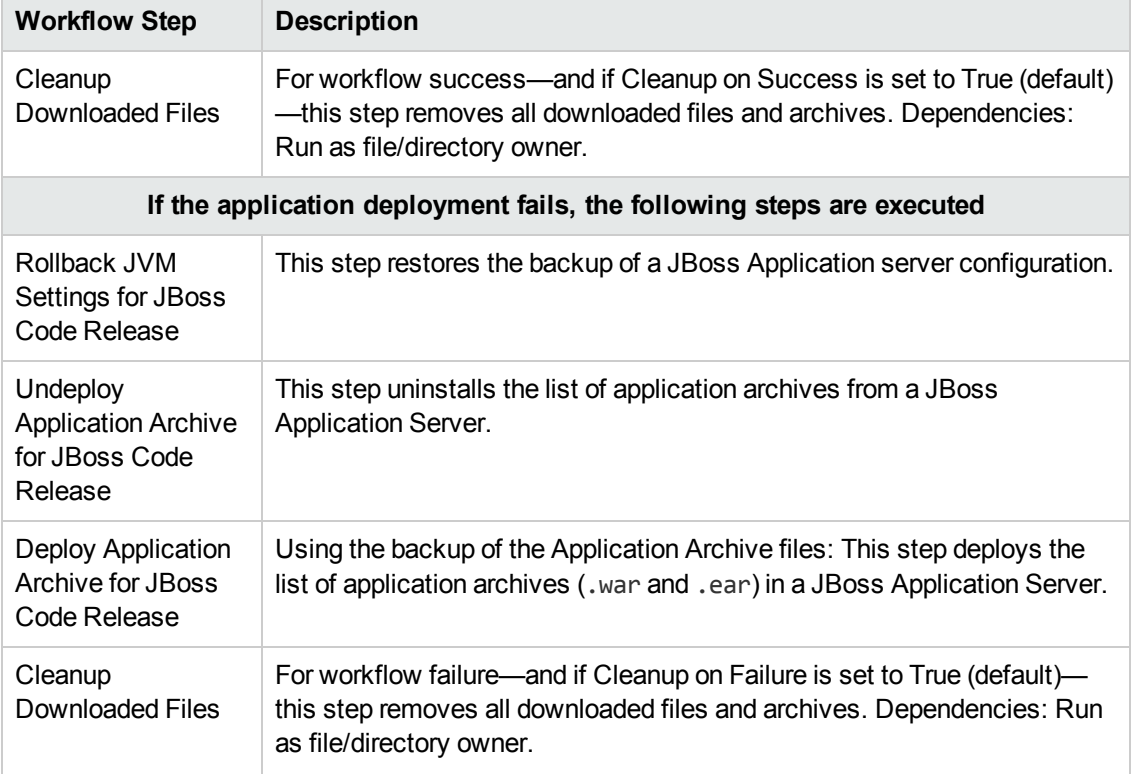

#### **Steps Used in the JBoss- Code Release Workflow, continued**

For parameter descriptions and defaults see, [Parameters](#page-67-0) for JBoss - Code Release on page 68.

### <span id="page-61-0"></span>How to Run this Workflow

The following instructions show you how to customize and run the JBoss - Code Release workflow in your environment.

**Tip:** For detailed instructions to run HP DMA workflows—using the Run Oracle Compliance Audit workflow as an example—see *HP DMA Quick Start Tutorial*.

The workflow provides default values for some parameters. These default values are usually sufficient for a "typical" installation. You can override the defaults by specifying parameter values in the deployment.

**Note:** Before following this procedure, review the [Prerequisites](#page-55-0) for this Workflow, and ensure that all requirements are satisfied.

#### **To use the JBoss - Code Release workflow:**

- 1. Create a deployable copy of the workflow (see "Create a Deployable Workflow" in *HP DMA Quick Start Tutorial*).
- 2. Determine the values that you will specify for the following parameters:

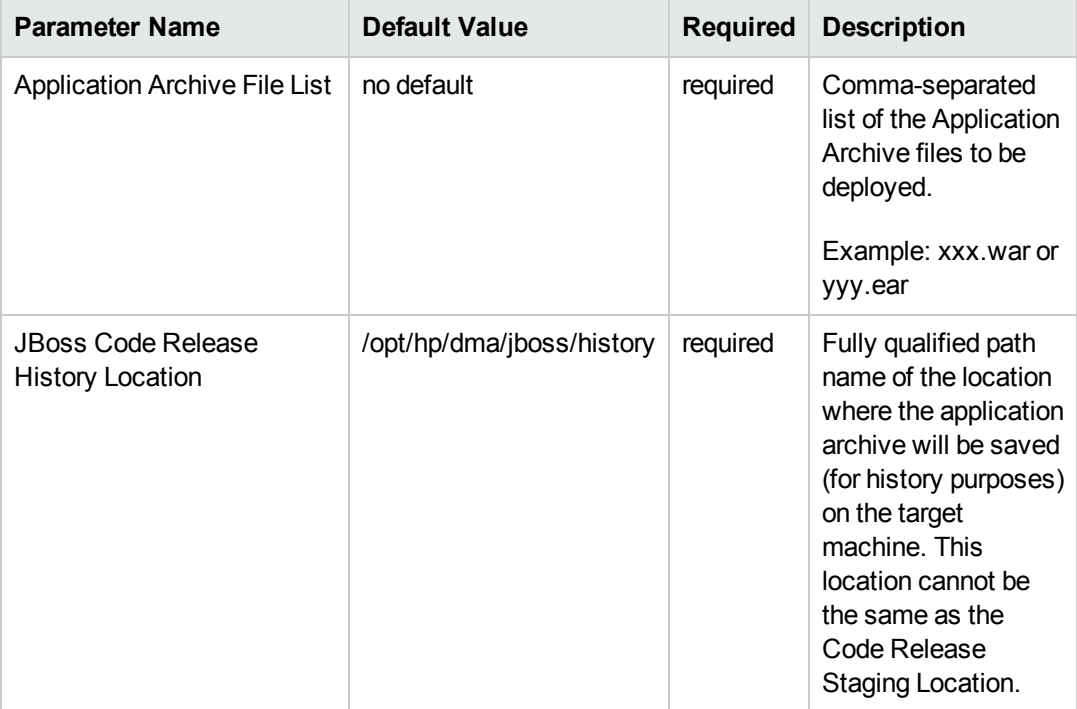

#### **Parameters Defined in this Step: Gather Parameters for JBoss - Code Release**

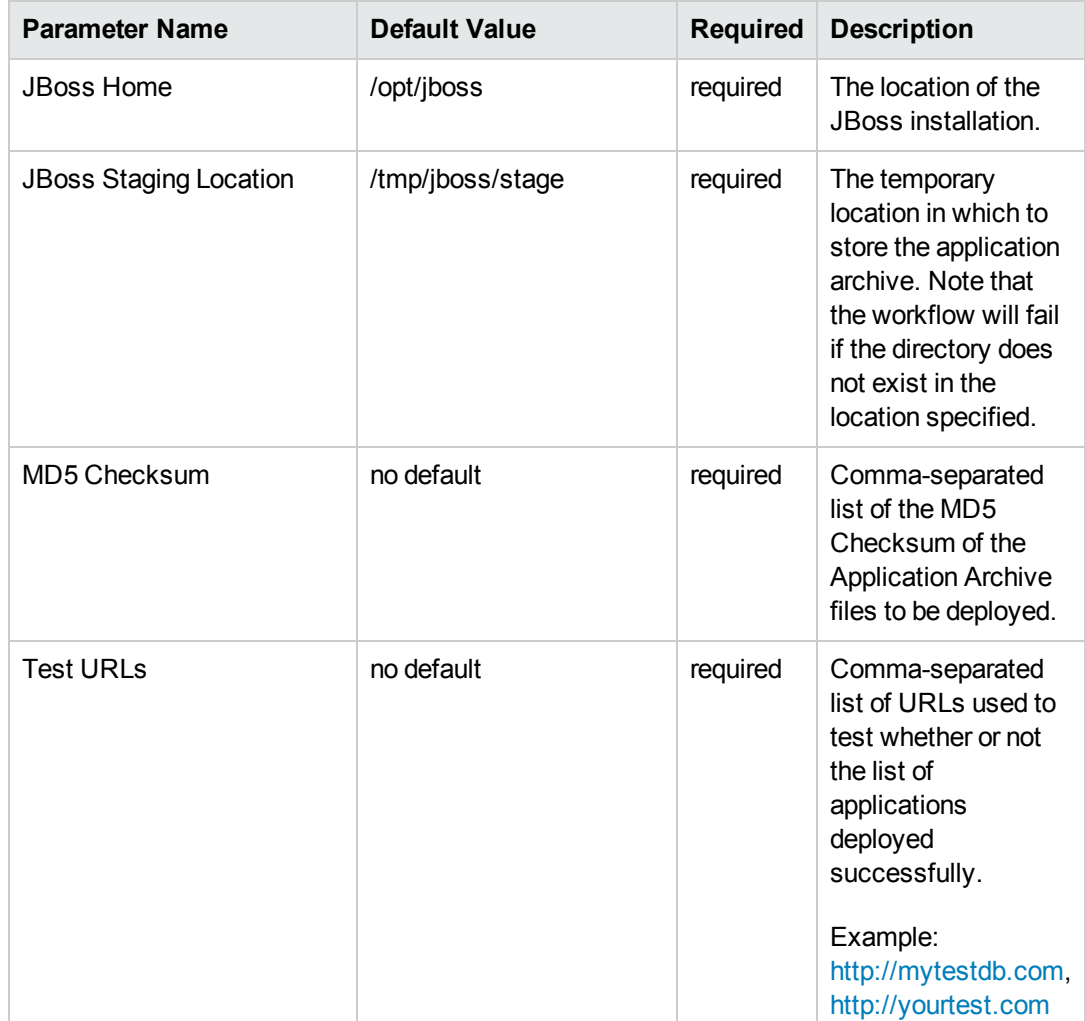

#### **Parameters Defined in this Step: Gather Parameters for JBoss - Code Release , continued**

**Tip:** To avoid having to re-enter passwords whenever they change, you can create a policy to provide them to the workflow (see How to Use a Policy to Specify [Parameter](#page-77-0) Values on page 78).

**Note:** This is the minimum set of parameters required to run this workflow. You may need to expose additional parameters depending on your release management objectives.

See [Parameters](#page-67-0) for JBoss - Code Release on page 68 for detailed descriptions of all input parameters for this workflow, including default values.

3. In the workflow editor, expose any additional parameters that you need. You will specify values for those parameters when you create the deployment.

- 4. Save the changes to the workflow (click **Save** in the lower right corner).
- 5. Create a new deployment (see "Create a Deployment" in *HP DMA Quick Start Tutorial* for instructions).
- 6. On the Parameters tab, specify values for the required parameters listed in step 2 and any additional parameters that you have exposed.You do not need to specify values for those parameters whose default values are appropriate for your environment.
- 7. On the Targets tab, specify one or more targets for this deployment.
- 8. Save the deployment (click **Save** in the lower right corner).
- 9. Run the workflow using this deployment (see "Run Your Workflow" in *HP DMA Quick Start Tutorial* for instructions).

#### **To verify the results:**

The workflow will complete and report SUCCESS on the Console if it has run successfully. If an error occurs during workflow execution, the error is logged, and the workflow terminates in the FAILURE state.

*Optional:* If you want to further verify the results:

Use the WebSphere administrative console interface to check that the web server is configured.

### <span id="page-64-0"></span>Sample Scenario

This topic shows you typical parameter values for different use cases for the JBoss - Code Release workflow. For a complete list of all parameters used in this workflow, including default values, see [Parameters](#page-67-0) for JBoss - Code Release on page 68.

**Tip:** To avoid having to re-enter passwords whenever they change, you can create a policy to provide them to the workflow (see How to Use a Policy to Specify [Parameter](#page-77-0) Values on page 78).

#### **Scenario 1: Install an application archive (for example stocksanalysis.war) on a running JBoss Application Server on a standalone setup.**

In this scenario we will deploy the stockanalysis.war file on a running JBoss Application Server. We will install the application using the default installation options. If the application archive files are not present in the Code Release Staging Location, then they will be downloaded from the SA Repository.

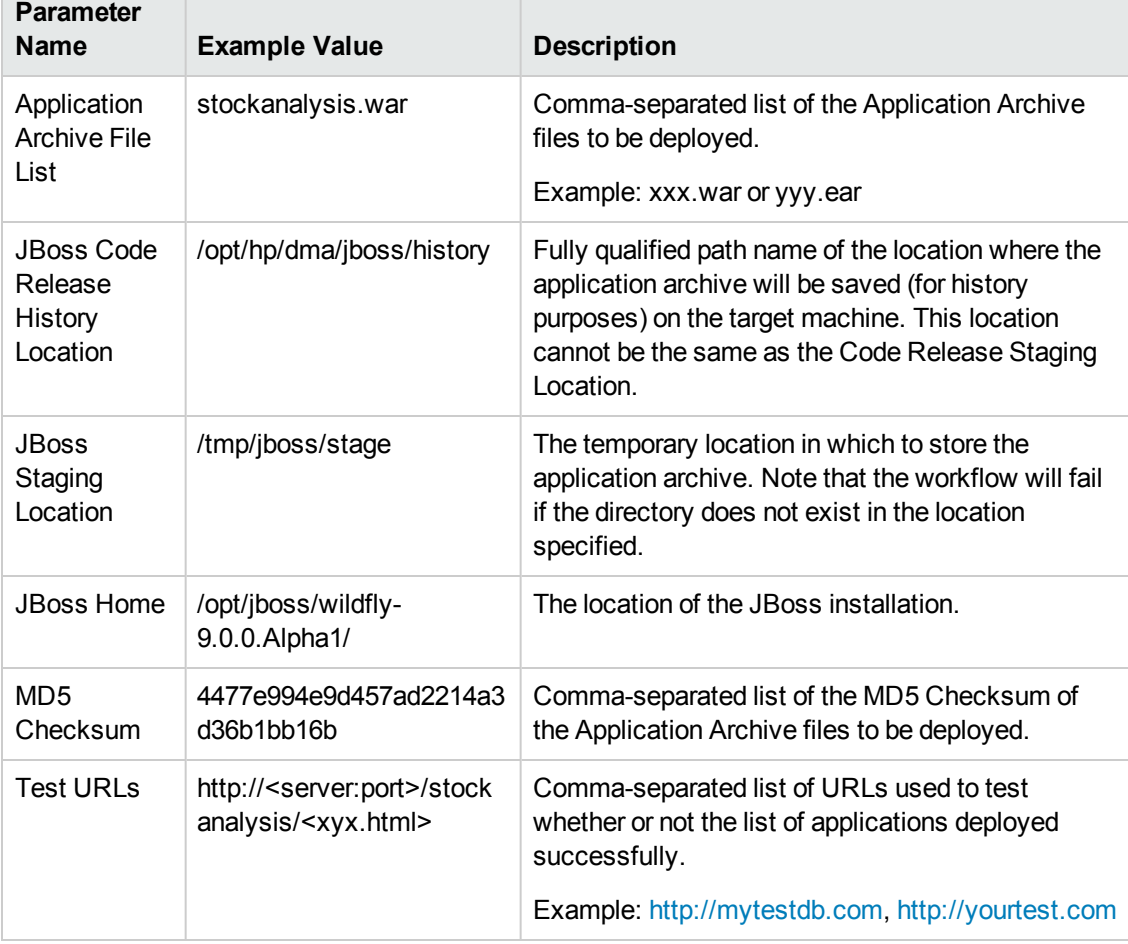

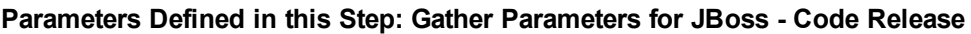

#### **Scenario 2: Install an application archive (for example stocksanalysis.war) on a running JBoss Application Server on a standalone setup.**

In this scenario we will deploy the stockanalysis.war file on a running JBoss Application Server. We will install the application using the default installation options. The JVM settings are also applied to the Application server. If the application archive files are not present in the Code Release Staging Location, then they will be downloaded from the SA Repository.

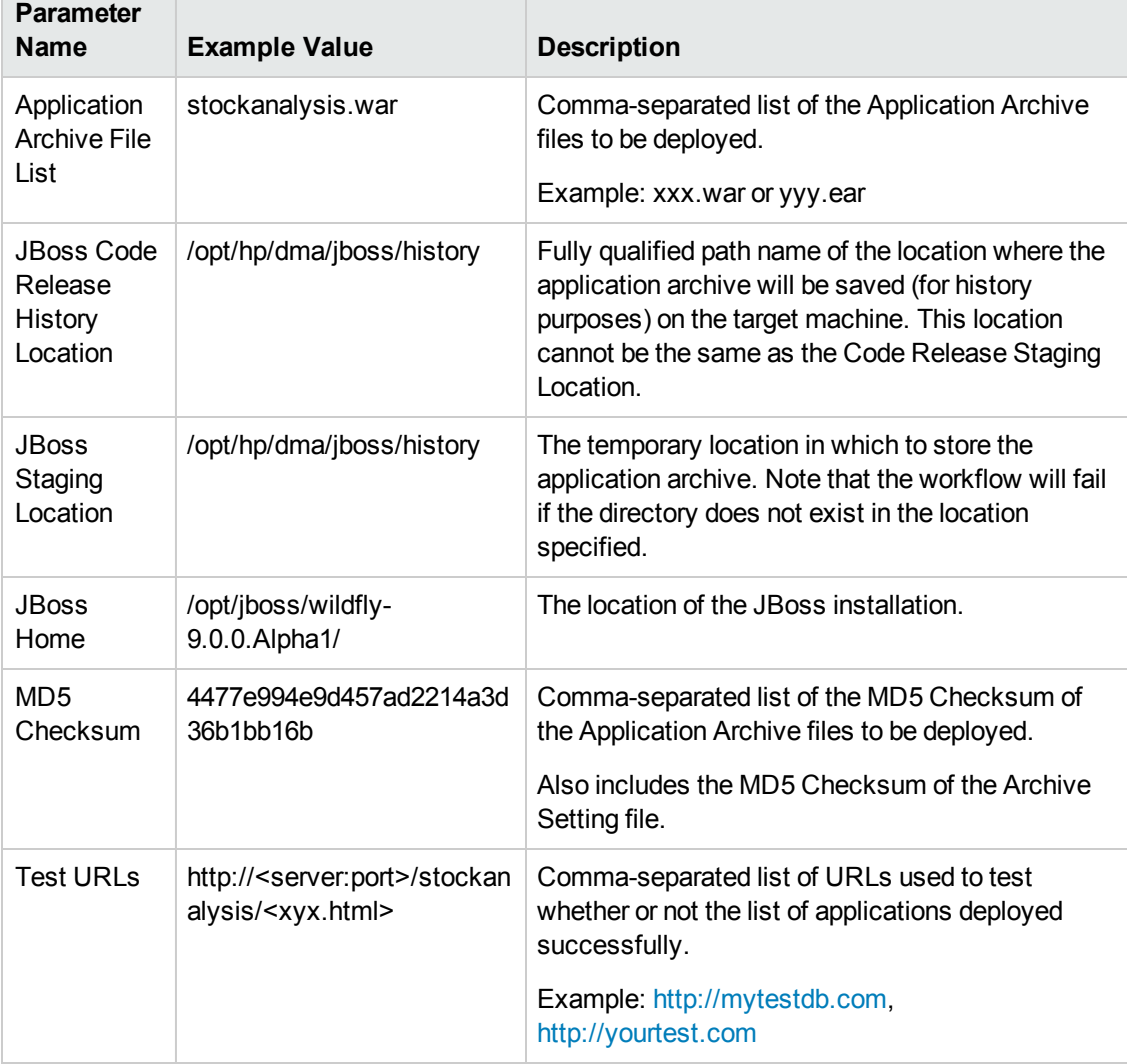

#### **Parameters Defined in this Step: Gather Parameters for JBoss - Code Release**

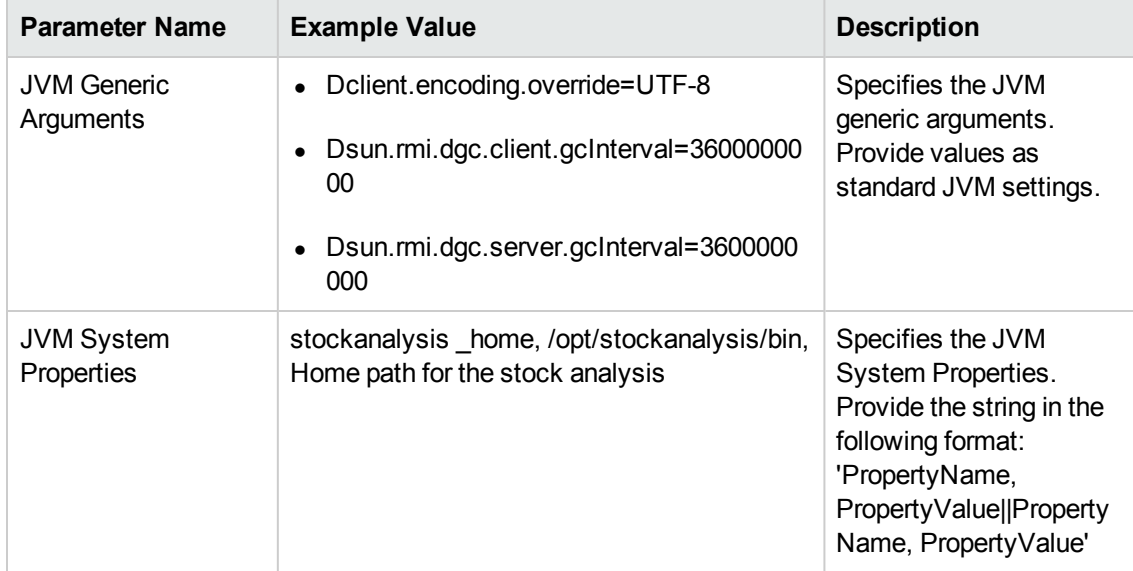

#### **Parameters Defined in this Step: Gather Advanced Parameters for JBoss - Code Release**

### <span id="page-67-0"></span>Parameters for JBoss - Code Release

The following tables describe the required and optional input parameters for this workflow. For most parameters, if you do not specify a value for a parameter, a default value is assigned.

Determine the values that you will specify for the following parameters:

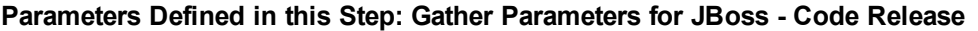

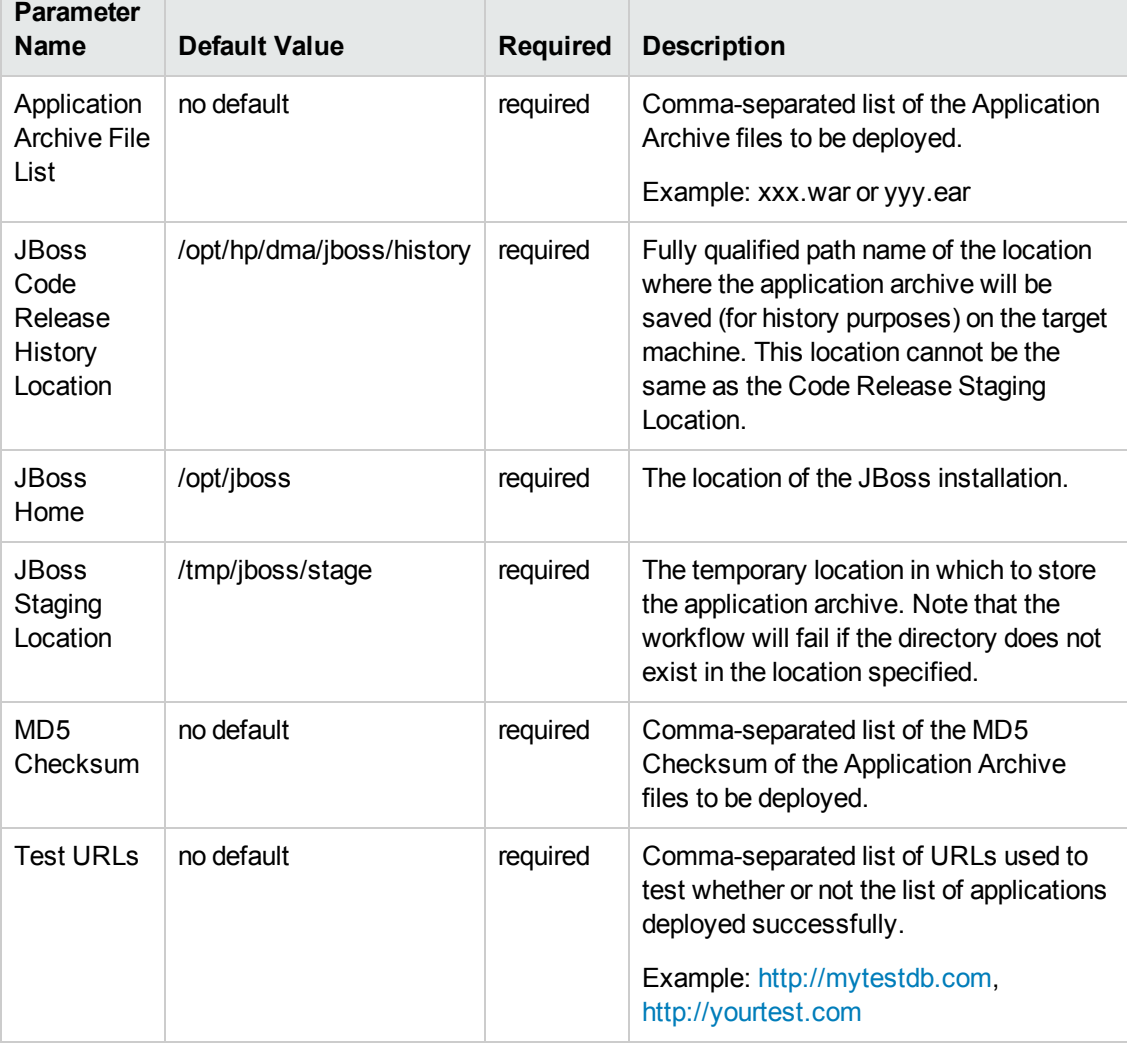

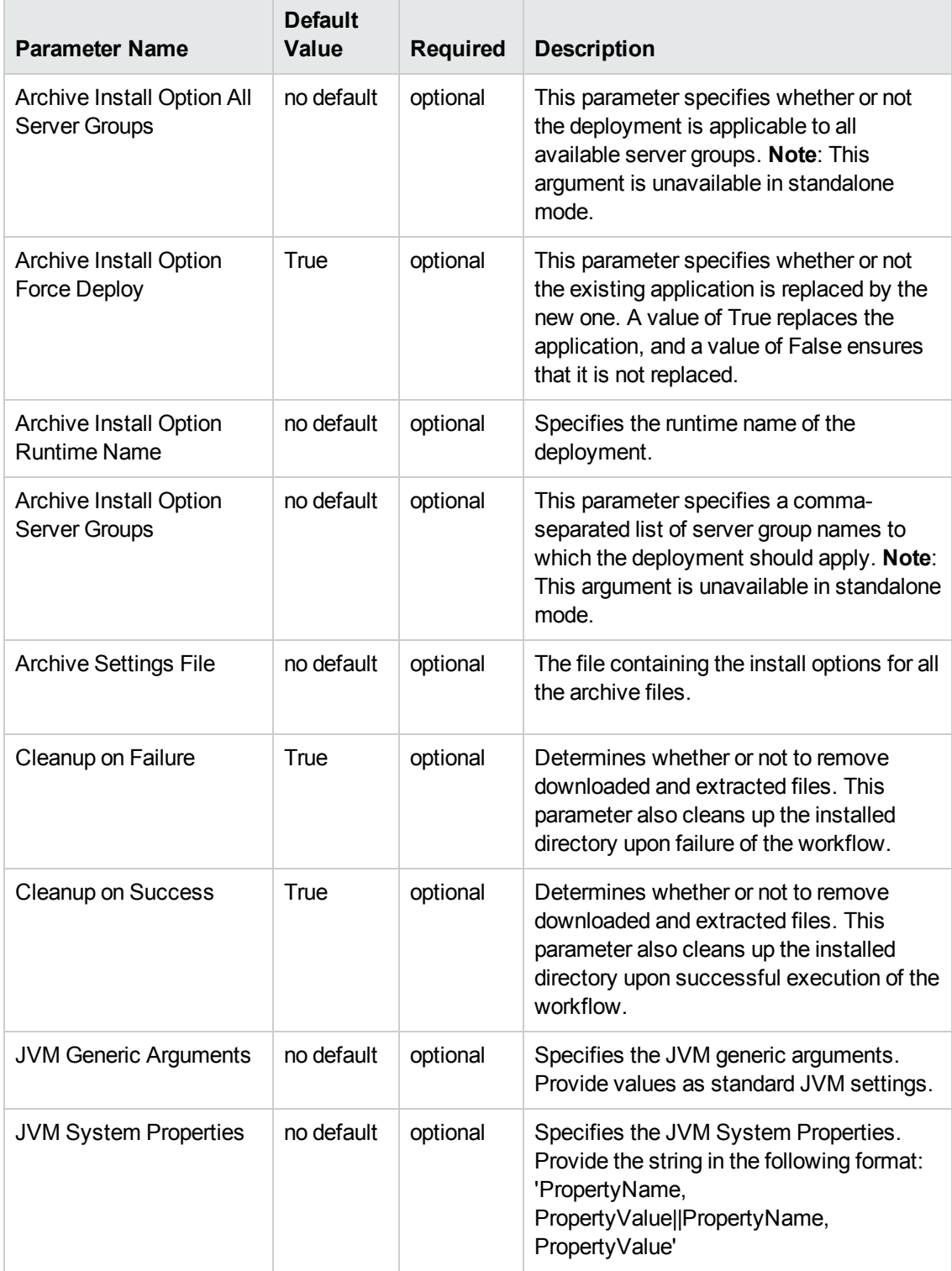

#### **Parameters Defined in this Step: Gather Advanced Parameters for JBoss - Code Release**

# Chapter 3: Reference Information

This chapter contains the following information:

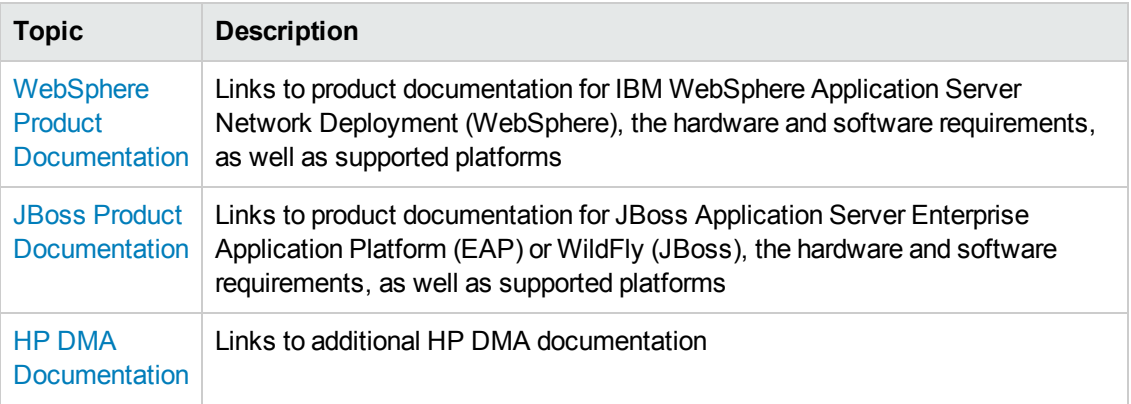

## <span id="page-69-0"></span>WebSphere Product Documentation

For the current list of hardware and software requirements, as well as supported platforms for IBM HTTP Server, see:

<http://www-01.ibm.com/support/docview.wss?uid=swg27006921>

For WebSphere 8 product documentation, see:

<http://publib.boulder.ibm.com/infocenter/wasinfo/v8r0/index.jsp>

<http://pic.dhe.ibm.com/infocenter/wasinfo/v8r5/index.jsp>

For IBM Red Book resources for WebSphere, see:

<http://publib-b.boulder.ibm.com/Redbooks.nsf/portals/WebSphere>

**Note:** The links to the documents listed here were correct as of the publication of this guide.

### <span id="page-69-1"></span>JBoss Product Documentation

For the current list of hardware and software requirements, as well as supported platforms for JBoss Application Server, see:

The following JBoss product documentation is available online:

**Red Hat JBoss Enterprise Application Platform (EAP) and/or Enterprise Web Platform (EWP) version 5.1.1**

- Product Documentation Home: <http://docs.redhat.com/docs/en-US/index.html>
- Hardware and Software Requirements: https://access.redhat.com/documentation/en-[US/JBoss\\_Enterprise\\_Application\\_Platform/5/html/Installation\\_Guide/index.html](https://access.redhat.com/documentation/en-US/JBoss_Enterprise_Application_Platform/5/html/Installation_Guide/index.html)

#### **JBoss Application Server 7 Community version**

- Product Documentation Home:<https://docs.jboss.org/author/display/AS71/Documentation>
- Hardware and Software Requirements:<https://docs.jboss.org/author/display/AS71/Getting+Started+Guide>

#### **JBoss Enterprise Application Platform (EAP) version**

- Product Documentation Home: <http://www.jboss.org/products/eap/overview/>
- Hardware and Software Requirements: <http://www.jboss.org/products/eap/get-started/>

#### **JBoss WildFly version**

- Product Documentation Home: <http://www.wildfly.org/>
- Hardware and Software Requirements: <https://docs.jboss.org/author/display/WFLY8/Admin+Guide>

**Note:** The links to the documents listed here were correct as of the publication of this guide.

# <span id="page-70-0"></span>HP DMA Documentation

For information about using the HP DMA web interface, see the *HP DMA User Guide*, the *HP DMA Administrator Guide*, and the *HP DMA Quick Start Tutorial*.

These documents are part of the HP DMA documentation library, which is available on the HP Software Support web site:

<https://softwaresupport.hp.com/>

# Chapter 4: Tips and Best Practices

This portion of the document contains a collection of tips and best practices that will enable you to use HP DMA more effectively. It contains the following topics:

- How a Solution Pack is [Organized](#page-72-0) on the next page
- How to Expose Additional Workflow [Parameters](#page-76-0) on page 77
- How to Use a Policy to Specify [Parameter](#page-77-0) Values on page 78
- How to Import a File into the Software [Repository](#page-80-0) on page 81
## How a Solution Pack is Organized

**Note:** This topic uses the Run Oracle Compliance Audit workflow in the Database Compliance solution pack as an example. The information provided here, however, pertains to any solution pack.

In HP DMA, a **workflow** executes a process —such as installing a software product or checking a database instance for compliance with a specific security benchmark.

A **solution pack** contains one or more related **workflow templates**.

Each workflow template has a Documentation tab that provides detailed information about that workflow.

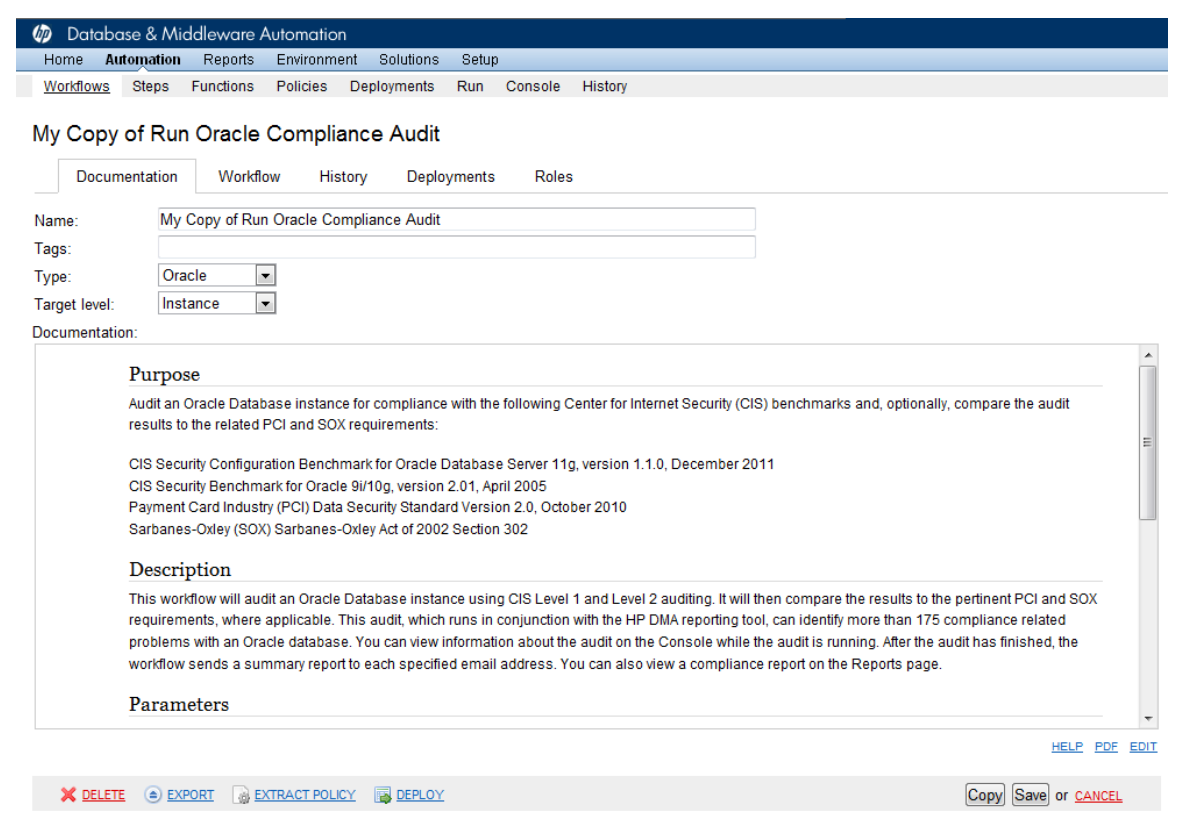

A workflow consists of a sequence of **steps**. Each step performs a very specific task. Each step includes a documentation panel that briefly describes its function.

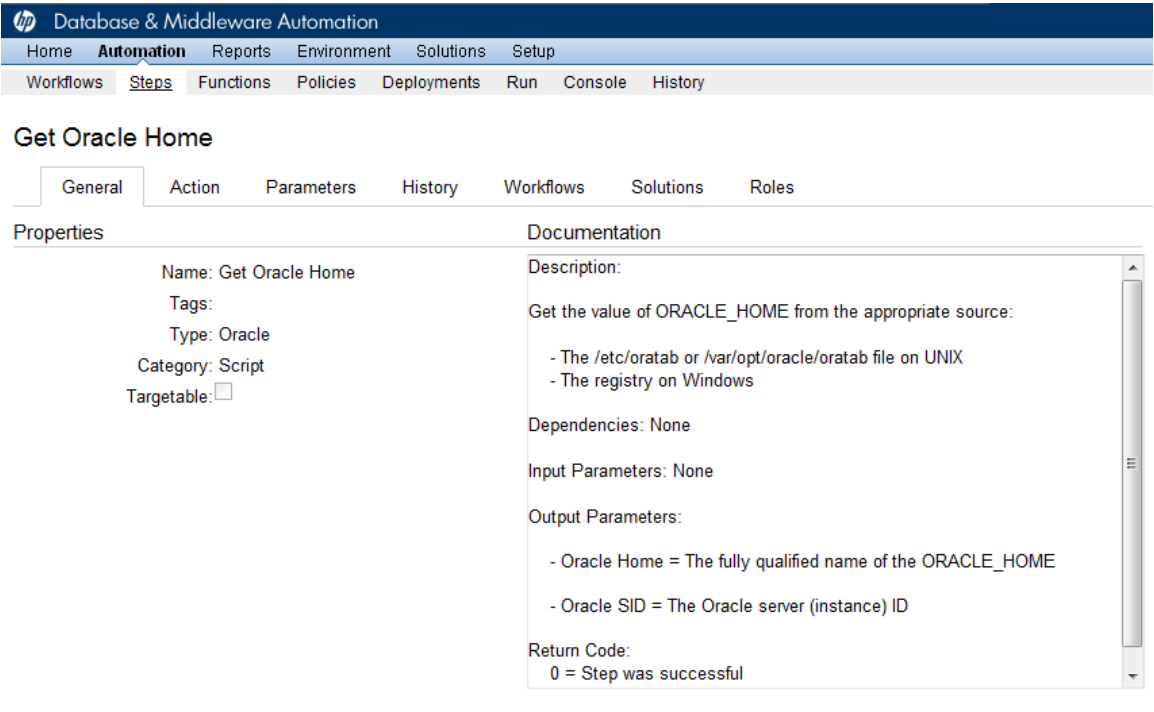

Copy

THIS STEP IS READ ONLY

Steps can have input and output **parameters**. Output parameters from one step often serve as input parameters to another step. Steps can be shared among workflows.

Parameter descriptions are displayed on the Parameters tab for each step in the workflow.

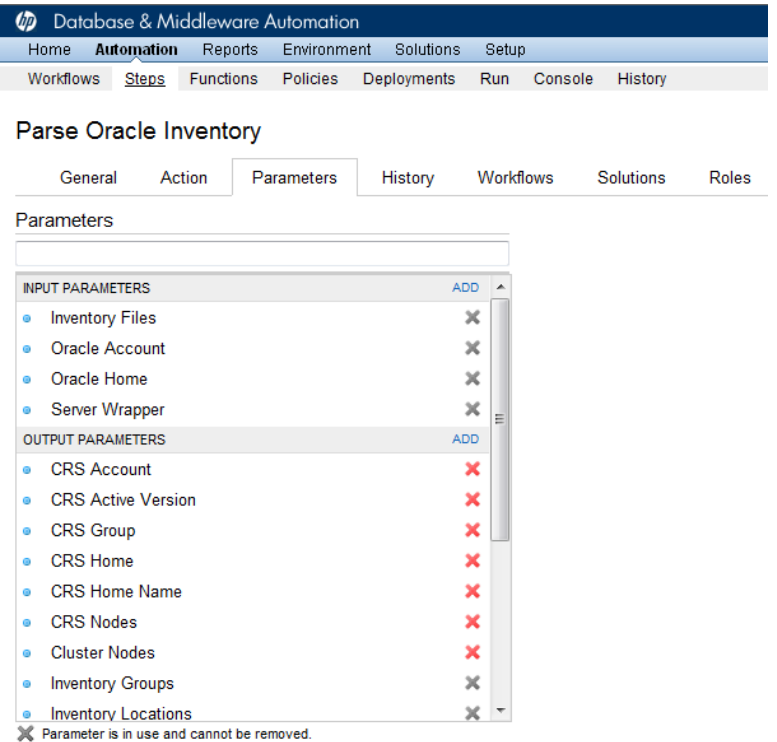

Parameter descriptions are also displayed on the Workflow tab for each workflow.

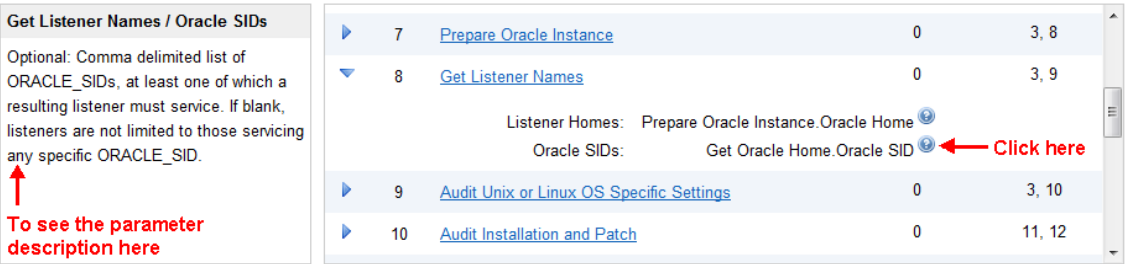

Parameter descriptions are also displayed on the Parameters tab in the **deployment** (organized by step).

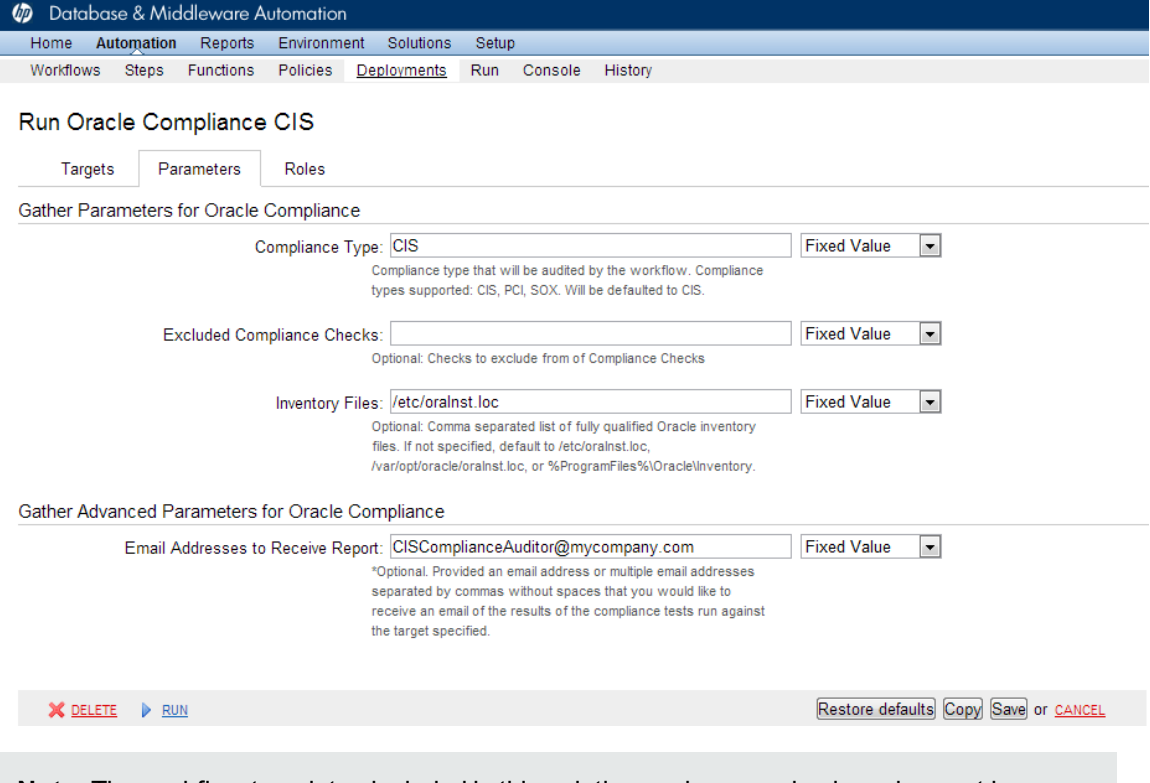

**Note:** The workflow templates included in this solution pack are read-only and cannot be deployed. To use a workflow template, you must first create a copy of the template and then customize that copy for your environment.

## How to Expose Additional Workflow Parameters

Each workflow in this solution pack has a set of input parameters. Some are required and some are optional. To run a workflow in your environment, you must specify values for a subset of these parameters when you create a deployment.

By default, only a few of the input parameters for each workflow are visible on the Deployment page, and the rest are hidden. In order to specify a value for a parameter that is currently hidden, you must first expose that parameter by changing its mapping in the workflow editor.

#### **To expose a hidden workflow parameter:**

- 1. In the HP DMA web interface, go to Automation > Workflows.
- 2. From the list of workflows, select a deployable workflow.
- 3. Go to the Workflow tab.
- 4. In the list of steps below the workflow diagram, click the  $\blacktriangleright$  (blue arrow) to the immediate left of the pertinent step name. This expands the list of input parameters for this step.
- 5. For the parameter that you want to expose, select User Selected from the drop-down list. For example:

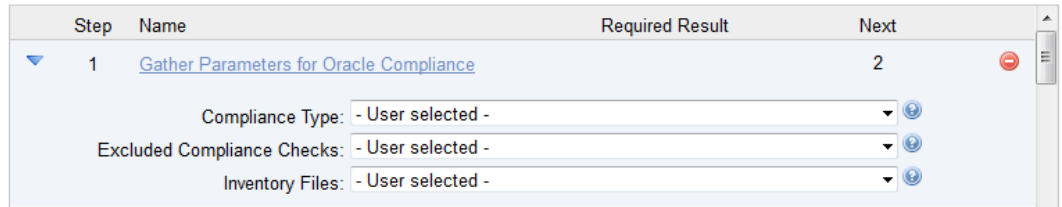

- 6. Repeat steps 4 and 5 for all the parameters that you would like to specify in the deployment.
- 7. Click **Save** in the lower right corner.

## How to Use a Policy to Specify Parameter Values

It is sometimes advantageous to provide parameter values by using a policy rather than explicitly specifying the values in a deployment. This approach has the following advantages:

- $\bullet$  The policy can be used in any deployment.
- It is faster and less error-prone than specifying parameter values manually.
- For parameter values that change frequently—for example, passwords that must be changed regularly—you only need to update them in one place.

To establish a policy, you can either [Create](#page-77-0) a Policy or [Extract](#page-78-0) a Policy from a workflow.

After you establish the policy, you must Reference the Policy in the [Deployment](#page-79-0).

For more information, see the *HP DMA User Guide*. This document is available on the HP Software Support web site: <https://softwaresupport.hp.com/>

## <span id="page-77-0"></span>Create a Policy

The first step in this approach is to create a policy that provides parameter values. There are two ways to do this: (1) create a new policy, and define all attributes manually (as shown here) or (2) extract a policy from a workflow (see [Extract](#page-78-0) a Policy on the next page).

#### **To create a policy that provides parameter values:**

- 1. In the HP DMA web UI, go to Automation > Policies.
- 2. Click **New Policy**.
- 3. In the **Name** box, specify the name of the policy
- 4. For each parameter value that you want to provide using this policy, perform the following actions on the Attributes tab:
	- a. From the drop-down list, select the type of attribute:
		- $\circ$  A Text attribute contains simple text that users can view while deploying and running workflows.
		- $\circ$  A List attribute contains a comma-separated list of values (or a large amount of text not suitable for a Text attribute).
		- $\circ$  A Password attribute contains simple text, but the characters are masked so that users cannot see the text.

b. In the text box to the left of the Add button, specify the name of the attribute.

For your convenience, this name should be similar to the parameter name used in the pertinent workflow (or workflows).

- c. Click **Add**.
- d. In the new text box to the right of the attribute's name, enter a value for this attribute.

To remove an attribute, click the **Remove** button.

- 5. On the Roles tab, grant Read and Write permission to any additional users and groups who will be using this policy. By default, any groups to which you belong have Read and Write permission.
- <span id="page-78-0"></span>6. Click the **Save** button (lower right corner).

## Extract a Policy

An alternative to creating your own policy one attribute at a time is to extract the policy. This automatically creates a reusable policy that provides values for all input parameters associated with a workflow. This is a convenient way to create a policy.

### **To extract a policy:**

- 1. Go to Automation > Workflows.
- 2. Select the Workflow that you want to work with.
- 3. Click the Extract Policy link at the bottom of the screen.
- 4. Specify values for each attribute listed.
- 5. *Optional:* Remove any attributes that you do not want to use.
- 6. *Optional:* Add any new attributes that you want to use.
- 7. *Optional:* On the Roles tab, select the Read box for any users or user groups that you want to be able to use this policy to provide parameter values in a Deployment. Select the Write box for any users or groups that you want to be able to modify this Policy (add or remove attributes).
- 8. Click **Save**.

## <span id="page-79-0"></span>Reference the Policy in the Deployment

After you create a policy, you can reference its attributes in a deployment.

#### **To reference policy attributes in a deployment:**

1. Create or access the deployment.

See "Deployments" in the *HP DMA User Guide* for details.

- 2. On the Parameters tab, perform the following steps for each parameter whose value you want to provide by referencing a policy attribute:
	- a. In the drop-down menu for that parameter, select **Policy Attribute**.
	- b. In the text box for that parameter, type any character. A drop-down list of policy attributes appears. For example:

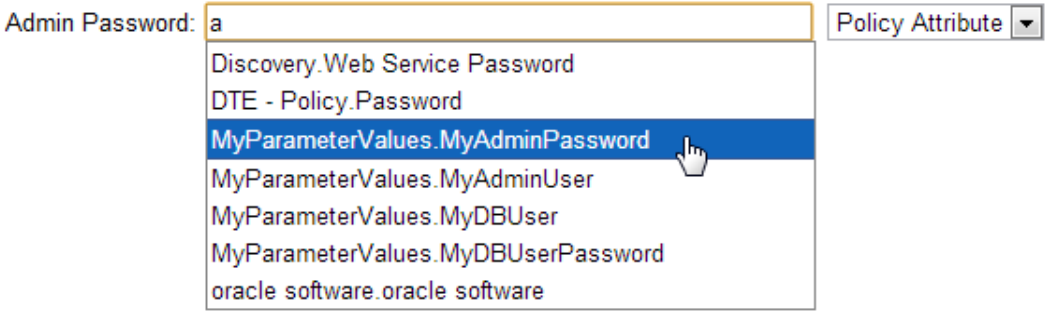

c. From the drop-down list, select the attribute that you want to reference. For example:

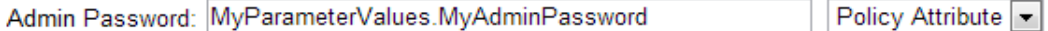

3. Click **Save** to save your changes to the deployment.

## How to Import a File into the Software **Repository**

Many HP DMA workflows are capable of downloading files from the software repository on the HP DMA server to the target server (or servers) where the workflow is running. The following procedure shows you how to import a file into the software repository so that it can be downloaded and deployed by a workflow.

HP DMA uses the HP Server Automation (HP SA) Software Library as its software repository.

**Tip:** Be sure to use unique file names for all files that you import into the software repository.

#### **To import a file into the HP SA Software Library:**

1. Launch the HP SA Client from the Windows Start Menu.

By default, the HP SA Client is located in Start  $\rightarrow$  All Programs  $\rightarrow$  HP Business Service Automation  $\rightarrow$  HP Server Automation Client

If the HP SA Client is not installed locally, follow the instructions under "Installing the SA Client Launcher" in the *User Guide: Server Automation*, available on the HP Software Support web site: <https://softwaresupport.hp.com/>

- 2. In the navigation pane in the HP SA Client, select Library  $\rightarrow$  By Folder.
- 3. Select (or create) the folder where you want to store the file.
- 4. From the Actions menu, select **Import Software**.
- 5. In the Import Software dialog, click the **Browse** button to the right of the File(s) box.
- 6. In the Open dialog:
	- a. Select the file (or files) to import.
	- b. Specify the character encoding to be used from the Encoding drop-down list. The default encoding is English ASCII.
	- c. Click **Open**. The Import Software dialog reappears.
- 7. From the Type drop-down list, select **Unknown**.
- 8. If the folder where you want to store the files does not appear in the Folder box, follow these steps:
- a. Click the **Browse** button to the right of the Folder box.
- b. In the Select Folder window, select the import destination location, and click **Select**. The Import Software dialog reappears.
- 9. From the Platform drop-down list, select all the operating systems listed.
- 10. Click **Import**.

If one of the files that you are importing already exists in the folder that you specified, you will be prompted regarding how to handle the duplicate file. Press F1 to view online help that explains the options.

11. Click **Close** after the import is completed.

# Chapter 5: Troubleshooting

These topics can help you address problems that might occur when you install and run the workflows in this solution pack:

- [Target](#page-82-0) Type below
- User Permissions and Related [Requirements](#page-82-1) below
- <span id="page-82-0"></span>• [Discovery](#page-83-0) in HP DMA on the next page

# Target Type

In your deployment, make sure that you have specified the correct type of target. The workflow type and the target type must match. A workflow designed to run against an instance target, for example, cannot run against a server target.

## <span id="page-82-1"></span>User Permissions and Related Requirements

Roles define access permissions for organizations, workflows, steps, policies, and deployments. Users are assigned to roles, and they gain access to these automation items according to the permissions and capabilities defined for their roles.

Roles are assigned by the HP Server Automation administrator. They are then registered in HP DMA by your HP DMA administrator.

Your HP DMA administrator will ensure that the users in your environment are assigned roles that grant them the permissions and capabilities they need to accomplish their tasks. For example:

- To create a workflow, your role must have Workflow Creator capability.
- To view a workflow, your role must have Read permission for that workflow.
- To edit a workflow, your role must have Write permission for that workflow.
- To view a deployment, your role must have Read permission for that deployment.
- To modify a deployment, your role must have Write permission for that deployment.
- To run a deployment, your role must have Execute permission for that deployment and Deploy permission for the organization where it will run.

Capabilities determine what features and functions are available and active in the HP DMA UI for each user role.

For more information, see the *HP DMA Administrator Guide*. This document is available on the HP Software Support web site: <https://softwaresupport.hp.com/>

## <span id="page-83-0"></span>Discovery in HP DMA

HP DMA uses a process called "discovery" to find information about the servers, networks, and database instances on target machines in your managed environment.

You must explicitly initiate the process of discovery—it is not automatic. See the *HP DMA User Guide* for instructions. This document is available on the HP Software Support web site: <https://softwaresupport.hp.com/>

# **Glossary**

## **A**

#### **automation items**

The umbrella term automation items is used to refer to those items to which rolebased permissions can be assigned. Automation items include workflows, deployments, steps, and policies.

## **B**

#### **bridged execution**

A bridged execution workflow includes some steps that run on certain targets and other steps that run on different targets. An example of a bridged execution workflow is Extract and Refresh Oracle Database via RMAN (in the Database Refresh solution pack). This workflow extracts the contents of a database on one target (the Source) and creates a new database with the same contents on another target (the Destination). This workflow is useful when you want to clone a database - for example, to move it from a traditional IT infrastructure location into a private cloud. Bridged execution workflows are supported on HP DMA version 9.11 (and later).

## **C**

#### **capability**

Capabilities are collections of related privileges. There are three capabilities defined in HP DMA. Login Access capability enables a user to log in to the web interface. This capability does not guarantee that this user can view any organizations or automation items permissions are required to access those items. Workflow Creator capability

enables a user to create new workflows and make copies of other workflows. Administrator capability enables a user to perform any action and view all organizations. If you have Administrator capability, you do not need Workflow Creator capability. The Administrator can assign any of these capabilities to one or more roles registered roles.

#### **connector**

HP DMA includes a Connector component that enables it to communicate with HP Server Automation. You must configure the Connector before you can run an workflow against a target.

#### **cross-platform**

Cross-platform database refresh involves converting the data from one type of byte ordering to another. This is necessary, for example, if you want to load a database dump file on a little-endian Linux target that was created on a big-endian Solaris server.

#### **custom field**

Custom Fields are used to customize workflows or show information about the environment. Custom Fields can be used in workflow steps to automatically supply information that is specific to an organization, server, instance, or database.

## **D**

### **deployment**

Deployments associate a workflow with a target environment in which a workflow runs. You can customize a deployment by specifying values for any workflow parameters that are designated - User Selected - in the workflow. You must save a deployment before you can run the workflow. You can re-use a saved deployment as many times as you like.

## **F**

#### **function**

Functions are reusable pieces of code that can be included in automation steps. Any common routine or operation that multiple steps perform is a good candidate for a function. Functions can be tagged with keywords indicating the language in which they are written and the operating system with which they work. Functions are "injected" into the step code just prior to step execution.

#### **I**

#### **input parameters**

A workflow has a set of required parameters for which you must specify a value. The required parameters are a subset of all the parameters associated with that workflow. The remaining parameters are considered optional. You can specify a value for an optional parameter by first exposing it using the workflow editor and then specifying the value when you create a deployment.

#### **M**

#### **mapping**

An input parameter is said to be "mapped" when it's value is linked to an output parameter from a previous step in the workflow or to a metadata field. Mapped parameters are not visible on the Deployment page. You can "unmap" a parameter by specifying - User Selected in the workflow editor. This parameter will then become visible on the Deployment page.

## **O**

#### **organization**

An organization is a logical grouping of servers. You can use organizations to separate development, staging, and production resources - or to separate logical business units.

#### **P**

#### **parameters**

Parameters are pieces of information such as a file system path or a user name - that a step requires to carry out its action. Values for parameters that are designated User Selected in the workflow can be specified in the deployment. Parameters that are marked Enter at Runtime in the deployment must be specified on the target system when the workflow runs.

### **policy**

Policies are reusable sets of attributes that can be used as parameter values in deployments. Deployments can reference policy attributes to change the automation behavior. Policies provide values for input parameters. They can contain fixed values or reference Custom Fields. Policies enable HP DMA to manage groups of hundreds or thousands of servers at a time without the need to configure each individual server.

### **R**

#### **raw devices**

In Sybase ASE version 15, you can create and mount database devices on raw bound devices. This enables Sybase ASE to use direct memory access from your address space to the physical sectors on the disk. This can improve performance by reducing memory copy

operations from the user address space to the operating system kernel buffers.

#### **role**

Each HP DMA user has one or more roles. Roles are used to grant users permission to log in to and to access specific automation items and organizations. Roles are defined in HP Server Automation. Before you can associate a role with an automation item or organization, however, you must register that role in HP DMA.

## **S**

### **smart group**

Smart Groups are dynamic groups of servers, instances, or databases defined by some criteria. They are used to specify targets for deployments. As information about an environment object changes, its membership in the groups is re-evaluated.

#### **software repository**

The software repository is where the workflow will look for any required files that are not found on the target server. If you are using HP DMA with HP Server Automation (SA), this repository is the SA Software Library.

#### **solution pack**

A solution pack contains one or more related workflow templates. These templates are read-only and cannot be deployed. To run one of the workflows included in a solution pack, you must first create a deployable copy of that template and then customize that copy for your environment. Solution packs are organized by function - for example: database patching or application server provisioning.

### **steps**

Steps contains the actual code used to perform a unit of work detailed in a workflow.

## **T**

## **target instance**

In the context of MS SQL database refresh, the term "target instance" refers to the SQL Server instance where the database that will be restored resides.

## **W**

### **workflow**

A workflow automates the process followed for an operational procedure. Workflows contain steps, which are linked together to form business logic for a common task. Workflows connect existing tasks in order to perform a new business process by building on existing best practices and processes.

## **workflow editor**

The workflow editor is the tool that you use to assemble steps into workflows. You can map each input parameter to output parameters of previous steps or built-in metadata (such as the server name, instance name, or database name). You can also specify User Selected to expose a parameter in the deployment; this enables the person who creates the deployment to specify a value for that parameter.

#### **workflow templates**

A workflow template is a read-only workflow that cannot be deployed. To run one of the workflows included in a solution pack, you must first create a deployable copy of the workflow template and then customize that copy for your environment.